# 厚生労働科学研究費補助金 食品の安全確保推進研究事業 課題番号 21KA3008

食品分析の信頼性確保に資する外部標準法定量 NMR (EC-qNMR)の 高度化及び標準化に関する研究

令和 3 年度〜令和 4 年度

総合研究報告書

研究代表者 西﨑 雄三 国立医薬品食品衛生研究所

令和 5 (2023) 年 3 月

I.総合研究報告

食品分析の信頼性確保に資する外部標準法定量NMR (EC-qNMR) の高度化及び標準化に関する研究 2000年 - 2000年 - 2000年 - 2000年 - 2000年 - 2000年 - 2000年 - 2000年 - 2000年 - 2000年 - 200

西崎雄三

II. 研究成果の刊行に関する一覧表 10

別紙:「第一回自動測定スクリプトを用いた EC-qNMR 共同試験-マニュアル-」

# 厚生労働科学研究費補助金(食品の安全確保推進研究事業) 総合研究報告書(令和3~4年度)

# 食品分析の信頼性確保に資する外部標準法定量NMR(EC-qNMR) の高度化及び標準化に関する研究

研究代表者 西﨑雄三 国立医薬品食品衛生研究所 食品添加物部 主任研究官

研究要旨 相反定理に基づいて、90°パルス幅 (pw90)校正を利用した外部標準法定量NMR (EC-qNMR)の高度化及び標準化に関する研究を実施した。具体的には,①EC-qNMR自動 測定スクリプトの開発及び②自動測定スクリプトを用いた共同試験を実施した. 先行研究に おいて,研究代表者はEC-qNMRの測定手順及び測定条件を最適化しており,これらの手順及 び条件を踏襲できる自動測定スクリプトを開発した(→①)。この自動化スクリプトを用い て,6機関のEC-qNMR共同試験を実施した。最適化した測定手順及び測定条件に従って実施 した。分析種及び外部標準は,それぞれ安息香酸及びジメチルスルホンを用いた。各機関が 算出したBAの純度は全て参照値との誤差が2%以内に収まる良好な結果であった (→2)。こ のことから,EC-qNMRは十分に高度化できたといえた。本研究班の成果をもとに、ECqNMRの標準化,さらにEC-qNMRの社会実装が期待できる。

#### **A.** 研究目的

NMR の応答は相反定理に従う.すなわち,チ ューニングとマッチング(T&M)により,NMR の検出コイル(プローブ)が測定対象核の共鳴 周波数に同調するとき,「90°パルス幅(pw90) ×ピーク面線/プロトン数/モル濃度」の値,す なわち, 1 プロトン当たりの感度係数 (Q 値)は 試料間で一定となる. 塩濃度の高い試料の場合, ピーク面積は小さくなるが,その分 pw90 は長 くなるので,Q 値は一定のままである.Q 値を 表す式のうち, pw90 に注目したい. EC-qNMR を高精度に実施するには試料毎に pw90 の校正 が必要となる.例えば,200 mM NaCl を含有す る試料では NaCl を含まない試料と比べて pw90 が約 1.1 倍長くなる <sup>1</sup>. もし, pw90 を校正しな いまま両試料を分析した場合,定量計算に 10% の誤差が生じることとなる.このことから,ECqNMR の正確性の担保に pw90 校正が重要であ ることがわかる.EC-qNMR の測定手順として 以下の手順が推奨されている:①試料投入,②

温度安定化,③シム調整,④T&M,⑤pw90 校 正,⑥qNMR 測定.なお,シム調整と T&M の 順番は逆になっても良い 1).

上述の①~⑥の測定手順に従う場合,オペレ ータは試料毎に pw90 を校正し,この校正した pw90 の値を次の qNMR 測定に反映させる必要 がある.この間,オペレータは NMR 装置の前 に拘束されることになるため、EC-qNMR を通 常の研究業務に導入することができない. そこ で本研究では、まず EC-qNMR 測定の自動化に ついて検討することとした。具体的には、上述 の1つ6の測定手順を踏襲できる自動測定ス クリプトの開発を行うこととした。また,正確 な定量結果を得るために,オペレータが変更可 能なパラメータについて検討することとした。 さらに,開発した自動測定スクリプトを用いて, EC-qNMR 共同試験を実施し,EC-qNMR の標準 化にあたり,さらに検討すべき項目がないか整 理することとした.

#### **B.** 研究方法

#### **B-1) EC-qNMR** 自動測定スクリプト

日本電子(株)と共同で開発した。なお,本 研究で開発するスクリプトは日本電子製の NMR 分光計で動作する。他社の NMR 分光計は 検討していない.

#### **B-2) EC-qNMR** 共同試験

共同試験参加者は別紙:「第一回自動測定ス クリプトを用いた EC-qNMR 共同試験-マニュ アル-」に従って EC-qNMR を実施した。

#### **B-2-1)** 装置

参加機関が用いた NMR 装置は全て日本電子 製である。分光計及び共鳴周波数は下記の通り である: Lab No. 1, ECA $(500.16 \text{ MHz})$ ; Lab No. 2, ECA (600.17 MHz); Lab No. 3, ECZ (600.17 MHz); Lab No. 4, ECZ (399.78 MHz); Lab No. 5.1, ECZ (600.17 MHz); Lab No. 5.2, ECA (600.67) MHz); Lab No. 6, ECZL (399.78 MHz)。

#### **B-2-2)** 試薬

BA (Cat No. 028-19011, 99.8% mass fraction),  $DMSO<sub>2</sub>$  (Cat No. 048-33271, 99.9% mass fraction), 重ジメチルスルホキシド(DMSO-*d*6;Cat No. 048-34251, 99.9% D) 及び NMR 試料管 (Cat No. 291-48353)は富士フイルム和光純薬(株)から 購入した。

#### **B-2-3)** 試料

DMSO-*d*<sup>6</sup> に溶解させた 2.0506 mg/mL の BA 及び 0.4959 mg/mL の DMSO2を,それぞれ分析 種及び EC として用いた。NMR 試料管は封管し た状態で参加機関に配布した。

#### **B-2-4) EC-qNMR**

BA 及び DMSO2を下記の通り測定した。交互 に 5 回ずつ測定した。NMR 装置に投入した試 料を 25°C で 5 分間平衡化させた。グラジエン トシム,オートシムにより分解能を調整し,チ ューニング・マッチング (T&M) により HF コ イル(<sup>1</sup> H 核)及び LF コイル(13C 核)を調整し た。

次に,pw 連続測定により pw90 を校正した。 連続測定の照射中心は溶媒ピークに設定した。 また, 変化させる pw はプローブに記録されて いるデフォルトの pw90 の値を基準にした。す なわち, 初期値 (start90 [µs]): pw10, 終了値  $(\text{end90}$  [µs]): pw450, 間隔  $(\text{step90}$  [µs]): pw40 を推奨した。遅延時間 (calc90 relax delay [s]) は 60 秒に設定した。この連続測定で得られた アレイデータについて,pw に応じて照射中心の ピーク強度をプロットし,減衰正弦波のモデル 関数を適用し、pw90を算出した $3$ 。

次に算出した pw90 を下記の qNMR 測定条件 に反映した。すなわち,照射中心:5 ppm,観測 幅: 15 ppm, 取込み時間: 4.5 秒, 遅延時間: 60 秒,積算回数:8 回,ダミースキャン:2 回,サ ンプル回転:なし,13C デカップリング:MPF8 (取込み時間のみ)。

qNMR測定で得られた FIDを下記に従って処 理した。すなわち、窓関数の設定を外し、ゼロ フィルでポイント数を4倍に増やし、フーリエ 変換を行った。得られたスペクトルの位相とベ ースラインを補正し,EC-qNMR 解析用スペク トルとした。スペクトル上のプロトンに対して 自動積分を行い,BA の絶対純度を算出した。具 体的には, 式 (1) に従って, DMSO<sub>2</sub> のスペク トルから 1 プロトン当たりの感度係数:Q 値を 算出した。なお,自動積分範囲が適切でない場 合は,手動で積分範囲を補正することとした。

 $A \times pw90$  / *conc.*  $/H = Q$  (1)

ここで, Conc., モル濃度 (mol/L) ; A, DMSO<sub>2</sub> のピーク面積;*H*,*A* に由来するプロトン数 (DMSO2の場合は 6);*pw90*,90°パルス幅(µsec)。 続いて,BA のスペクトルから BA に由来する プロトンを積分し,式(2)に従って, BAの絶 対純度(*P*)を算出した。

 $P = A \times p \times 90 / H / \text{conc.} / Q$  (2)

ここで, *A*,BA のピーク面積;*pw90*,90°パル ス幅(µsec);*H*,*A* に由来するプロトン数(BA の場合は 5);*Conc.*,モル濃度(mol/L);*Q*,式 (1)参照

#### **C.** 結果及び考察

#### **C-1) EC-qNMR** 自動測定スクリプト

図 1 に示す測定手順を踏襲する自動測定ス クリプトを開発した。NMR では照射中心のピ ーク強度を pw に応じてプロットすると, 減衰 する正弦波が描かれる 2). この特性を利用し, pw90 の校正方法は,分光計が pw90 を自動計 算できるカーブフィッティング(CF)法を採 用した.この方法は pw10~pw450 の範囲で pw を変化させる連続測定を行い,このアレイデ ータに対して,減衰する正弦波を描くモデル 関数を適用し,CF から pw90 を算出する方法 である 3).pw を変化させる連続測定条件は pw90 校正を精度良く実施するためにオペレー タが任意に設定できるように設計した(パラ

メータ:**start90**,**end90**,**step90**,

#### **calc90\_relax\_delay**).

# **C-1-1)** アレイデータの描く正弦波が歪む問題 の対策

当初,pw 連続測定の照射中心は,連続測定 の前に積算1回の <sup>1</sup>H 測定を行い (scout\_scan 測定),スペクトル上で最も高いピークが選択 されるように設計した.しかしながら,連続 測定中に,化学シフトの動きやすいピークが 選択されると,アレイデータの描く正弦波が 歪んだ(図 2) このことから, pw 連続測定の 照射中心は化学シフトに堅牢なピークを選択 することが望ましいと考えられた.具体的に は測定溶媒の溶媒ピークが望ましい(NMR は このピークをロックして,磁場を補正してい るため).そこで,オペレータが任意のピーク を pw 連続測定の照射中心に設定できるように スクリプトを改良することにした. 具体的に は,照射中心ピークを探す範囲を限定するパ ラメータ:**search\_offset\_90** 及び **search sweep 90 を設けることにした. 例え** 

#### ば, **search\_offset\_90: 3 ppm** 及び

**search sweep 90: 0.1 ppm** と設定した場合,照 射中心ピークは 2.95 ppm~3.05 ppm の範囲で 最も高いピークが選択される。

**C-1-2)** アレイデータの描く正弦波の位相が反

#### 転する問題の対策

NMRでは照射中心のピーク強度をpwに応じ てプロットすると、減衰する正弦波が描かれる. 具体的にはアレイデータの全スライスデータ に対して統一した位相補正を行なえば、pw0~ pw180 の範囲でピーク強度は正,pw180~pw360 の範囲でピーク強度は負となる.この時の統一 した位相補正のパラメータ $(Φ_0, Φ_1, Φ_p)$ は, 全スライスデータのうち pw0~pw180 の正の強 度を示すスライスデータを基準として設定す る必要がある.しかし,もし pw180~pw360 の スライスデータを基準にして位相補正のパラ  $\forall -\frac{1}{2}$  ( $\Phi_0$ ,  $\Phi_1$ ,  $\Phi_p$ ) を設定した場合, 本来は 正の強度となるスライスデータは負となり,本 来は負の強度となるスライスデータは正とな る.すなわち,正弦波の位相は反転する.

当初,スクリプトは「奇数番目のスライスデ ータのうち,符号関係なく強度が最大となるピ ークを持ったスライスデータを抽出し,このス ライスデータを基準にして位相補正のパラメ ータを設定する」仕様であった. しかし、この 奇数番目の制約が設定されていることにより, いくつか測定データでアレイデータが反転す ることがあった.そこで,奇数番目の制約を外 し,「全スライスデータのうち,符号関係なく強 度が最大となるピークを持ったスライスデー タを抽出し,このスライスデータを基準にして 位相補正のパラメータを設定する」仕様に変更 した。

# **C-1-3)** 開発したスクリプトの中で編集可能な パラメータ

最後に,開発したスクリプトの中でオペレ ータが編集可能なパラメータを図 3 に示す。 pw 連続測定用のパラメータとして **start90**, **end90**,**step90**,**calc90\_relax\_delay** を用意し た. また、先行研究に従い 1), これらの推奨条 件は,プローブに記録されている pw90 の値を 基準にして **start90**(初期値):pw10 に相当す る pw,**end90**(終了値):pw450 に相当する pw,**step90**(間隔):pw40 に相当する pw, calc<sup>90</sup> relax delay (遅延時間):60秒とした.

さらに,連続測定の照射中心を任意に選択で きるように,**search\_offset\_90** 及び

**search\_sweep\_90** を用意した.照射中心は溶媒 ピークが適切であり、例えば DMSO-d<sub>6</sub>の場合 は,**search\_offset\_90**:2.5 ppm,

search sweep 90:0.1 ppm と設定すると良い。

その他のパラメータは qNMR 用のパラメー タである.これらのパラメータは,食品添加 物公定書, 日本薬局方や日本産業規格 (JIS) などを参考に用意した.

#### **C-2) EC-qNMR** 共同試験

開発したスクリプトを用いて共同試験を実 施することとした.参加機関には共同試験のマ ニュアルを配布した。最適化した測定手順,最 適化した pw90 校正条件及び qNMR 測定条件を マニュアルに記載し,参加機関はこれらに従っ て EC-qNMR を実施することとした. 共同試験 の結果を図 4 に示す。どの機関も誤差 2%以内 という実用的な精度で BA の純度を算出してい た。このことから,EC-qNMR の測定手順及び測 定パラメータは十分に最適化されたといえる。 図4のデータを改めて確認すると、他の機関と 比べて Lab No.5.2 と 6 が算出した BA 純度のバ ラつきが大きかった。この原因について考察し たい。

図 1 に示したように,EC-qNMR では pw90 校 正の前に T&M によるプローブの最適化を行う。 すなわち, EC-qNMR の結果は、T&M によるプ ローブの調整結果に依存する。T&Mでは照射信 号を試料に与え,その反射値が 0 になるように 調整する。ECZ 及び ECZL 分光計では,T&M の 際の反射値をモニタリングできるようになっ ている。そこで,本共同試験では,ブランク試 料(溶媒:DMSO-*d*6)を用いて,T&M を 5 回実 施し,その際の反射値を記録し,報告すること とした(図 4,下)。なお,Lab No. 1 及び 2 が使 用した分光計は ECA であるため,T&M の際の 反射値を記録することができないため,データ はのせていない。Lab No. 3, 4及び 5.1 では, ほ とんどの場合,反射値は 30 以下におさまって いた。Lab No. 4の2日目においては、30を超え

る反射値であるが,40 付近で落ちついていた。 一方で, Lab No. 5.2 及び 6 については, 全ての 日において,反射値の値はバラついていた。こ のことから,Lab No. 5.2 及び 6 では,T&M をす るたびにプローブの状態が変わっていると考 えられ,その結果,BA の測定結果がバラついた と考えられた。このような場合,本共同試験の ように測定回数を増やし,その平均値を採用す ることで,真値に近い値が得られると考えられ る。

#### **D.** 結論

EC-qNMR自動測定スクリプトを開発した.こ れにより,誰もが簡便にEC-qNMRを実施できる ようになった. さらに、開発した自動測定スク リプトを用いて,EC-qNMR共同試験を実施した。 測定試料はBA(認証値:99.8% mass fraction)と DMSO<sub>2</sub> (認証値: 99.9% mass fraction) であり, それぞれ分析種とECとして用いた。最適化した 測定手順,測定パラメータに従って共同試験を 実施したところ,全ての機関において,誤差2% 以内に収まる良好な結果であった。このことか ら,EC-qNMRの測定手順,測定パラメータは十 分に最適化できたといえる。一部の機関では結 果のバラつきが他の機関と比べて大きく,その 原因としてT&Mの調整にバラつきがあると考 えられた。このような場合は,測定回数を増や し,その平均値を採用することで,真値に近い 値が得られる。

本共同試験で得られた結果を関連する団体 に情報提供し,継続して研究・普及啓発の活動 を続けていく予定である。また,本共同試験の 結果をもとに,EC-qNMRの標準化について検討 し,EC-qNMRの社会実装を具体的に進めたいと 考えている。

#### **E.** 参考文献

1) Nishizaki Y, Lankin D.C, Chen SN, Pauli G.F: Accurate and precise external calibration enhances the versatility of quantitative NMR (qNMR). *Anal. Chem.*, 93(5), 2733–2741

(2021).

- 2) Keifer P.A: 90° Pulse width calibrations: How to read a pulse width array. *Concepts Magn. Reason.*, 11(3), 165–180 (1999).
- 3) Kurimoto T, Asakura K, Yamasaki C, Nemoto N: MUSASHI: NMR pulse width determination method by nonlinear least square curve fitting. *Chem. Lett.*, 34(4), 540−541 (2005).

#### **F.** 研究業績

- 1. 学会発表等
- 1) 西﨑雄三:外部標準法定量NMR(EC-qNMR) の紹介. Japan Analytical Instruments Active users Network (JAIAN)  $(2021 \pm 5 \pm 36 \pm 1)$
- 2) 西﨑雄三:外部標準法定量NMRのすすめ. 国立衛研例会(2022年1月25日)
- 3) 西﨑雄三,建部千絵,吉田久美,杉本直樹, 佐藤恭子:外部標準法定量NMR(EC-qNMR) によるアントシアニン市販試薬の純度測 定.日本農芸化学会2022年度大会(2022年 3月17日)
- 4) 西﨑雄三,建部千絵,石附京子,増本直子, 吉田久美,杉本直樹,佐藤恭子,外部標準 法定量 NMR (EC-qNMR) によるアントシ アニンの純度測定,日本食品化学会 第 28 回総会・学術大会,2022 年 5 月 19 日
- 5) 西﨑雄三,石附京子,吉村弘伸,松熊伸也, 朝倉克夫,末松孝子,杉本直樹:Q 値を指 標にした外部標準法定量 NMR(EC-qNMR) の測定自動化とその定量精度について.第 61 回 NMR 討論会(2022.11.8)(高知市)
- 6) 都築明日香,西﨑雄三,増本直子,鈴木俊 宏, 兎川忠晴, 杉本直樹: 外部標準法定量 NMR (EC-qNMR):試料間でレシーバーゲ インが異なるときの補正について. 第4回 日本定量 NMR 研究会年会(2022.12.16)(東 京)
- 2. 論文発表等
- 1) Giancaspro G, Adams K.M, Bhavaraju S, Corbett C, Diehl B, Freudenberger J.C, Fritsch K, Krishnamurthy K, Laatikainen P, Martos G,

Miura T, Nam J, Niemitz M, Nishizaki Y, Sugimoto N, Obkircher M, Phansalkar R, Ray G.J, Saito T, Sørensen D, Urbas A, Napolitano J.G, Tadjimukhamedov F, Bzhelyansky A, Liu Y, Pauli G.F: The qNMR Summit 5.0: Proceedings and Status of qNMR Technology, *Analytical Chemistry*, 93(36), 12162–12169 (2021).

- 2) 西﨑雄三: qNMR に基づく相対モル感度を 利用したクロマトグラフィーによる定量 分析. 日本食品衛生学雑誌, 2022 6 月;63(3), J51−J53.
- 3) 西﨑雄三: 外部標準法定量 NMR(ECqNMR)のすすめ. ぶんせき, 2022 12 月;12, 498−503.

#### **G.** 知的財産権の出願.登録状況

特になし

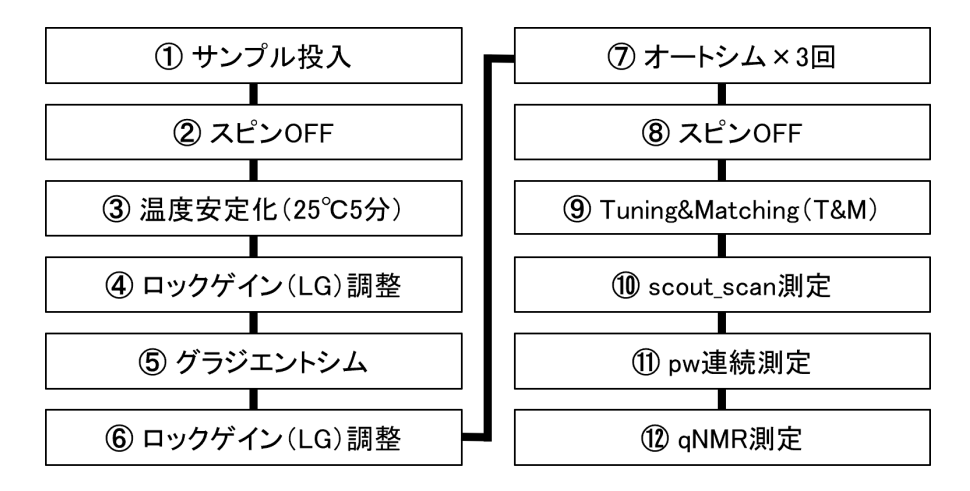

図 1:EC-qNMR 測定手順

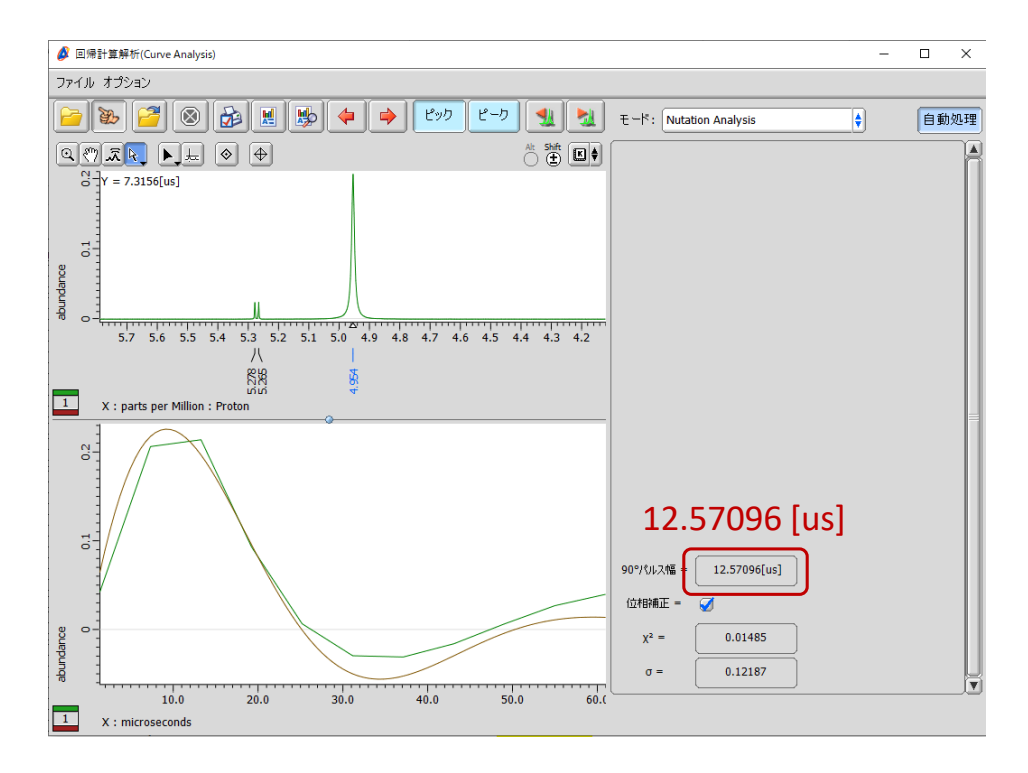

図2:正弦波が歪んだ際のアレイデータ

|                          | return_data_to_screen | 0                   |
|--------------------------|-----------------------|---------------------|
|                          | filename_part2        | RG30_scan8_delay60s |
|                          | calculate_proton_90   | ✔                   |
| $\overline{\phantom{a}}$ | search_offset_90      | 2.5[ppm]            |
|                          | search_sweep_90       | 0.2[ppm]            |
|                          | start90               | 0.92222222[us]      |
|                          | end90                 | 41.6[us]            |
|                          | step90                | 3.6888889[us]       |
|                          | calc90_relax_delay    | 60[s]               |
|                          | force_tune            | Ø                   |
|                          | autogain              | 0                   |
|                          | receiver_gain         | 0<br>30             |
|                          | scans                 | 8                   |
|                          | dummy_scans           | 2                   |
| Þ                        | x_angle               | 90[deg]             |
| $\blacktriangleright$    | x offset              | 5[ppm]              |
| $\overline{\phantom{0}}$ | x_sweep               | 15[ppm]             |
| $\overline{\phantom{0}}$ | x_acq_time            | 4.5[s]              |
|                          | relaxation_delay      | 60[s]               |
| $\frac{1}{2}$            | inv_gated_noe         | 0                   |
| F                        | decoupling            | Ø                   |
| $\overline{\phantom{0}}$ | decoupler_offset      | 90[ppm]             |
| ь                        | decoupler_modulation  | MPF8 $\triangleq$   |
|                          | spinner_frequency     | 15[Hz]              |
|                          | spinner_state         | SPIN OFF ♦          |
|                          | turn_off_spin         | Ø                   |
| ► ∆                      | scout_x_offset        |                     |
| $\Delta$                 | scout_x_sweep         |                     |
| $\Delta$                 | scout_x_acq_time      |                     |
|                          |                       |                     |

図 3:EC-qNMR 測定条件の設定画面

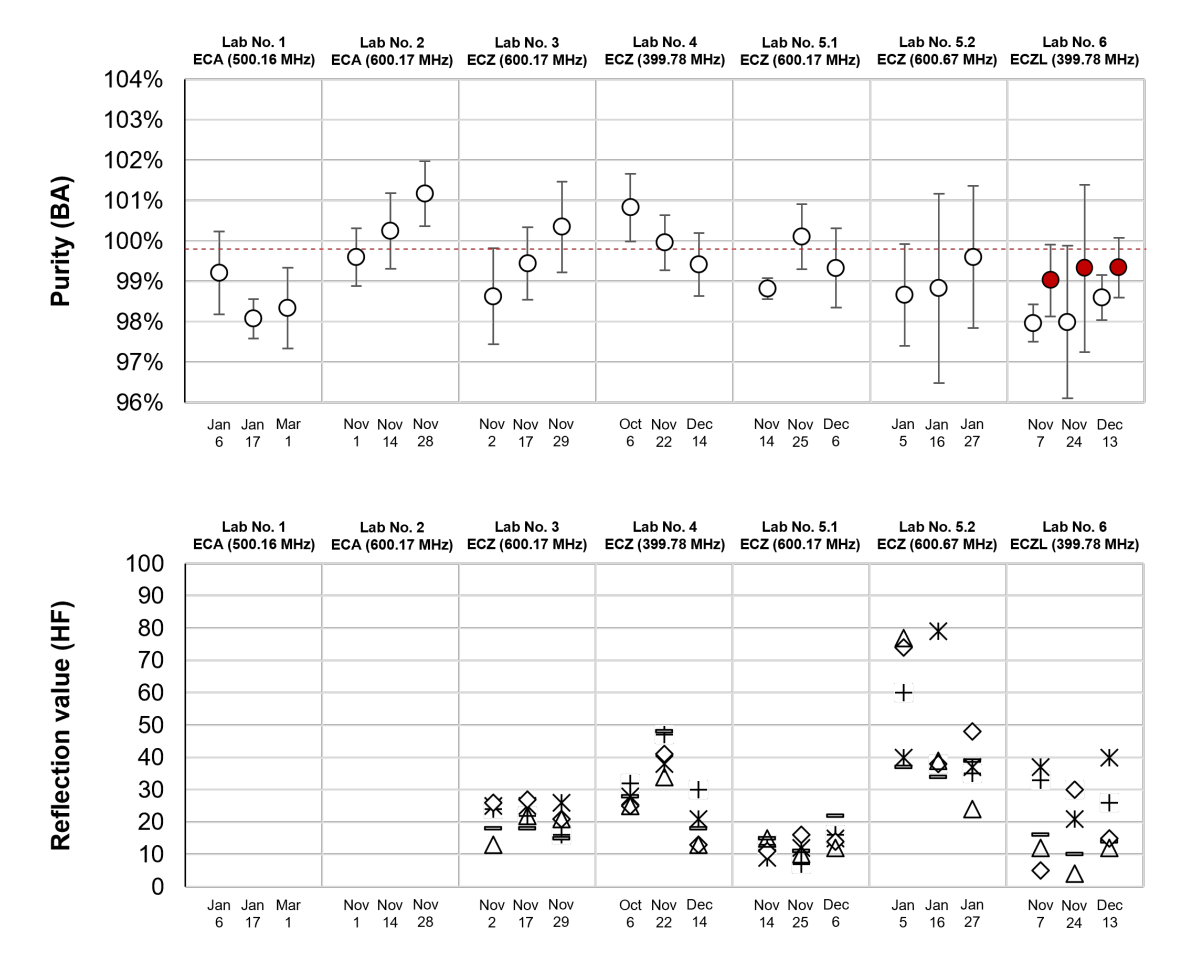

図 4 EC-qNMR 共同試験の結果

上は BA の絶対純度。BA の認証値:99.8%に赤い点線を示した。Lab No.6 の赤いプロ ットは、著者が積分範囲を修正して算出した BA の純度である。下は、EC-qNMR 測定 前にブランク試料(DMSO-*d*6)を用いて T&M を 5 回行った際の反射値。

9

# 研究成果の刊行に関する一覧

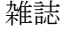

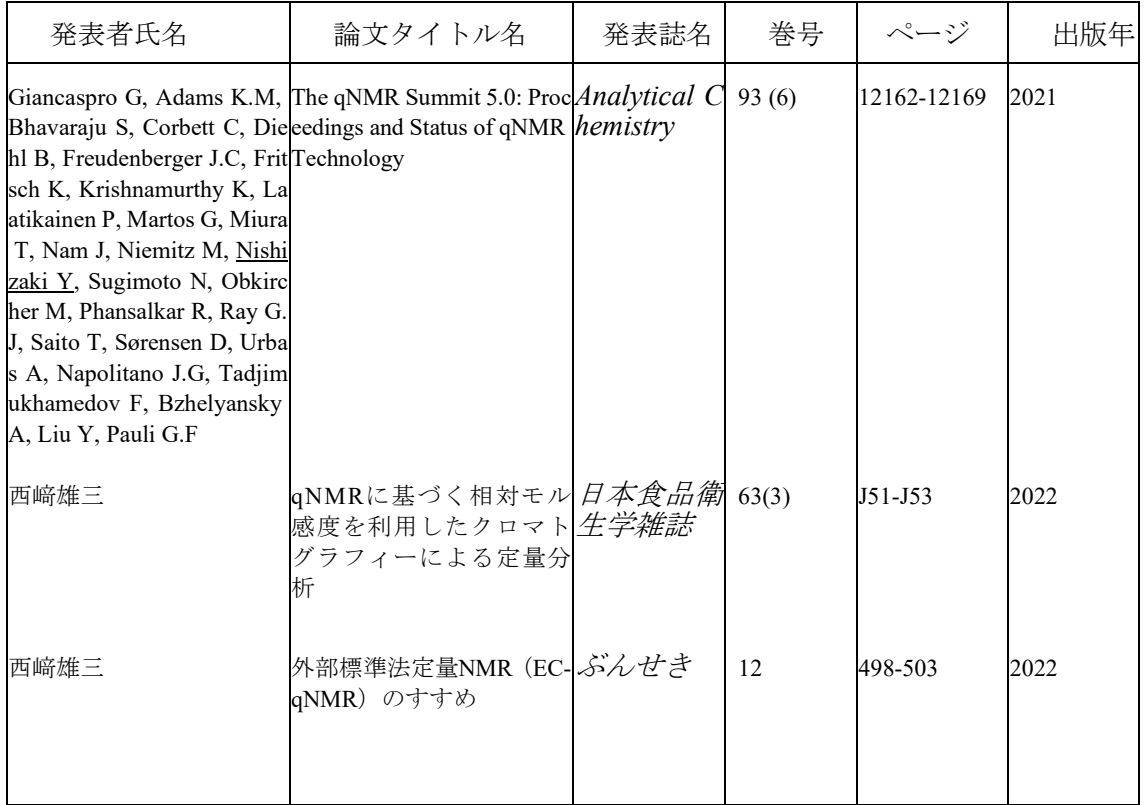

# 第一回

# 自動測定スクリプトを用いた **EC-qNMR** 共同試験 **–**マニュアル**–**

厚生労働科学研究費補助金(食品の安全確保推進研究事業)

研究課題名:食品分析の信頼性確保に資する外部標準法定量 **NMR**(**EC-qNMR**)の高度化 及び標準化に関する研究

課題番号:**21KA3008**

研究代表者名:所属機関 国立医薬品食品衛生研究所

氏 名 西崎 雄三

# 内容

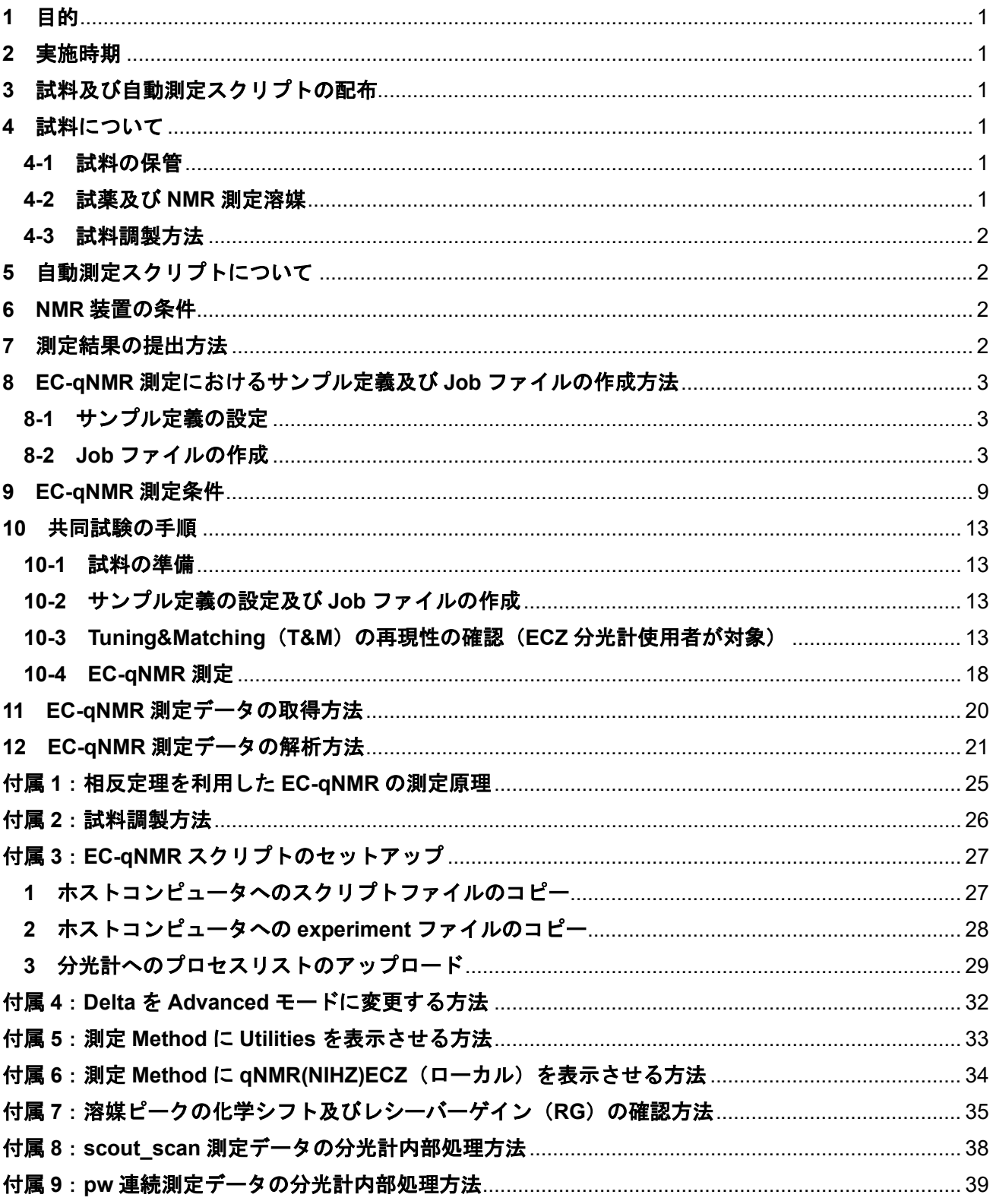

# 第一回 自動測定スクリプトを用いた **EC-qNMR** 共同試験

#### **1** 目的

核種プロトン(1H)を測定対象核とする外部標準法定量 NMR(EC-qNMR:External Calibration qNMR) の共同試験を実施する。複数の試験機関に同一の試料及び EC-qNMR 自動測定スクリプトを配布して測 定を行い、化学物質の純度又は濃度を求める際の真度、精度、繰返し性、再現性などを検証し、EC-qNMR の高精度化及び標準化を進める。なお、EC-qNMR には内径の異なる 2 種類の試料管から構成される同軸 二重試料管を用いた方法、擬似的な FID 信号を挿入する方法が提案されているが、本共同試験では相反 定理を利用した EC-qNMR に限定して検証を行う。相反定理を利用した EC-qNMR の測定原理は[、付属](#page--1-6) [1](#page--1-6) を参照すること。

#### **2** 実施時期

実施時期は次の通りとする。

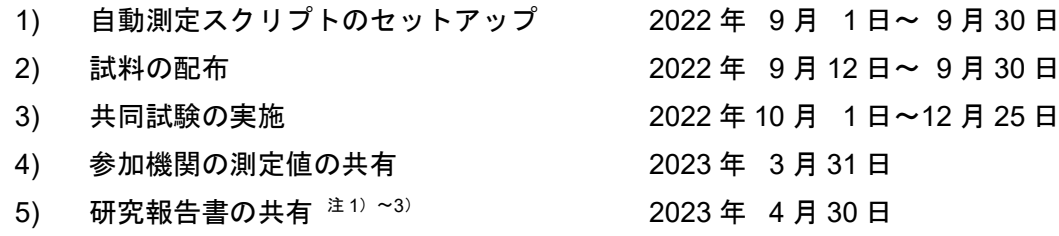

 $^{\pm 1)}$  厚生労働科学研究費補助金(食品の安全性確保推進事業)「食品分析の信頼性確保に資する外部標準 法定量 NMR (EC-gNMR)の高度化及び標準化に関する研究」の研究報告書としてまとめる。

注2) 共同試験参加者は研究報告書の研究協力者となる(任意)。

<sup>注</sup>3) 第 5 回日本定量 NMR 研究会年会にて詳細を発表予定。

#### **3** 試料及び自動測定スクリプトの配布

試験に使用する試料は産総研で調製し、NMR 試料管に封管した状態で国立衛研に配布する。国立衛研 は試料の均質性を評価した上で、参加機関に配布する。

自動測定スクリプトは電子メールで配布する。各自 CD 又は USB にコピーして、NMR のホストコン ピュータにインストールする。

#### **4** 試料について

試料は、DMSO-*d*<sup>6</sup> に溶解させた以下のものを用いる。

- 1) blank(以下、blank)
- 2) 0.50 mg/mL ジメチルスルホン(以下、EC)
- 3) 2.0 mg/mL 安息香酸(以下、BA)

#### **4-1** 試料の保管

試料は遮光して、冷蔵(8℃以下)で保管する。

#### **4-2** 試薬及び **NMR** 測定溶媒

ジメチルスルホン(Cat No. 048-33271)、安息香酸(Cat No. 028-19011)、DMSO-*d*6(Cat No. 048- 34251)及び 5 mm-NMR 試料管 (Cat No. 291-48353)は富士フイルム和光純薬製のものを使用した。

#### **4-3** 試料調製方法

試料調製方法[は付属](#page--1-6) 2 を参照。

### **5** 自動測定スクリプトについて

スクリプトは以下のスクリプトファイル (.jaf)、プロセスリスト (.list)、experiment ファイル (.jxp) の 1)~12) から構成される。3)~6) は NMR 分光計に合わせて選択する。NMR 分光計へのセットアップ [は付属](#page--1-6) 3 を参照。

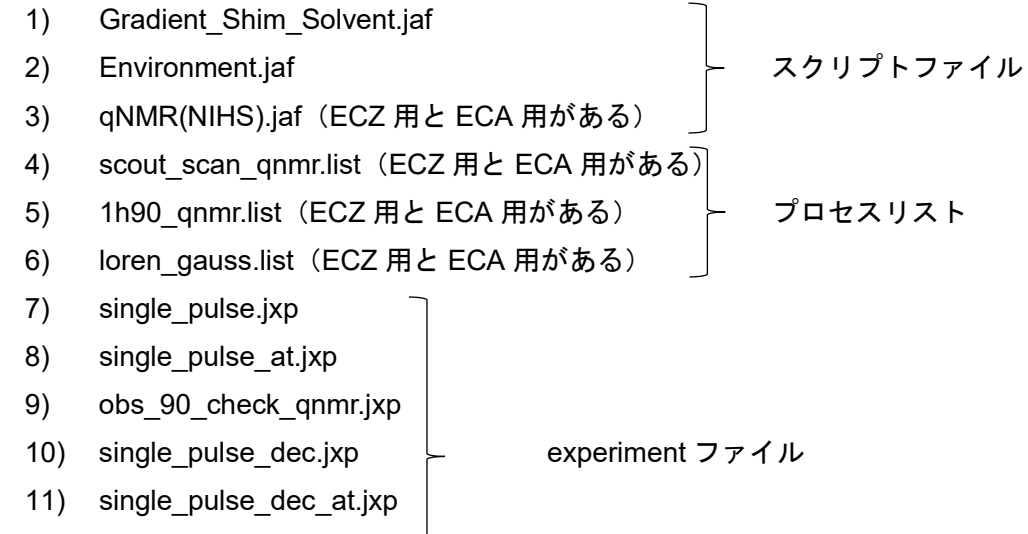

12) double pulse.jxp

本スクリプトは 1) scout scan 測定、2) pw 連続測定及び 3) qNMR 測定の 3 つの測定を自動化する。 それぞれの測定の概要は以下の通りである。

- 1) scout scan 測定: パルス幅 (pw) 連続測定における照射中心ピークを選択するための測定
- 2) pw 連続測定:90°パルス幅(pw90)を校正するための測定
- 3) qNMR 測定:校正した pw90 を反映した qNMR 測定

#### **6 NMR** 装置の条件

本共同試験を行うにあたり、NMR 装置に以下の制約を設ける。

- **> 日本電子製の核種プロトン(1H)共鳴周波数 400 MHz 以上の装置であること。**
- > ECZ 型又は ECA 型の分光計であること。ECZ 型が望ましい。
- プローブは 5 mmφ の溶液プローブかつ温度制御可能であること。
- オートサンプラー及びオート Tuning 及び Matching(T&M)機能が搭載されていること。
- **▶ T&M は HF コイル(1H 核)及び LF コイル(13C)を調整できること。**
- 1H 観測時に 13C デカップリングが可能であること。

### **7** 測定結果の提出方法

測定で得られたオリジナルデータ(FID)、データ処理後の qNMR 測定データ及び Excel ファイルは、 全てファイル転送サービスを用いて提出する。ファイル転送サービスの案内は 10 月以降に周知する。

## **8 EC-qNMR** 測定におけるサンプル定義及び **Job** ファイルの作成方法

相反定理に従った EC-qNMR 測定は図 1 に示す手順で実施する。特に⑨T&M は⑩scout\_scan 測定の直 前に実施すること。図 1 に示す測定手順を踏襲するためのサンプル定義の設定及び Job ファイルの作成 手順を、それぞれ **[8-1](#page--1-9)** 及び **[8-2](#page--1-10)** に示す。これらの設定は Delta"Advanced モード"で行うこと。Advanced モードの設定[は付属](#page--1-6) 4 を参照。

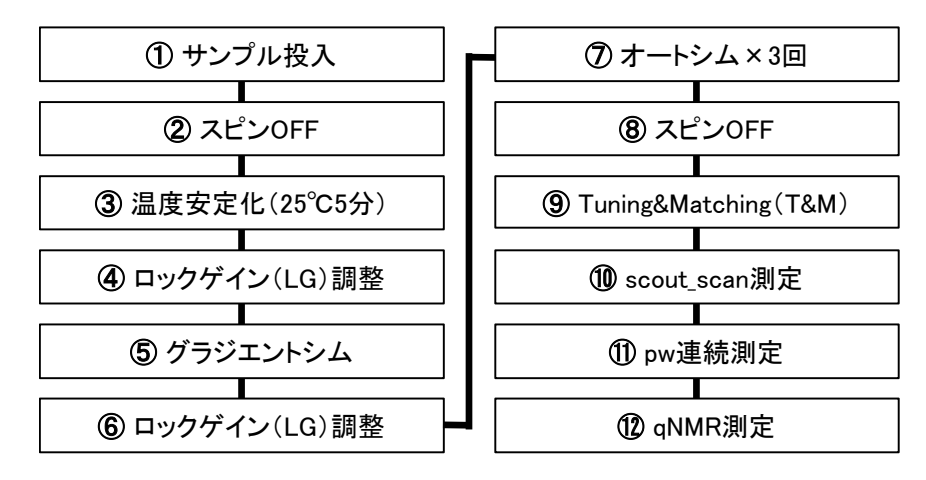

図 1:EC-qNMR 測定手順

②~⑥はサンプル定義、⑦~⑫は Job ファイルで制御する。

#### **8-1** サンプル定義の設定

図 1 に示した測定手順のうち、②~⑥はサンプル定義で制御する。サンプル定義の設定は表 1 及び図 2 に示す。

### **8-2 Job** ファイルの作成

図 1 に示した測定手順のうち、⑦~⑫は Job ファイルで制御する。Job ファイルの設定は図 3 及び図 4 に示す。図 3 は blank 用の Job ファイル(ECZ 利用者のみ)、図 4 は EC 及び BA 用の Job ファイルと なる。

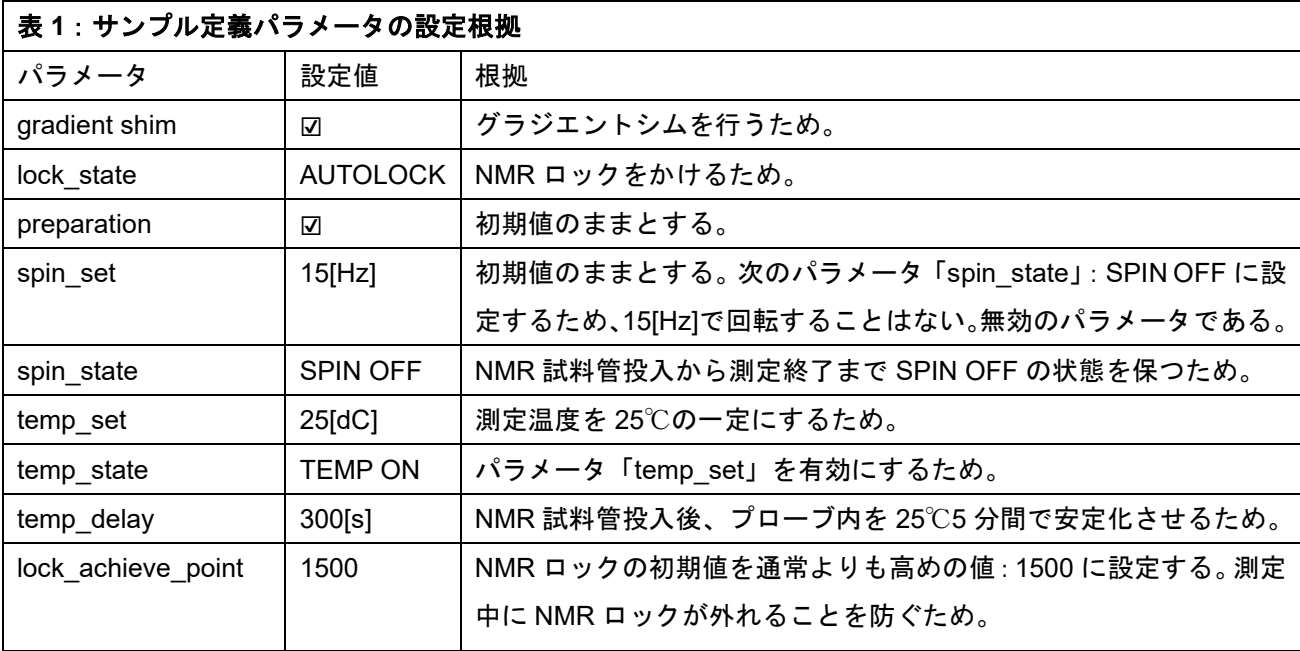

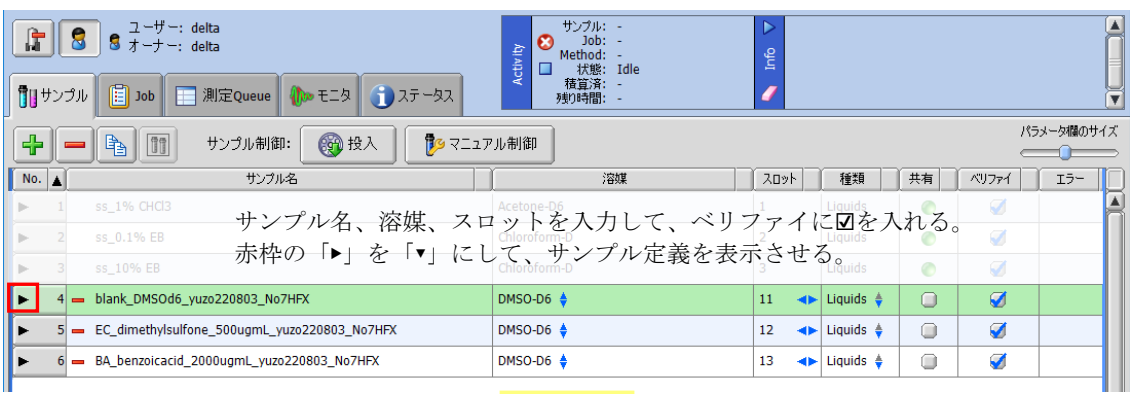

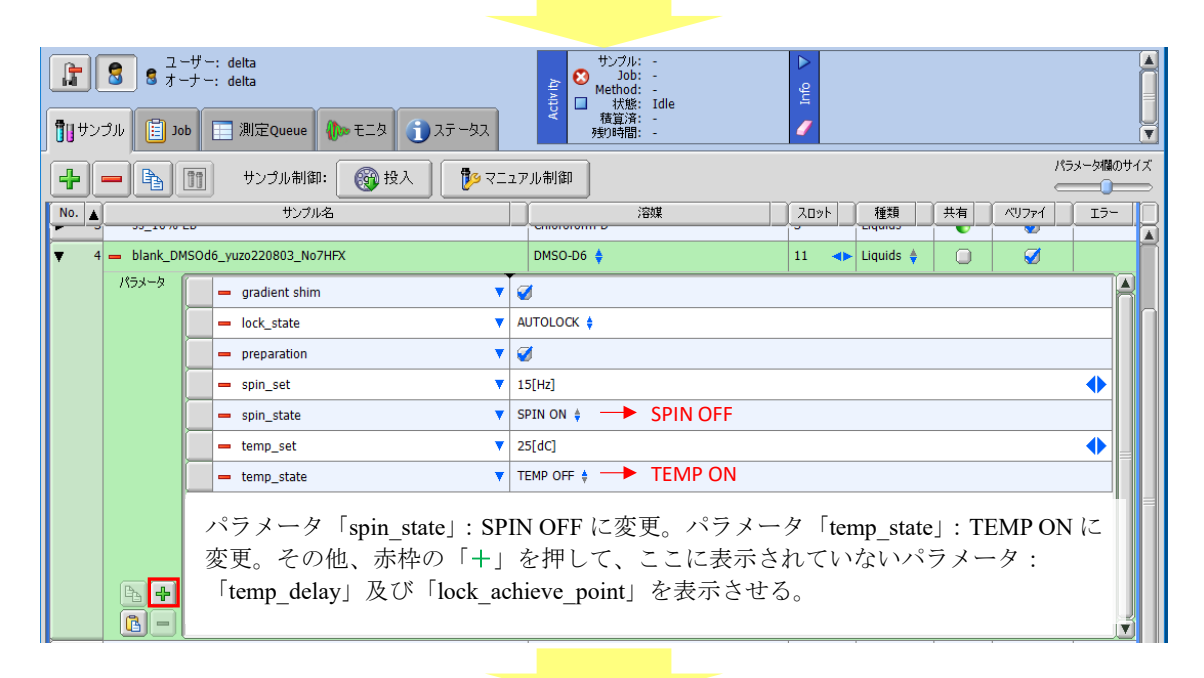

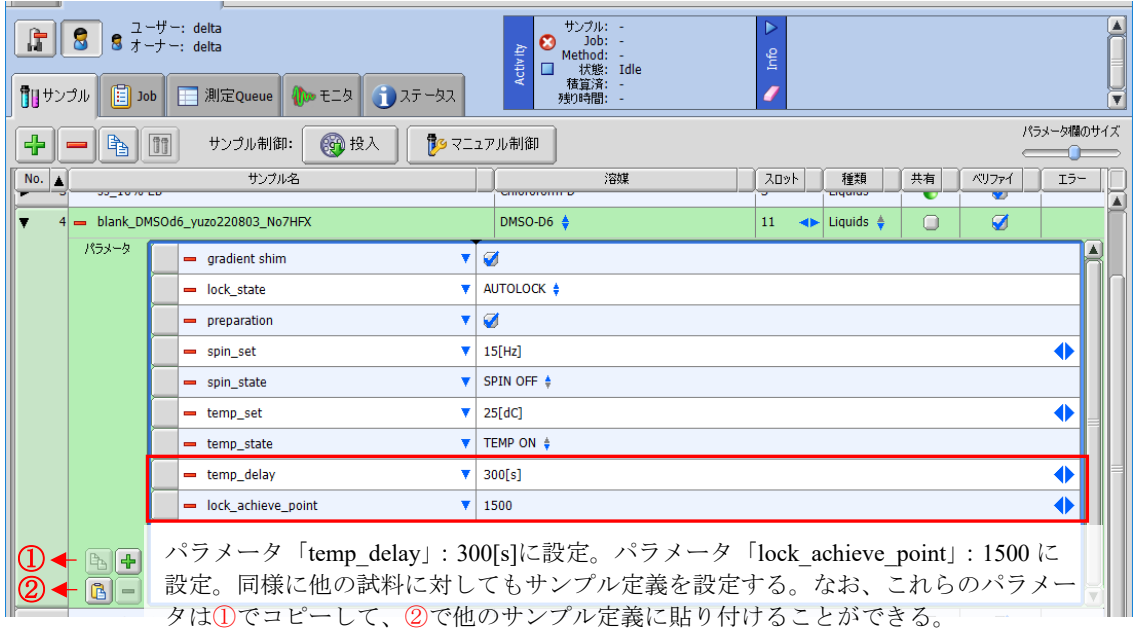

図2: サンプル定義の設定

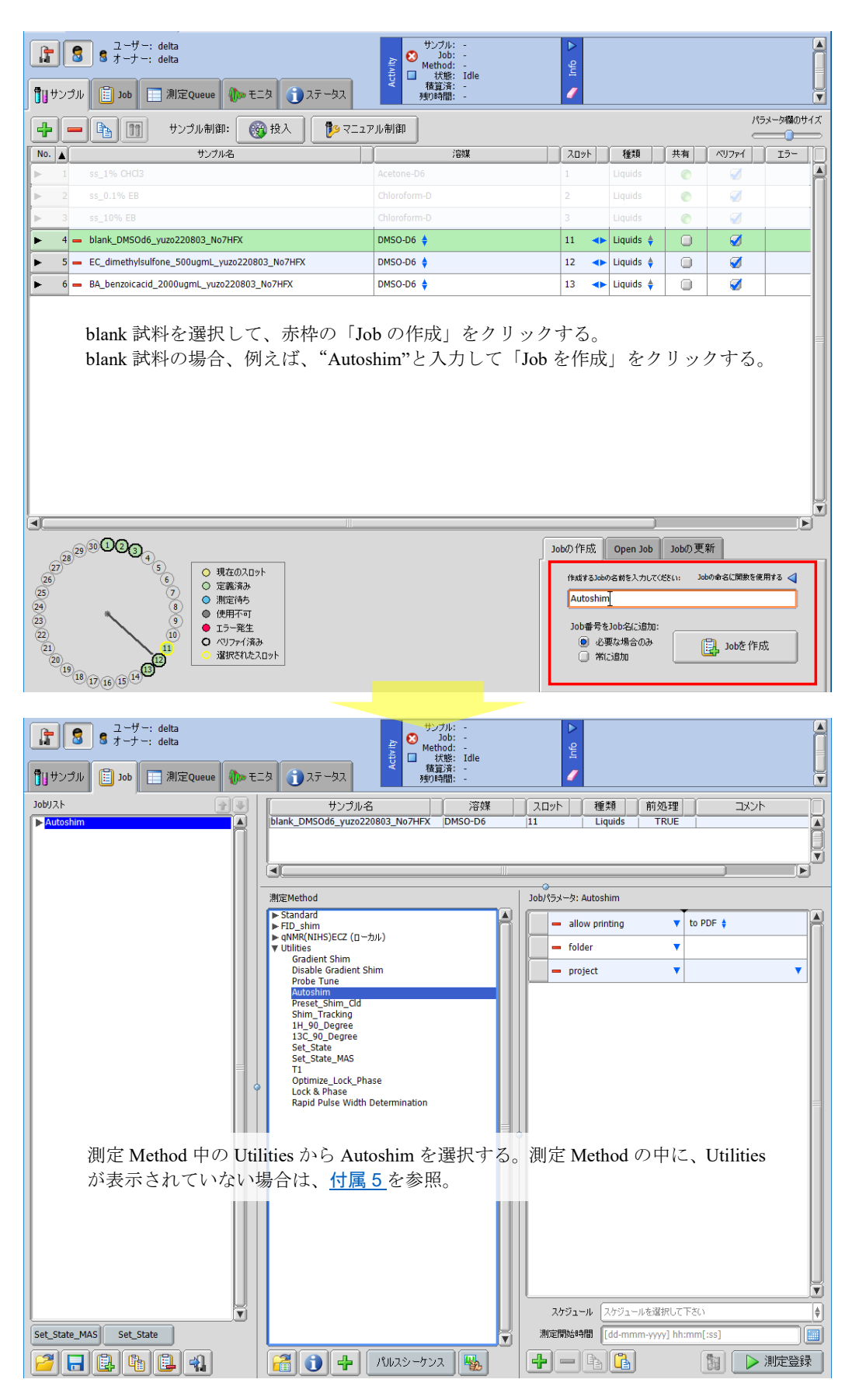

図 3 (1/2): Blank 用の Job ファイルの設定 (ECZ 利用者のみ)

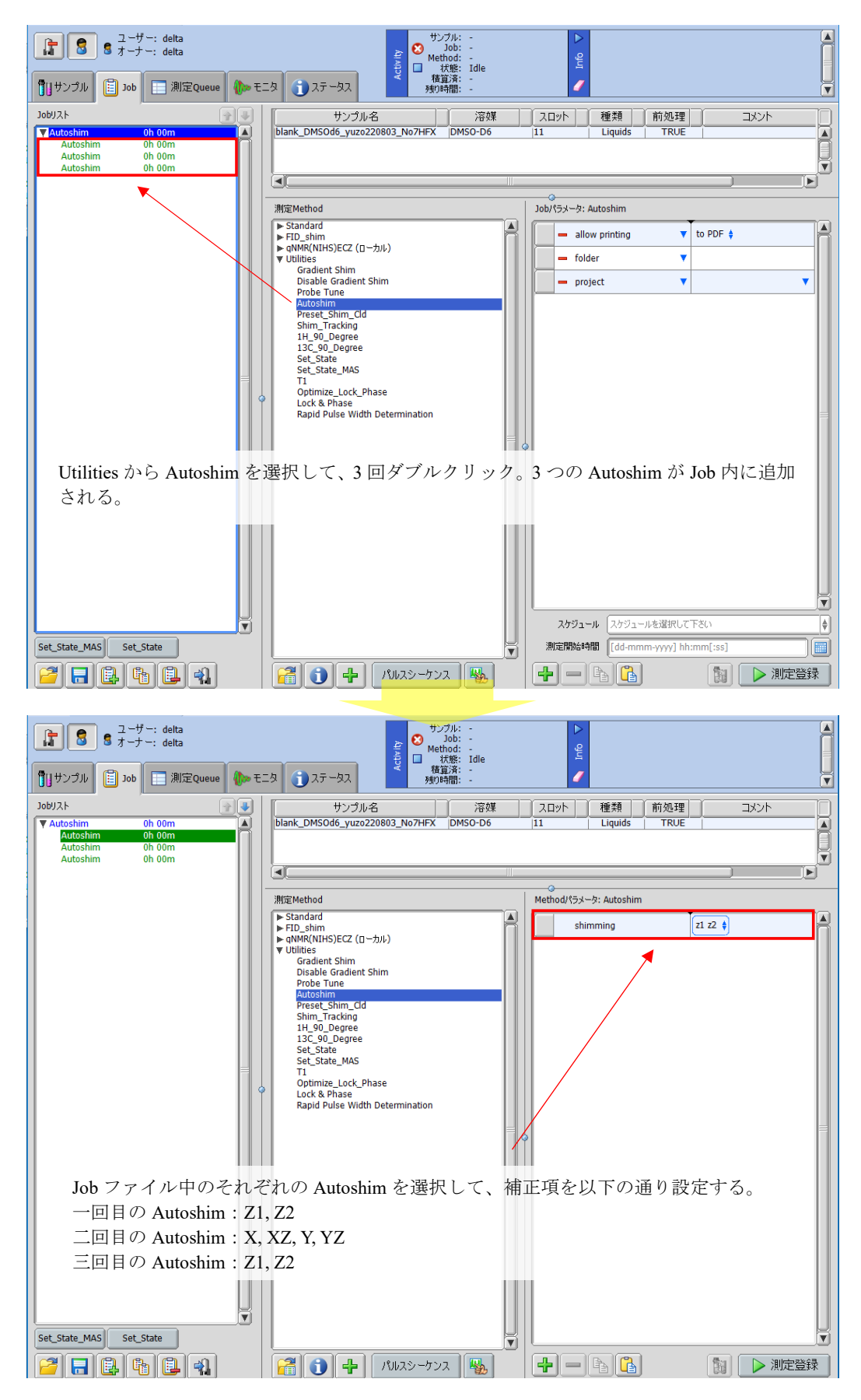

図 3 (2/2): Blank 用の Job ファイルの設定 (ECZ 利用者のみ)

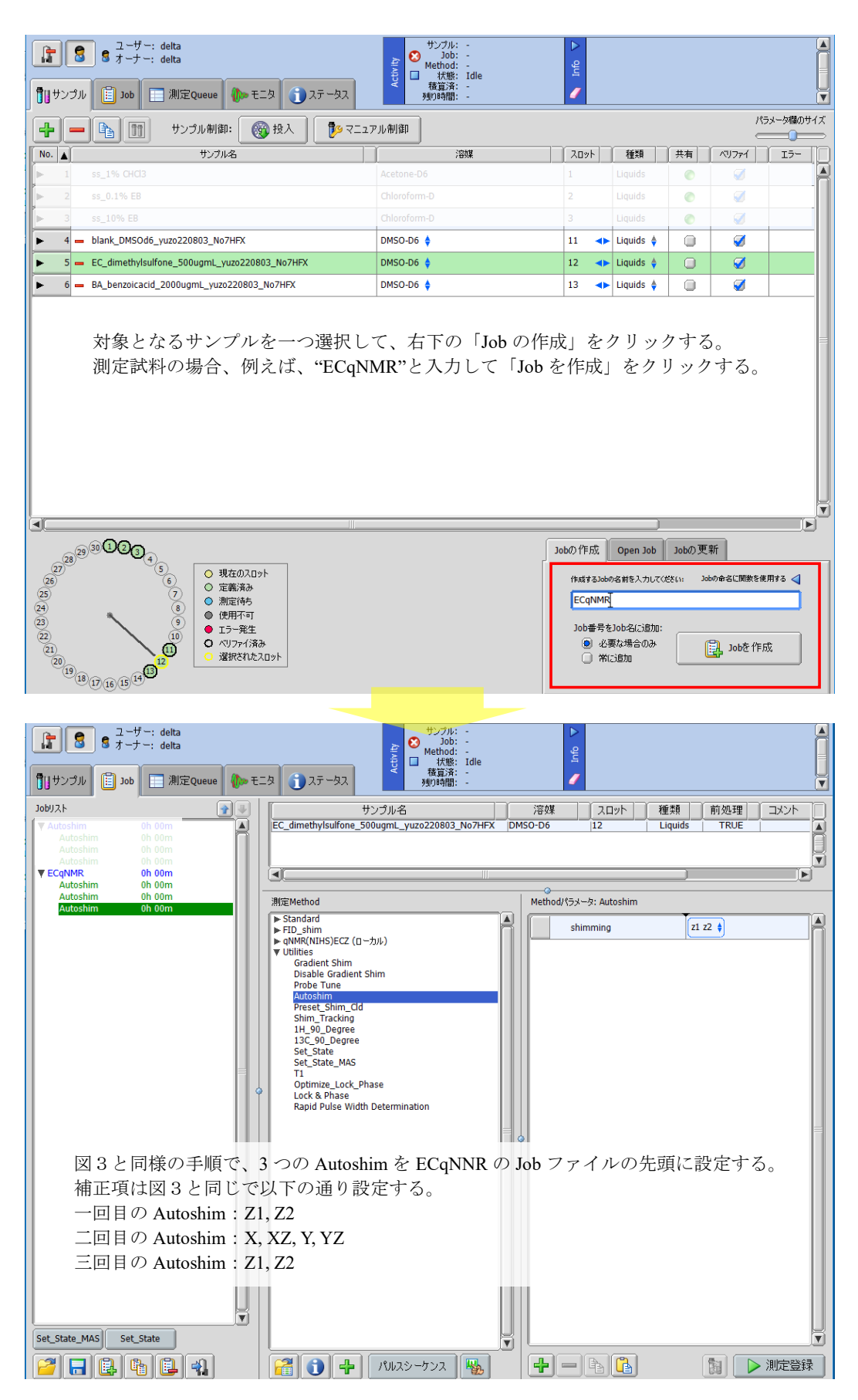

図 4(1/2):EC 及び BA 用の Job ファイルの設定

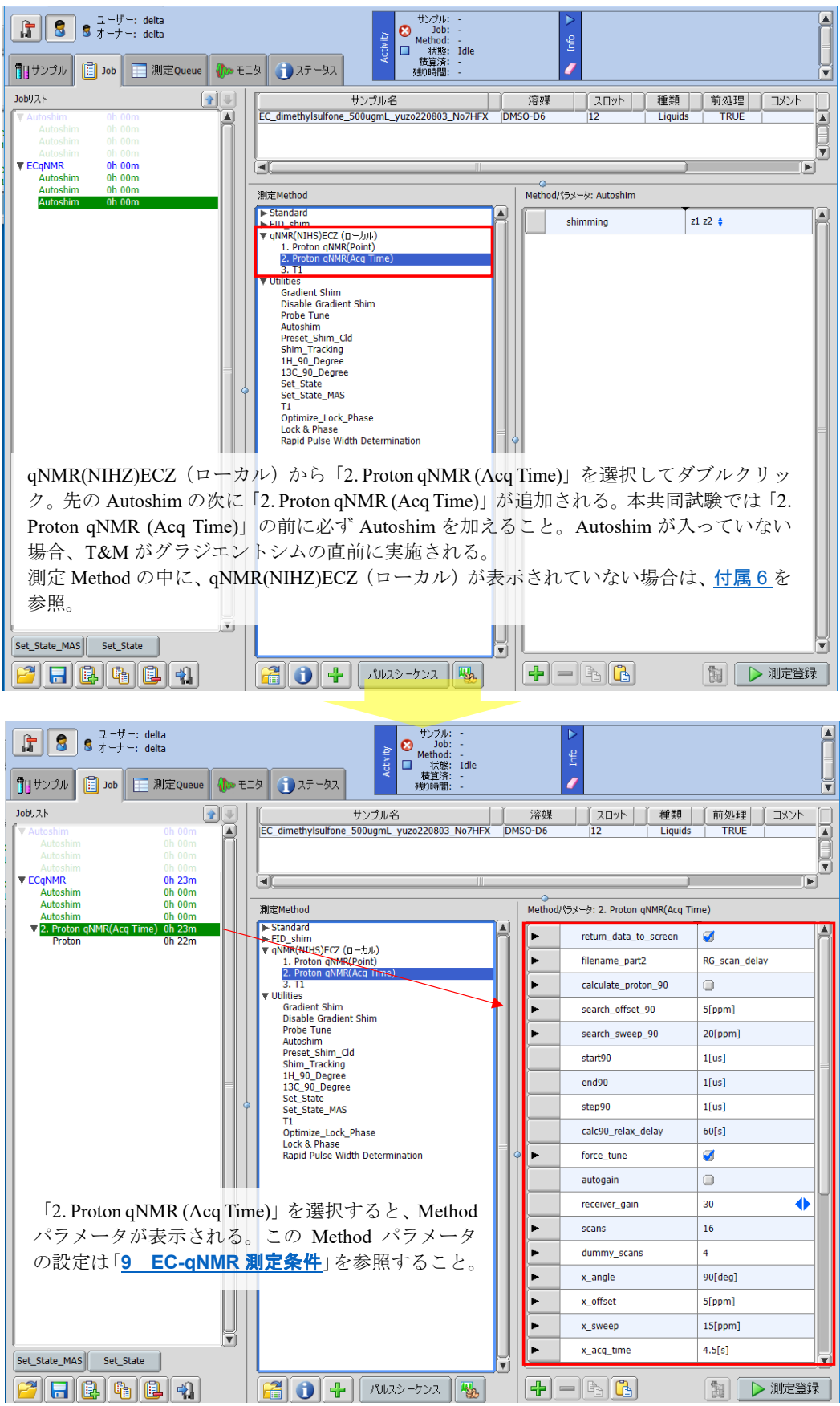

図 4(2/2):EC 及び BA 用の Job ファイルの設定

# **9 EC-qNMR** 測定条件

本共同試験は統一した測定条件を用いる。先に作成した「EC-qNMR」Job ファイル中の「2. Proton qNMR (Acq Time)」を選択して、Method パラメータを図 5 に示すように設定する。ただし、赤枠で囲んだ Method パラメータは装置ごとに異なるため、表 2 を参照して各自が最適化した条件を採用すること。

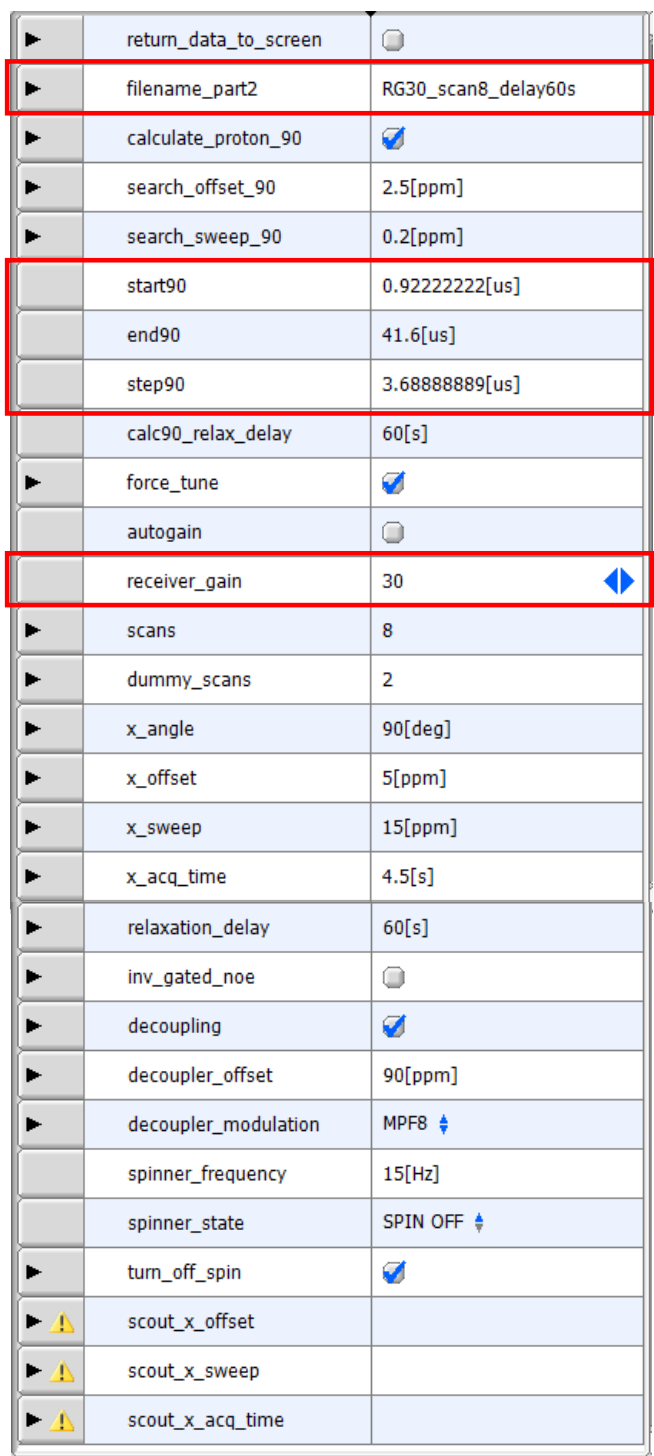

図 5:EC-qNMR 測定条件の設定画面

赤枠で囲んだ設定値は NMR 装置ごとに異なるため、表 2 を参照して設定すること。

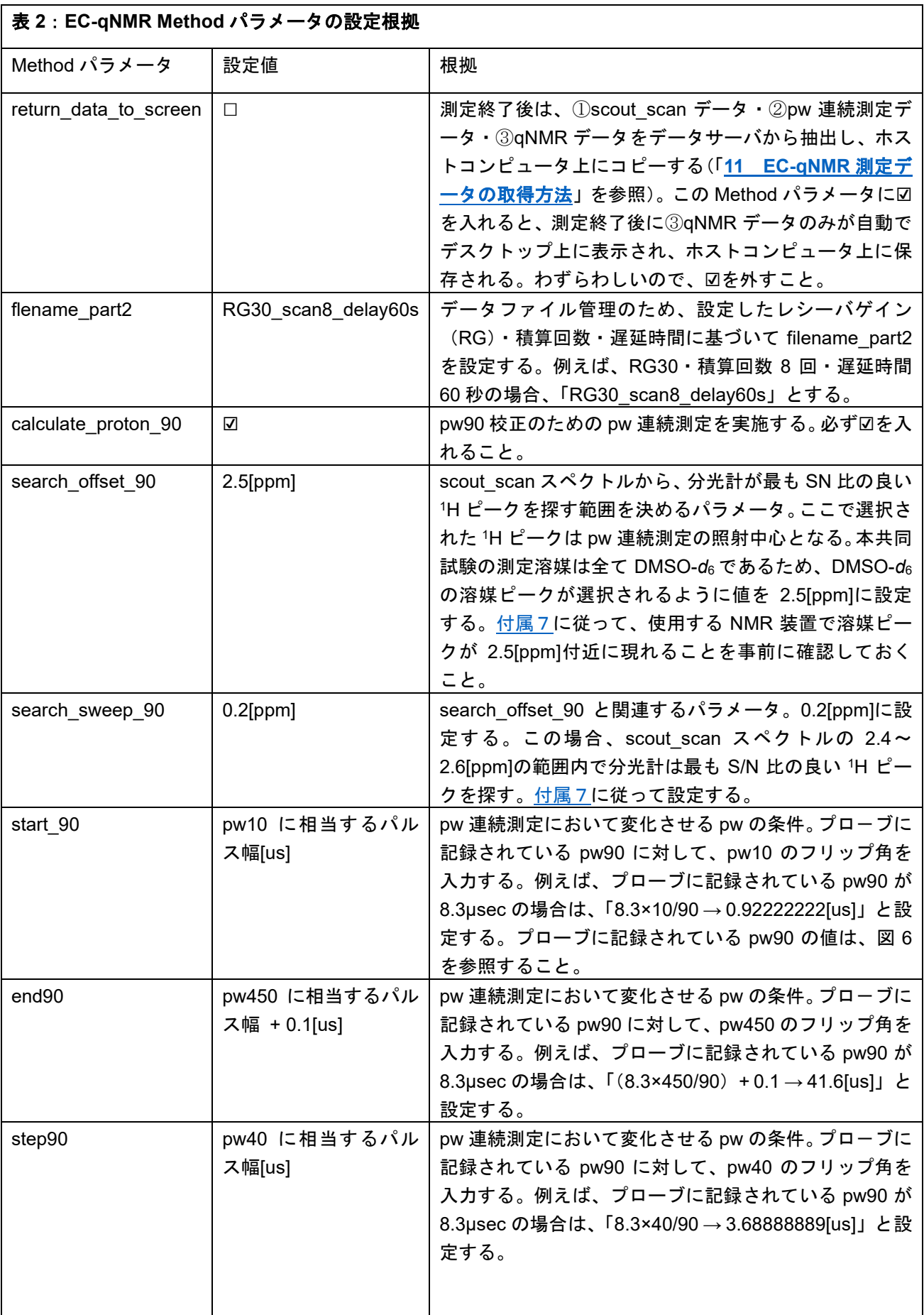

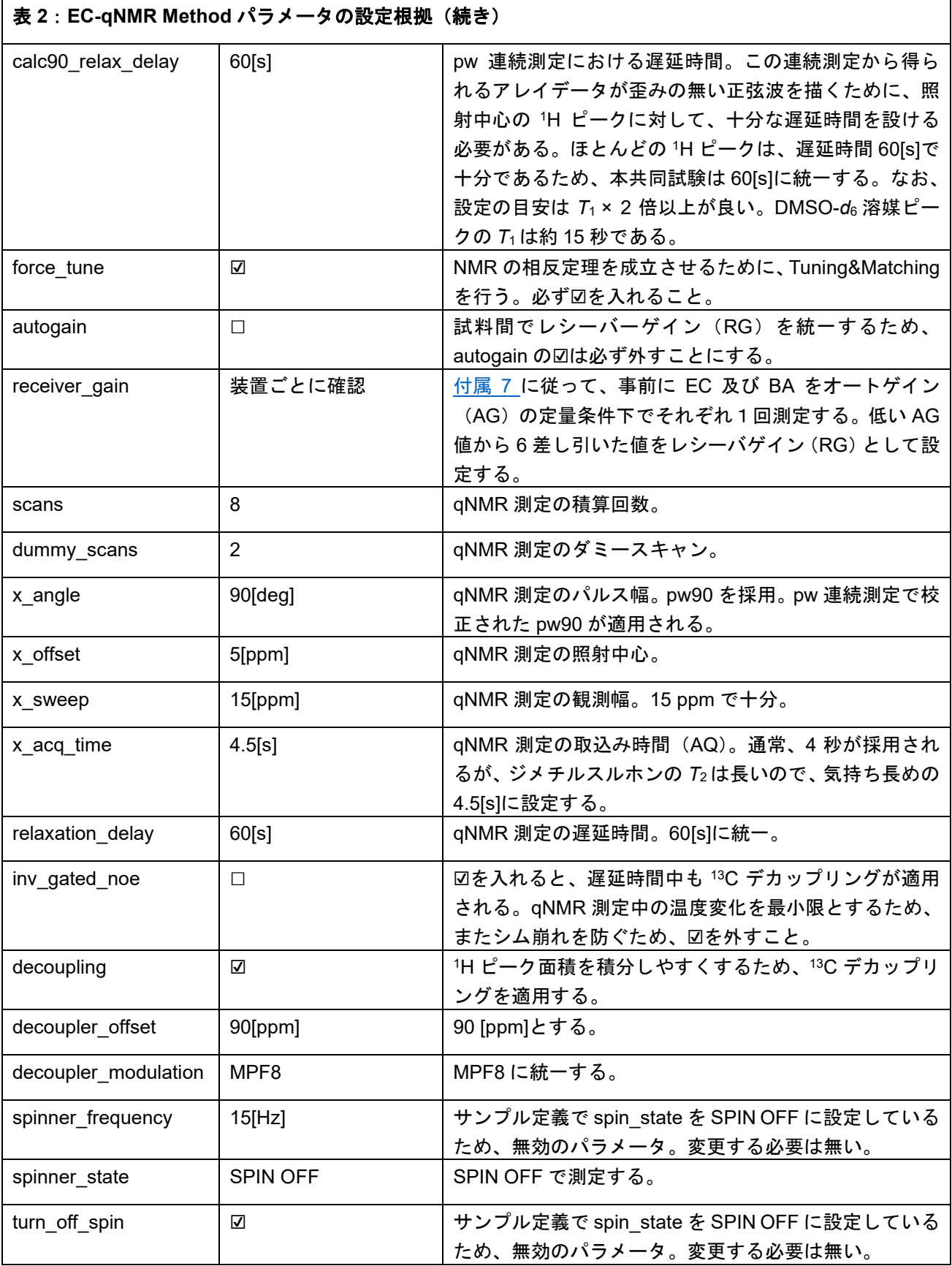

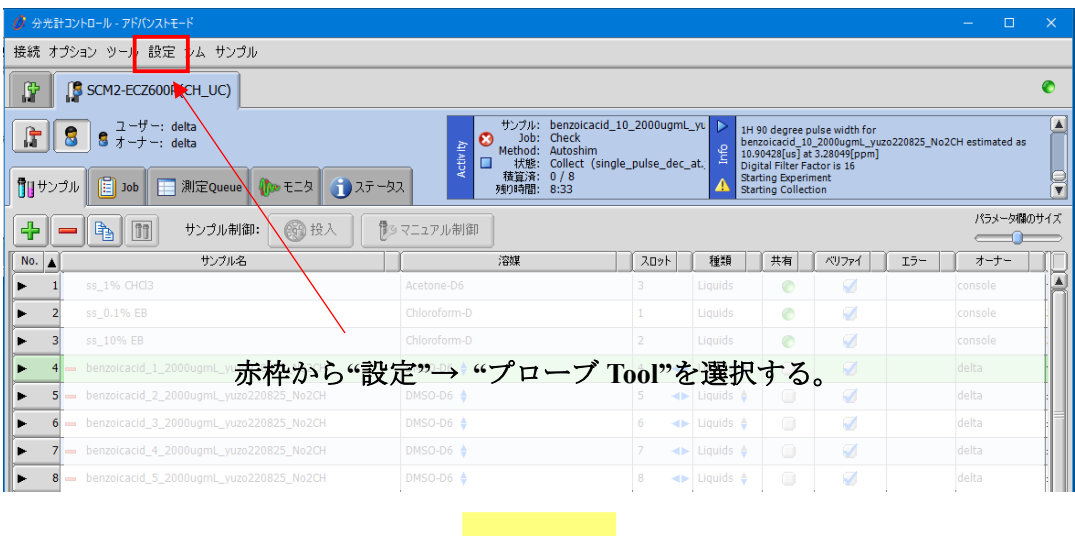

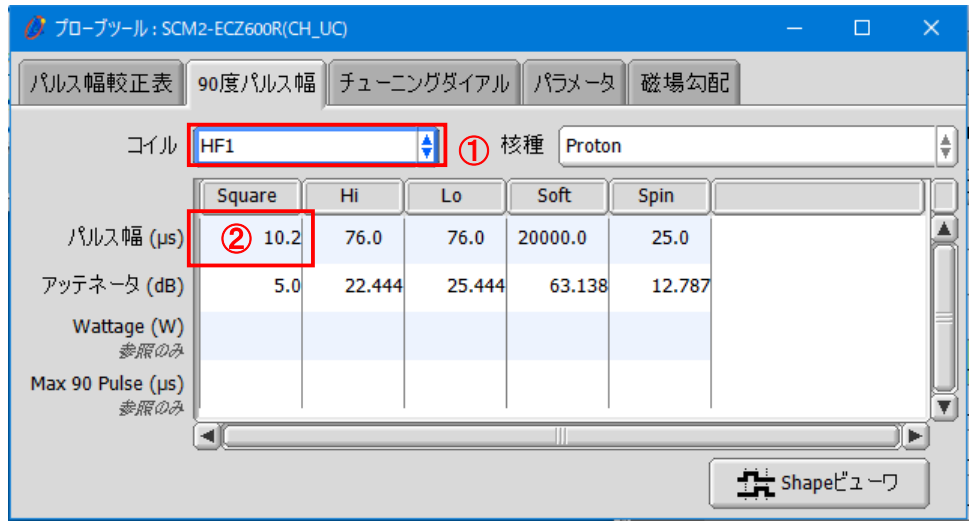

①コイル HF1 を選択する。②の値から pw90 を確認する。このプローブに記録されて いる pw90 は 10.2 μsec となる。

図 6:プローブに記録されている pw90 の確認方法

#### **10** 共同試験の手順

本共同試験は 10 日以上の間隔を空けて、3 日間行う。1 日当たりの NMR 装置占有時間は、約 8~9 時 間を見積もると良い。内訳は T&M の再現性確認に約 30 分、EC-qNMR 測定に 400 分である。EC-qNMR 測定は自動測定であるため、オペレータが装置の前に拘束される時間は、後述の「**10-3 T&M** [の再現性](#page--1-13) [の確認」](#page--1-13)に要する約 30 分である。

#### **10-1** 試料の準備

冷蔵庫から試料を取り出して、室温に戻す。NMR 試料管を 5 回以上転倒混和し、試料液を均一にする。 **10-2** サンプル定義の設定及び **Job** ファイルの作成

「**8-1** [サンプル定義の設定」](#page--1-9)及び「**8-2 Job** [ファイルの作成」](#page--1-10)に従う。

**10-3 Tuning&Matching**(**T&M**)の再現性の確認(**ECZ** 分光計使用者が対象)

本共同試験では EC-qNMR を実施する前に、ECZ 分光計使用者を対象に、blank 試料を用いた NMR 装 置の Tuning&Matching (T&M) の再現性を確認する。まず、blank 試料に対して「Job: Autoshim」を測 定登録する。図 1 の①~⑧が実行される。「Job:Autoshim」が終了した後、マニュアル制御画面から Probe チューン画面を選択し、"13C&1H チューニング"のボタンを押し、LF 側及び HF 側の反射値を記録する (1 回目)。次に試料を排出せずに、そのまま 15[Hz]まで一度回転させて、再びスピニングを OFF にし、シ ムグループ : Z1 Z2 の高速シムを行う。高速シム終了後、先と同様に Probe チューン画面から、"<sup>13</sup>C&<sup>1</sup>H チューニング"を行い、LF 側及び HF 側の反射値を記録する(2 回目)。この操作を以下に示したように 5 回目まで繰り返し、指定の Excel ファイルに記入する(図 7)。所要時間は 30 分程度である。具体的な操 作画面は図 8 に示す。

Blank 試料の準備→「Job: Autoshim」の実行→<sup>13</sup>C&<sup>1</sup>H チューニング (1 回目) →試料回転→スピニング OFF→高速シム(Z1 Z2)→<sup>13</sup>C&<sup>1</sup>H チューニング(2 回目) →試料回転→スピニング OFF→高速シム(Z1 Z2)→<sup>13</sup>C&<sup>1</sup>H チューニング(3 回目) →試料回転→スピニング OFF→高速シム(Z1 Z2)→<sup>13</sup>C&<sup>1</sup>H チューニング(4 回目) →試料回転→スピニング OFF→高速シム(Z1 Z2)→<sup>13</sup>C&<sup>1</sup>H チューニング(5 回目)

また、装置の占有時間に余裕がある場合、ECqNMR 測定終了後にも T&M を 5 回行い、指定の Excel フ ァイルに記入する(図 7)。

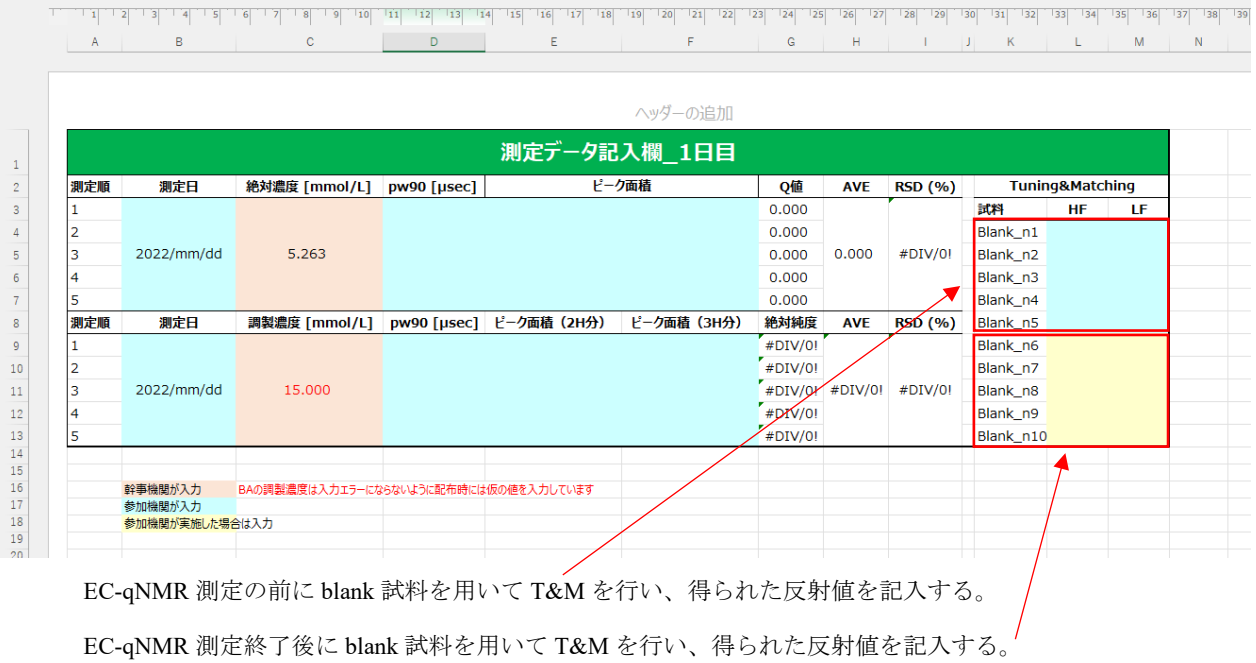

# 図 7:T&M の LF 及び HF 反射値を記入する Excel シート

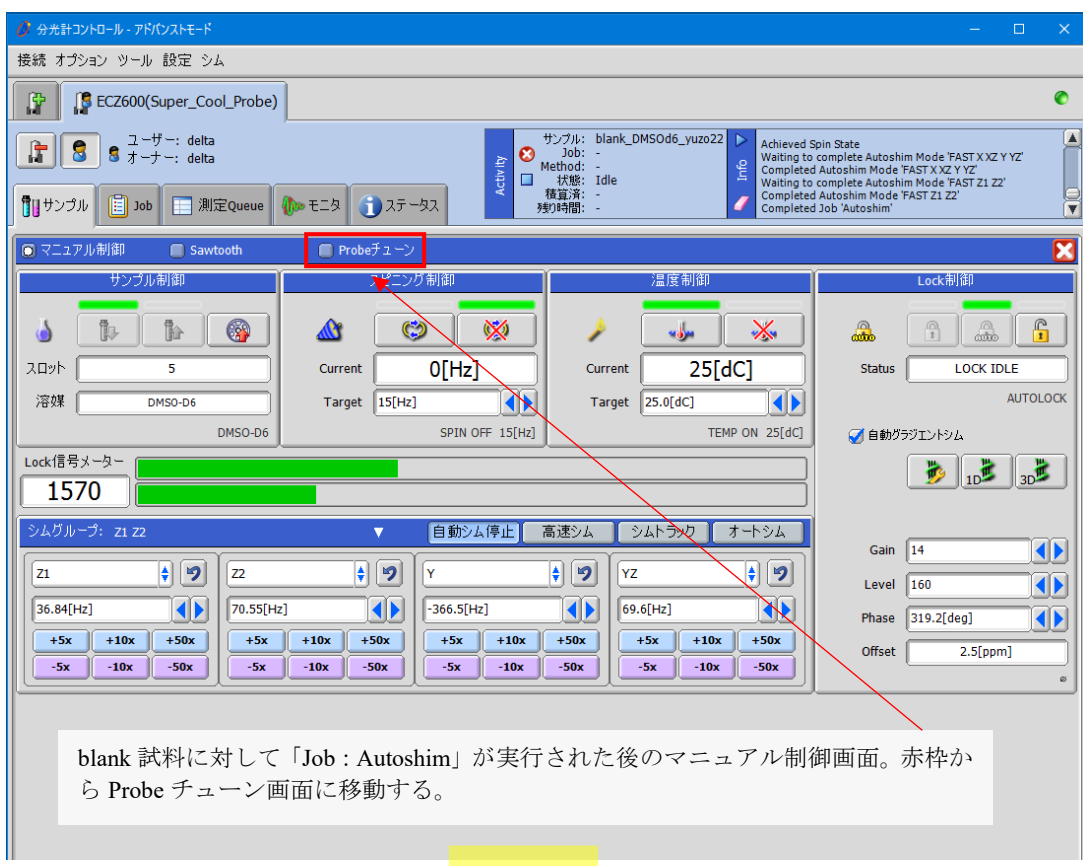

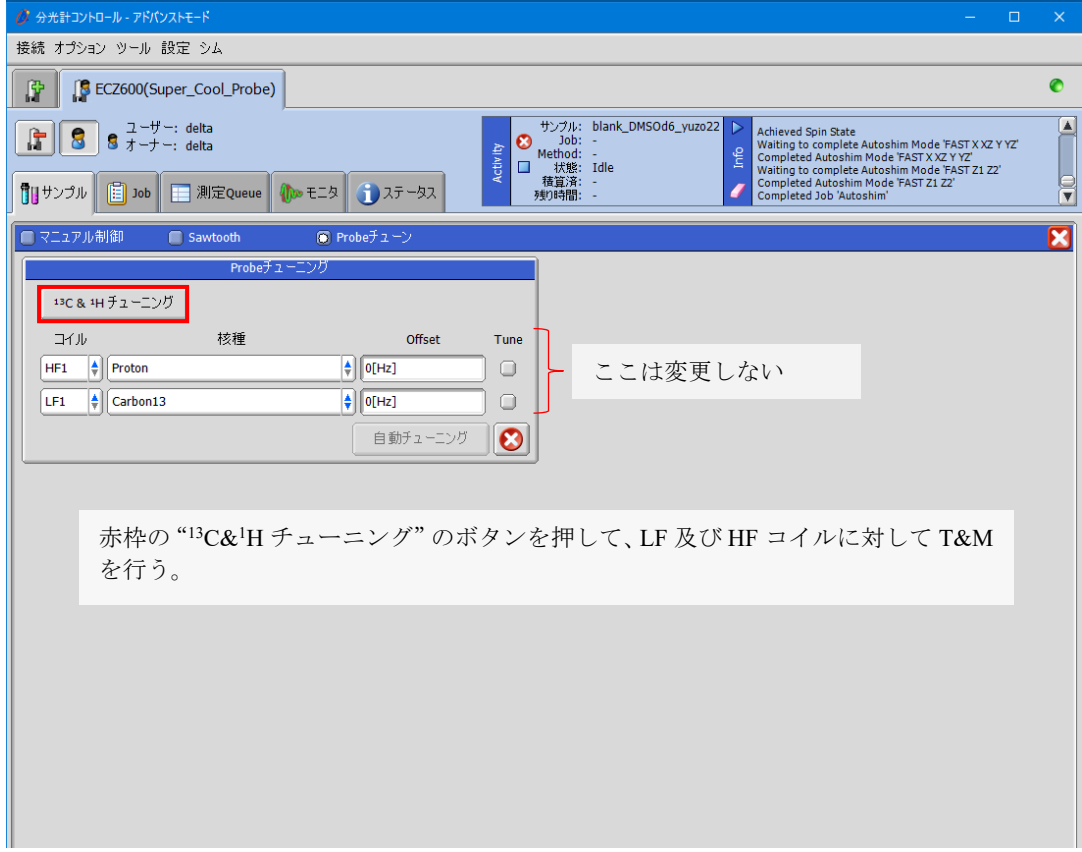

図 8(1/3):T&M の再現性の確認方法

# LF側の反射値 インスタン HF側の反射値

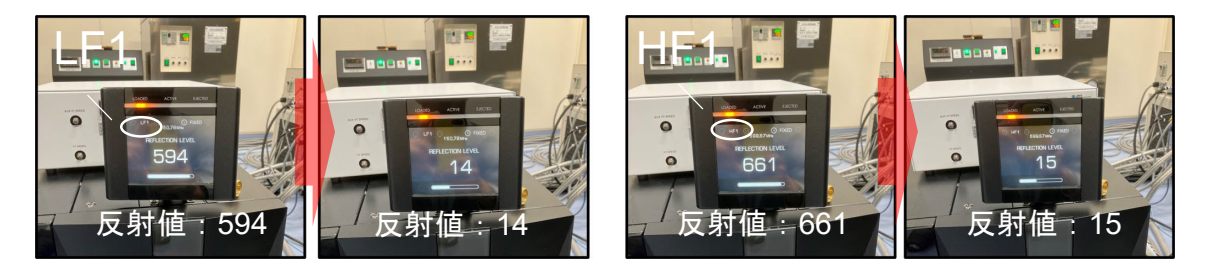

はじめは LF (13C) から T&M がはじまる。画面が消える瞬間の反射値を記録する。画面 停止はできないので見逃さないように!

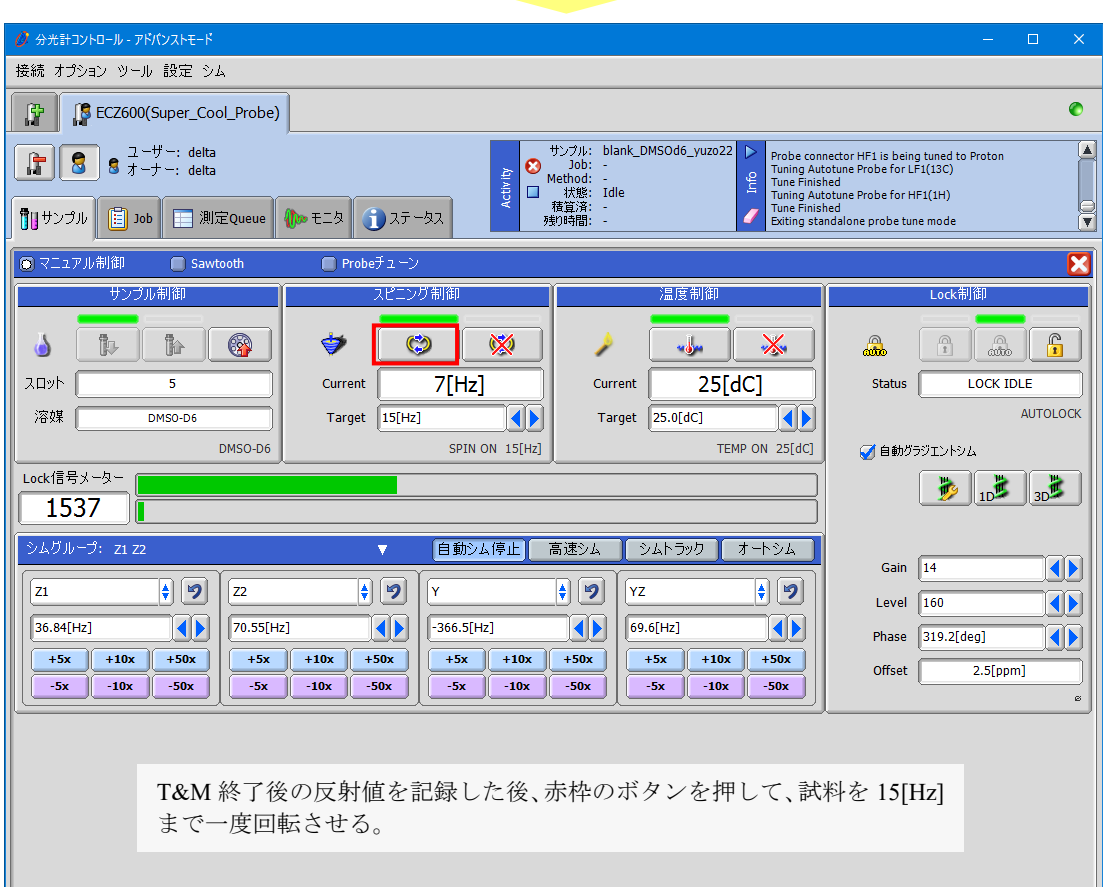

図 8(2/3):T&M の再現性の確認方法

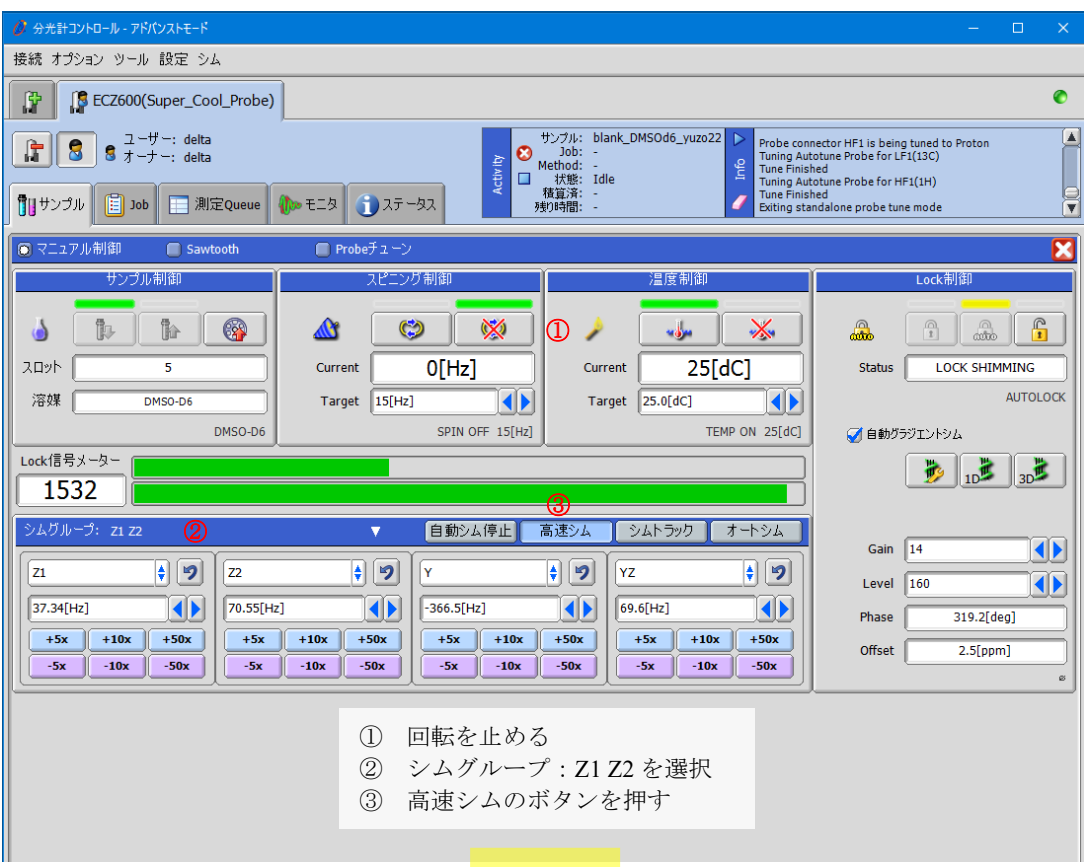

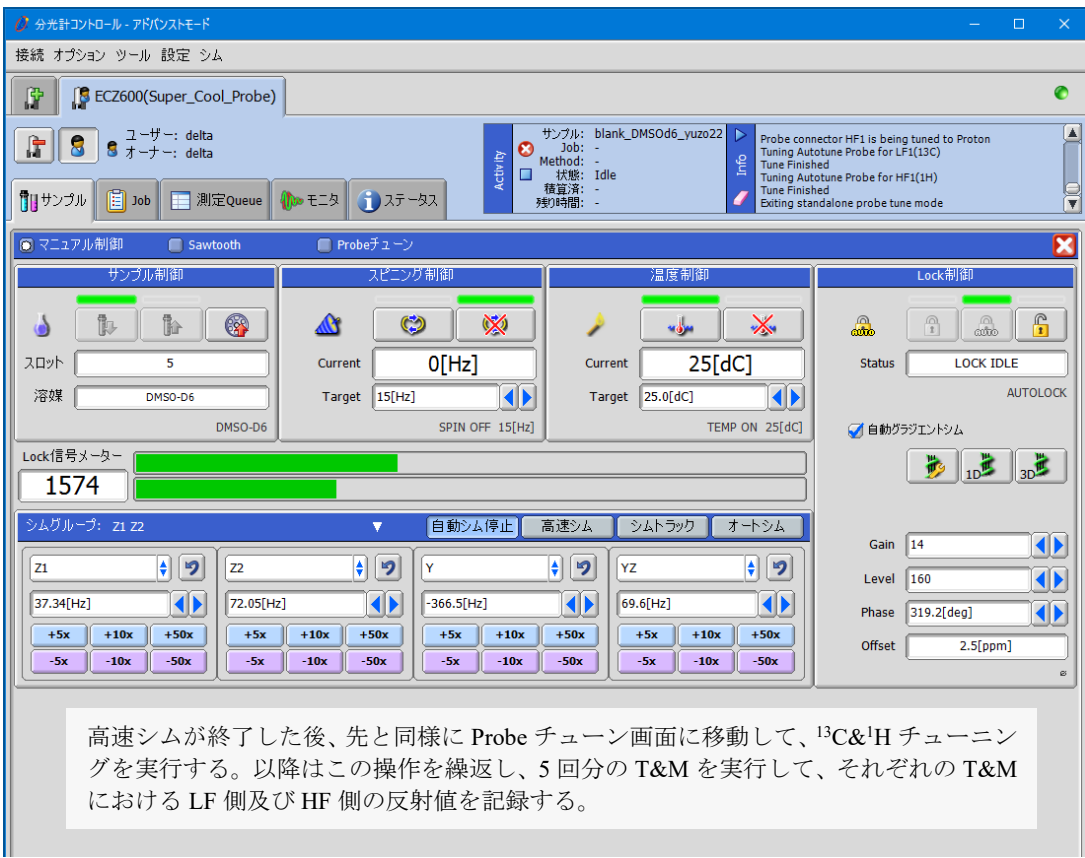

図 8(3/3):T&M の再現性の確認方法

#### **10-4 EC-qNMR** 測定

EC 及び BA の計 2 試料に対して「Job:ECqNMR」を測定登録する。「Job:ECqNMR」のサンプル投 入から測定終了までの所要時間は 1 試料当たり約 40 分である。1 試料毎に測定登録し、登録する順番は、 EC (n1)  $\rightarrow$ BA (n1)  $\rightarrow$ EC (n2)  $\rightarrow$ BA (n2)  $\rightarrow$ EC (n3)  $\rightarrow$ BA (n3)  $\rightarrow$ EC (n4)  $\rightarrow$ BA (n4)  $\rightarrow$ EC (n5) →BA (n5) とする。この時の測定 Queue 画面は図 9 の通りとなる。また、「Job: ECqNMR」が実行さ れると、分光計コントロール画面の Info 欄には図 10 に示すメッセージが表示される。自身の NMR 装置 で、サンプル定義が正しく設定されているか、また自動測定スクリプトが正しく動作しているか、1 度確 認すること。

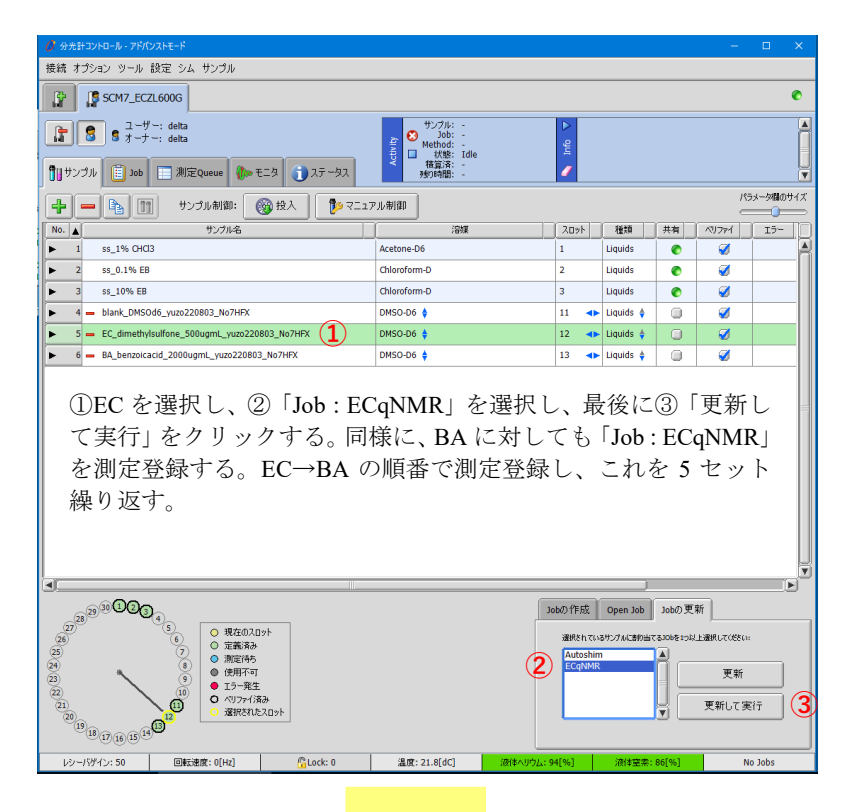

|                |                         | ○ 分光計コントロール - アドバンストモード |                                                                                                    |               |        |                                                                                             |                                                              |            |                                                                                                    | $\Box$<br>$\times$ |
|----------------|-------------------------|-------------------------|----------------------------------------------------------------------------------------------------|---------------|--------|---------------------------------------------------------------------------------------------|--------------------------------------------------------------|------------|----------------------------------------------------------------------------------------------------|--------------------|
|                | 接続 オプション ツール 設定 測定Oueue |                         |                                                                                                    |               |        |                                                                                             |                                                              |            |                                                                                                    |                    |
|                | SCM7_ECZL600G<br>段      |                         |                                                                                                    |               |        |                                                                                             |                                                              |            | $\bullet$                                                                                                    |                    |
|                | 斥                       | ■■サンプル<br>间<br>Job      | ユーザー: delta<br>$\overline{3}$ $\overline{7}$ $\overline{-7}$ $\overline{-1}$ delta<br>測定Queue<br>E | $100 = 72$    | インテータス | $\boldsymbol{\epsilon}$<br>Activ <sub>ity</sub><br>Method: -<br>$\Box$<br>積算済: -<br>残り時間: - | サンプル: EC_dimethylsulfone_50   ▶<br>Job: ECgNMR<br>状態: Script | <b>Chu</b> | Starting Job 'ECqNMR'<br><b>Changer Ejecting Sample</b><br>Changer Selecting Sample 12<br><b>Changer Retrieving Sample</b><br>Changer Loading Sample | ≜<br>Ħ             |
|                |                         | $Job$ #<br>ステータス        | フーザー                                                                                               |               | Job名   | スケジュール                                                                                      | 予定終了時間                                                       |            | <b>Oueue State</b>                                                                                                    |                    |
| n1             |                         | 1375<br>ø               | delta                                                                                              | <b>ECGNMR</b> |        |                                                                                             | 2022-08-03 10:10                                             | ≜          | 実行中                                                                                                    |                    |
|                |                         | 1376                    | delta                                                                                              | <b>ECGNMR</b> |        |                                                                                             | 2022-08-03 10:33                                             | J          | 待機 Job数: 9                                                                                                    | m                  |
| n2             |                         | 1377                    | delta                                                                                              | <b>ECGNMR</b> |        |                                                                                             | 2022-08-03 10:57                                             | 全业         | 停止 Jobs数: 0                                                                                                    |                    |
|                | ٠                       | 1378                    | delta                                                                                              | <b>ECGNMR</b> |        |                                                                                             | 2022-08-03 11:20                                             | 全业         |                                                                                                    | ೞ                  |
|                |                         | 1379                    | delta                                                                                              | <b>ECqNMR</b> |        |                                                                                             | 2022-08-03 11:43                                             | 全业         | Oueue Time: 3 hr 51 min                                                                                                    |                    |
| n3             |                         | 1380                    | delta                                                                                              | <b>ECqNMR</b> |        |                                                                                             | 2022-08-03 12:06                                             | 全业         |                                                                                                    |                    |
|                |                         | 1381                    | delta                                                                                              | <b>ECGNMR</b> |        |                                                                                             | 2022-08-03 12:29                                             | 全业         |                                                                                                    |                    |
| n <sub>4</sub> | ٠                       | 1382                    | delta                                                                                              | <b>ECGNMR</b> |        |                                                                                             | 2022-08-03 12:52                                             | 全业         |                                                                                                    |                    |
|                |                         | 1383                    | delta                                                                                              | <b>ECGNMR</b> |        |                                                                                             | 2022-08-03 13:15                                             | 全业         |                                                                                                    |                    |
| n5             |                         | 1384                    | delta                                                                                              | <b>ECGNMR</b> |        |                                                                                             | 2022-08-03 13:38                                             | ٠          |                                                                                                    |                    |

この測定 Queue 画面には、温度安定化時間 (25℃5分)やグラジエントシム、Autoshim に要する時間 は含まれない。1 回の「Job:ECqNMR」に要する時間は約 40 分を見積もると良い。

図 9:「Job:ECqNMR」の測定登録

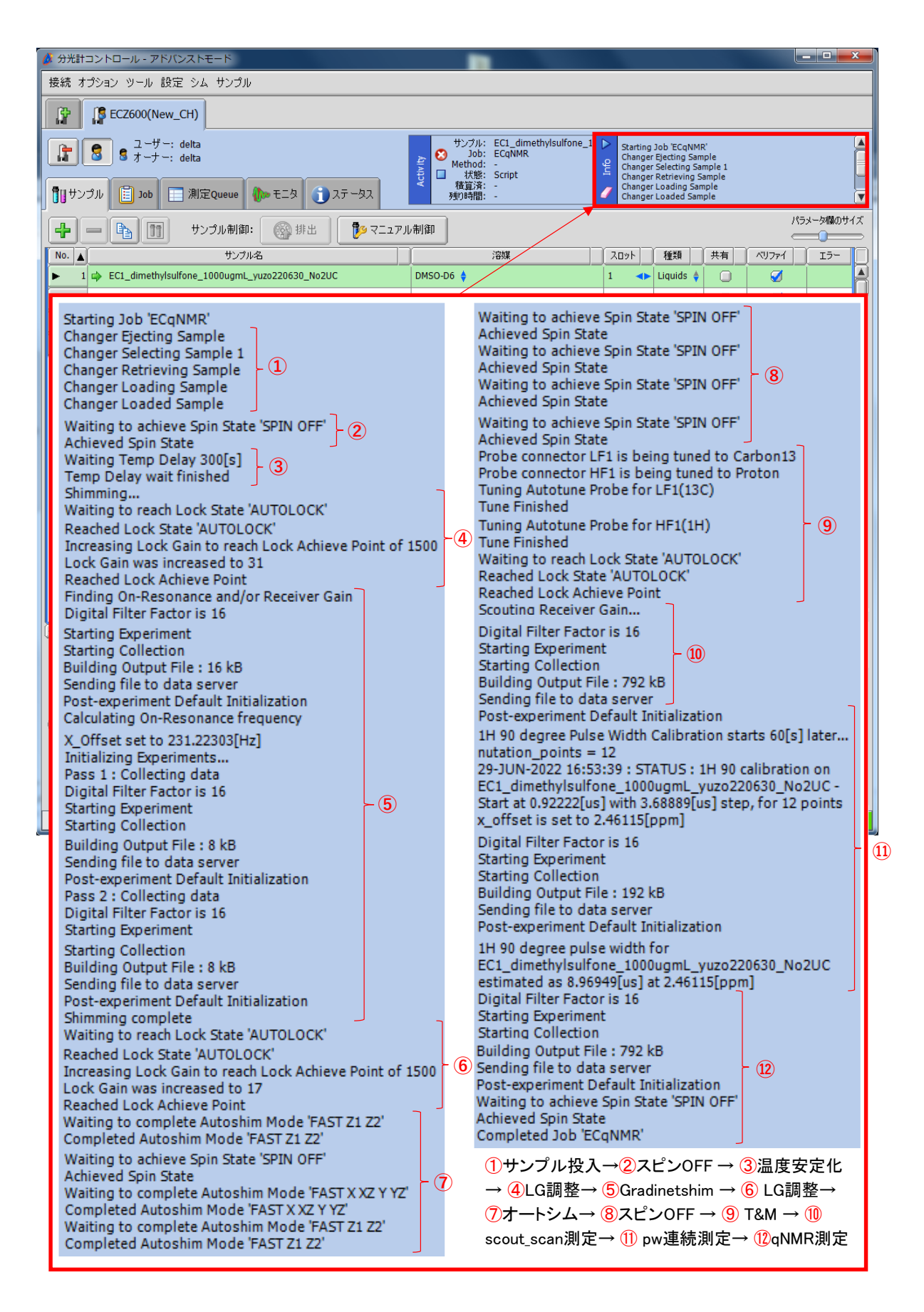

図 10:EC-qNMR 実行時に Info 欄に表示されるログ

#### **11 EC-qNMR** 測定データの取得方法

EC-qNMR 測定データは 1) scout scan 測定、2) pw 連続測定及び 3) qNMR 測定の 3 つの測定からな る。それぞれの測定データは分光計の Data Servers に保管されている。これら 3 つの測定データを開 き、ホストコンピュータ上にコピーする。これら 3 つのオリジナルデータは、ファイル転送サービスを 利用して提出するが、共同試験が終了するまでは各自でも保管しておくこと(図 11)。

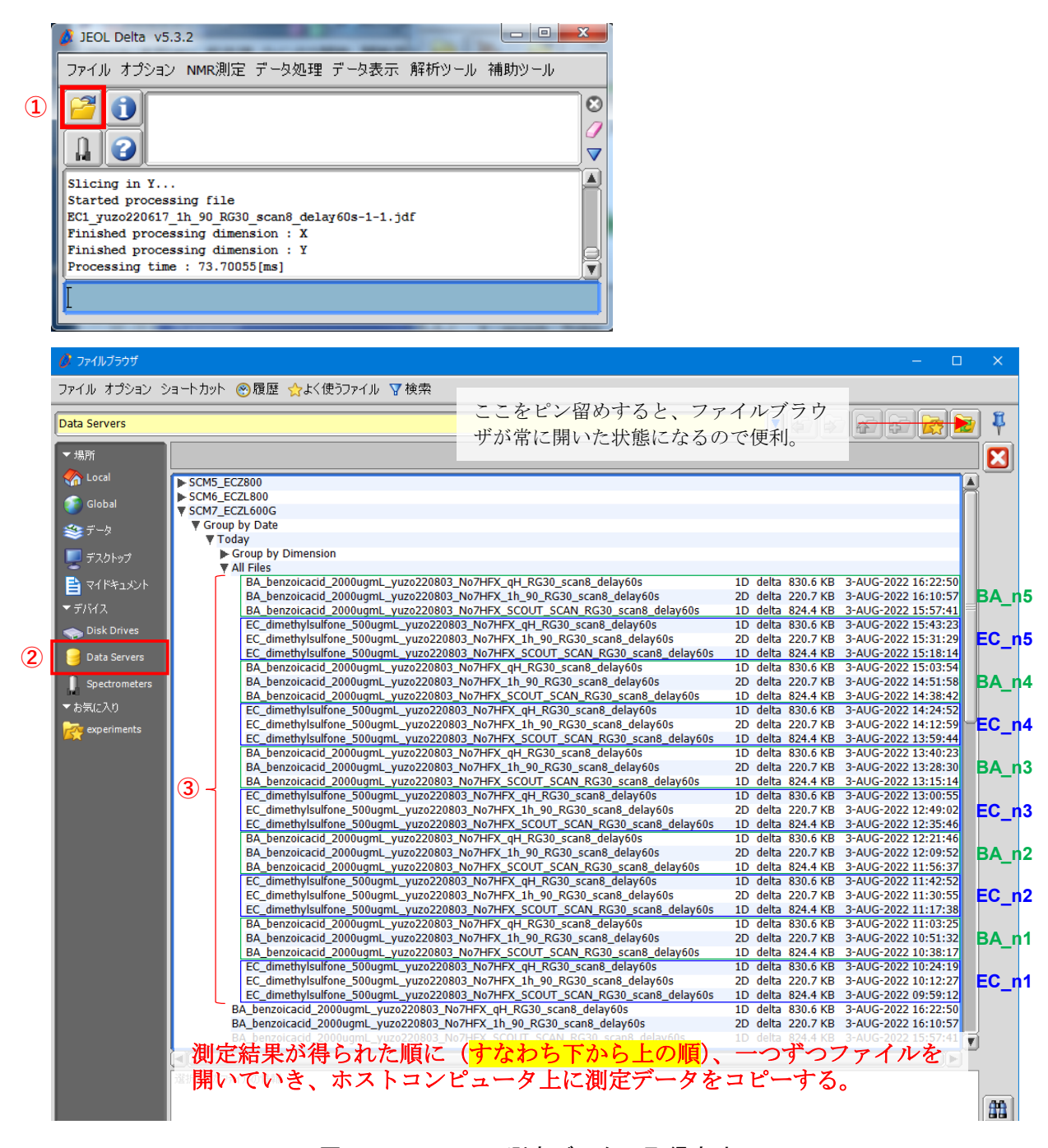

#### 図 11:EC-qNMR 測定データの取得方法

①ファイルブラウザを選択する → ②Data Servers を選択する → ③scout\_scan 測定・pw 連続測定・ qNMR 測定の 3 つのオリジナルデータを開く。

#### **12 EC-qNMR** 測定データの解析方法

qNMR 測定データ・pw 連続測定データ・scout scan 測定データのうち、qNMR 測定データを用いて 定量計算を行う。Delta ソフトウェアを用いて、定量結果を得るための手順を図 12 に示す。解析は Delta ソフトウェア以外に Mnova を使用しても良い。また、図 13 を参照して、EC 及び BA の積分結果を指定 の Excel ファイルに記入する。なお、scout scan 及び pw 連続測定データは分光計内部で処理された後、 校正した pw90 が qNMR 測定に適用される。scout\_scan 及び pw 連続測定データは定量計算に用いない。 しかし、共同試験を進める上でオペレータ及び解析者は、分光計が両測定データをどのように処理して いるのか理解していることが望ましい[\(付属](#page--1-6)8及[び付属](#page--1-6)9を参照)。

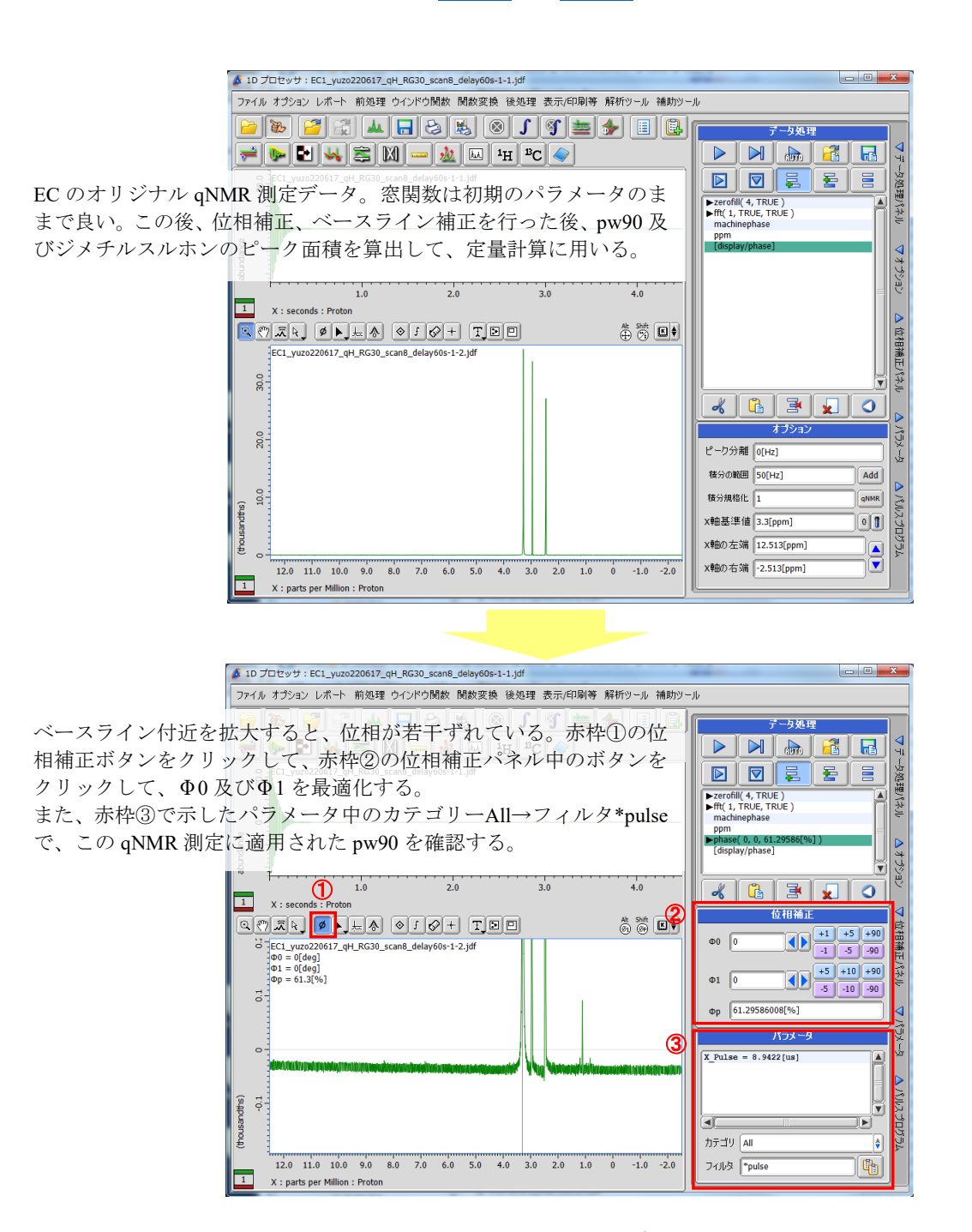

図 12(1/3):EC-qNMR 測定データの解析方法

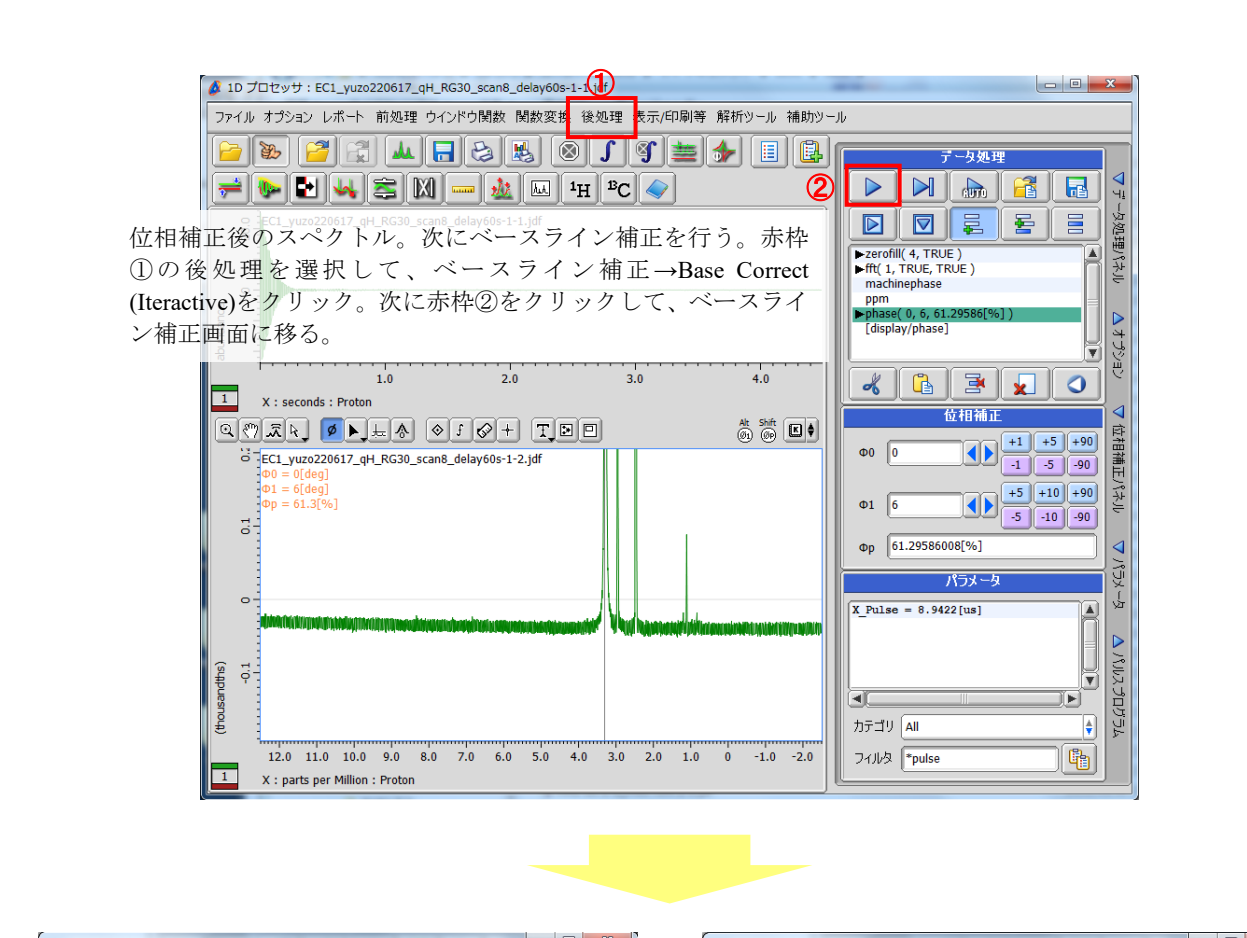

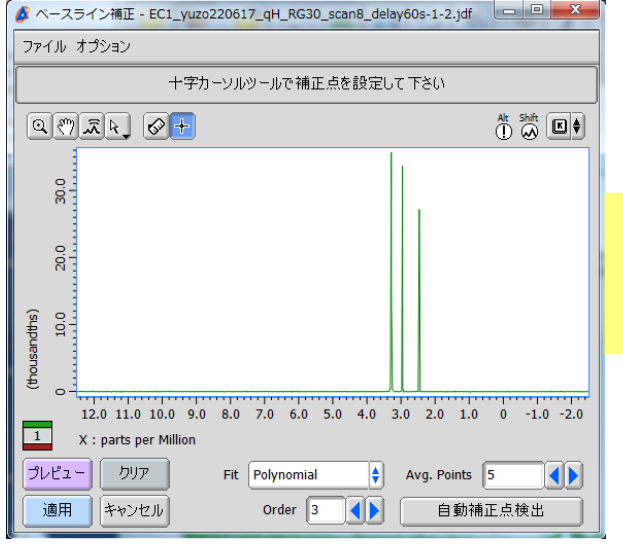

ベースライン補正画面。Fit:polynominal(おすすめ) を選択した後、自動補正点検出をクリック。 Avg.Points 及び Order は各自で最適化する。

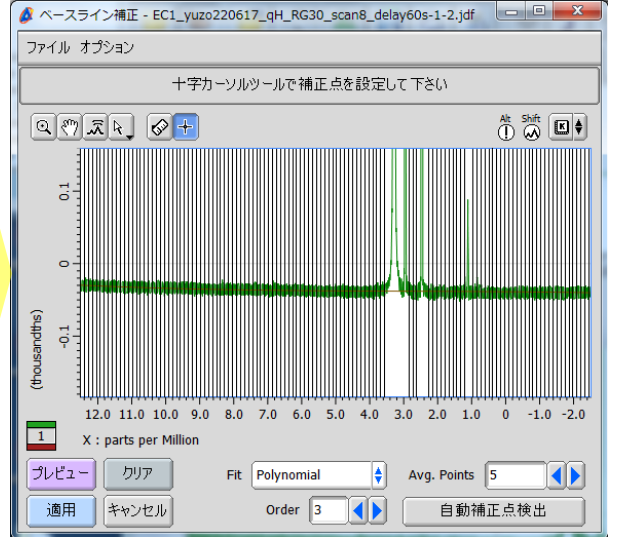

自動補正点が表示される。不必要な補正点は端に寄 せるか、削除する。自動補正点を確認した後、適用 をクリック。

#### 図 12 (2/3): EC-gNMR 測定データの解析方法

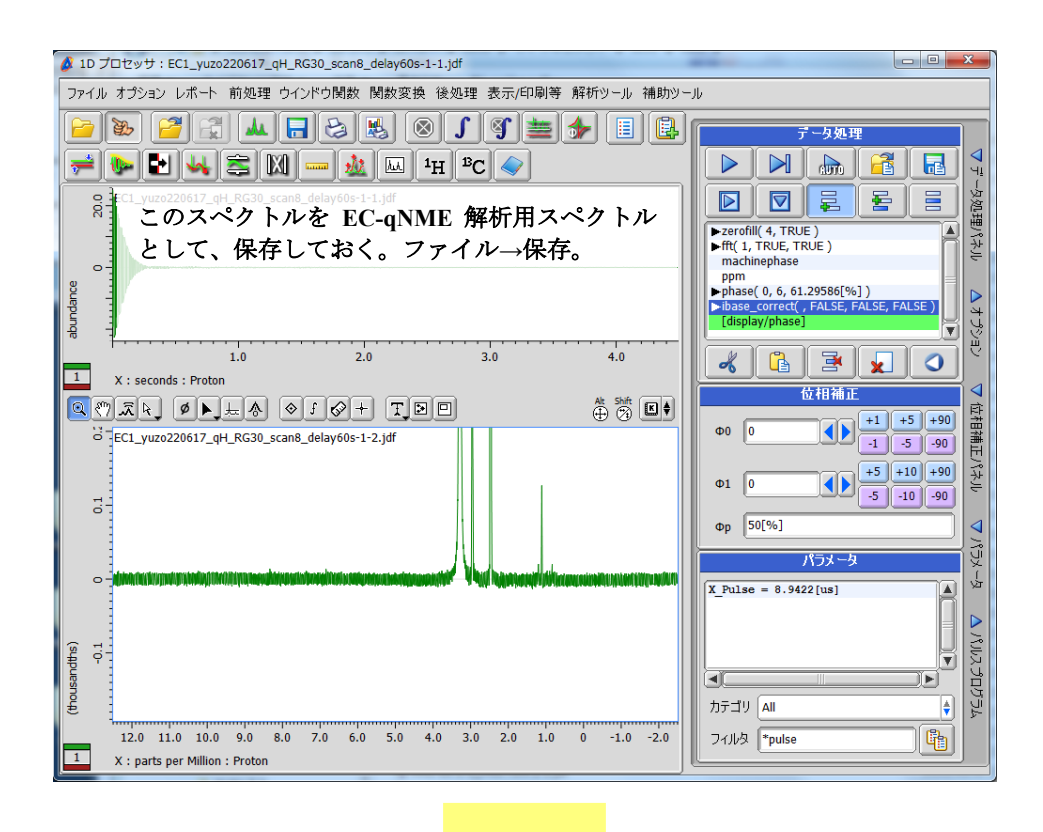

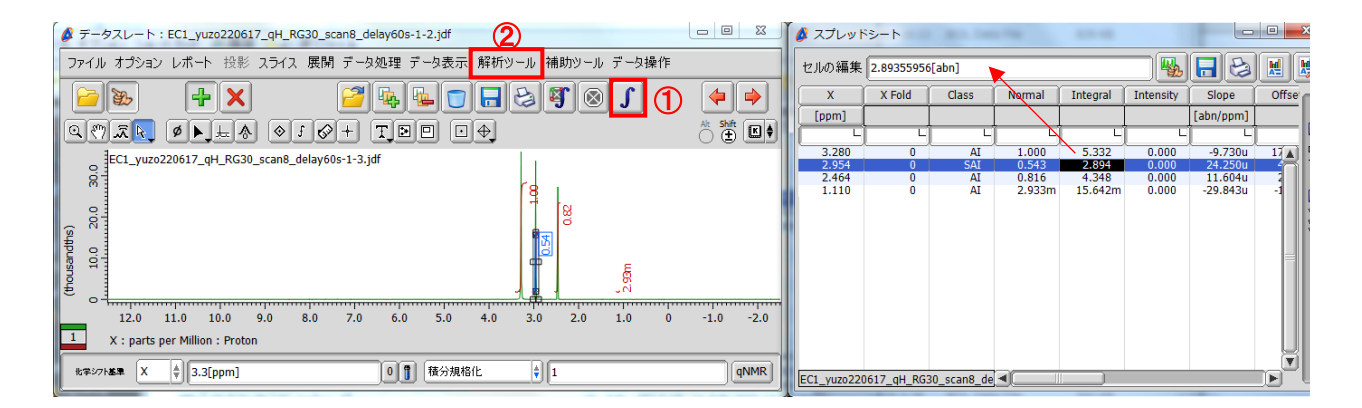

赤枠①の自動積分ボタンをクリックする。積分範囲が適切でない場合は、手動で積分範囲を補正する。次に赤枠② の解析ツール→スプレッドシートを開き、ジメチルスルホンのピーク面積を得る。ピーク面積は、絶対値 [abn] の 値を採用すること。最後の桁数まで計算に用いること。

以上、ピーク面積及び pw90 の値を指定の図 13 に示した Excel シートに記入し、定量結果を得る。

#### 図 12 (3/3): EC-qNMR 測定データの解析方法

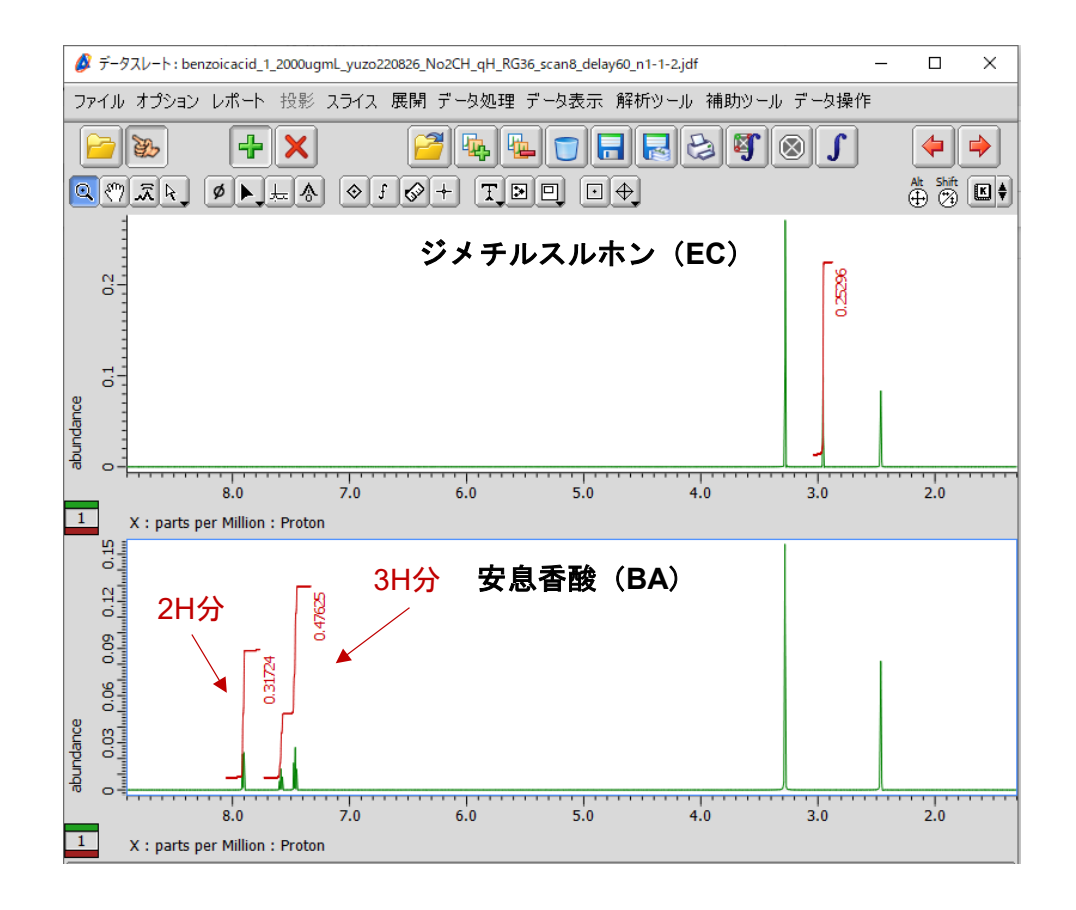

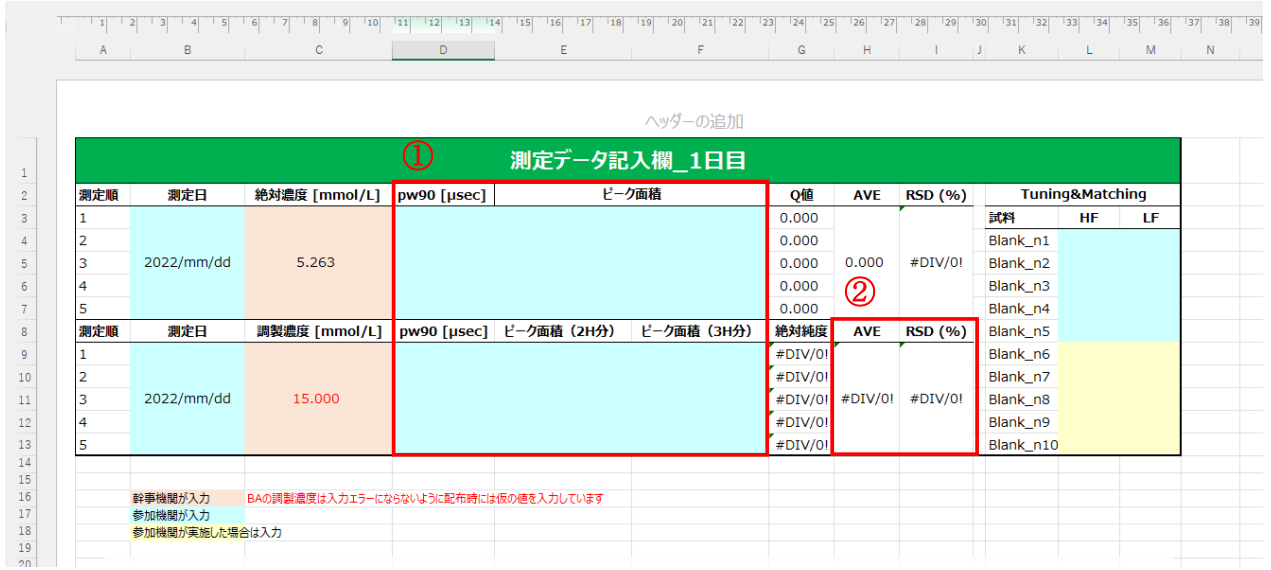

EC 及び BA の pw90 とピーク面積を入力すると $(①)$ 、BA の定量結果が得られる $(②)$ 。 ただし、BA の調製濃度は仮の値を入力している。不確かさが付与された BA の調製濃度は、共 同試験終了後に公表する。

図 13:EC 及び BA の積分範囲の例と計算シート

#### 付属 **1**:相反定理を利用した **EC-qNMR** の測定原理

NMR の応答は相反定理に従う。すなわち、チューニングとマッチング(T&M:Tuning and Matching) により、NMR の検出コイル(プローブ)が測定対象核の共鳴周波数に同調するときに限り、「パルス幅 (pw:pulse width)×ピーク面線/プロトン数/モル濃度」はプローブ固有の値(Q 値)となる。塩濃度 が高い試料の場合、感度は低下し、ピーク面積が小さくなるが、その分 pw は長くなるので, 式(1)に 示すように Q 値は一定のままである。

 $\frac{A \times pw90}{Conc \times H} = Q$  (1)

ここで,*Conc.*,モル濃度(mol/L);*A*,プロトンのピーク面積;*H*,*A* に由来するプロトン数;*pw*90, 90°パルス幅 (usec)。

従って、2 本の NMR 試料管を用いて EC-qNMR を実施した場合、両者の関係性は以下の式(2)で示す ことができる。すなわち、基準物質の絶対濃度(*Conc*.C)が明らかなとき、分析種の絶対濃度(*Conc*.A) ないし純度を求めることができる。

$$
Conc_{\text{A}} = Conc_{\text{C}} \times \frac{A_{\text{A}}}{A_{\text{C}}} \times \frac{H_{\text{C}}}{H_{\text{A}}} \times \frac{pw90_{\text{A}}}{pw90_{\text{C}}}
$$
 (2)

ここで,添字 A,分析種;添字 C,基準物質(内部標準または外部標準)。 ただし、上記の式の成立には、各測定における NMR 試料管の規格、温度、レシーバゲイン(RG)が同 じであること。さらに、T&M が毎回正しくとれいていることが前提条件としてある。

#### 参考文献

- 1) I. W. Burton, M. A. Quilliam, J. A. Walter: Quantitative 1H NMR with external standards:  use in preparation of calibration solutions for algal toxins and other natural products, *Anal. Chem.* **77**, 3123 (2005)
- 2) G. Wider, L. Dreier: Measuring protein concentrations by NMR spectroscopy, *J. Am. Chem. Soc.*, **128**, 2571 (2006)
- 3) Y. Nishizaki, D. C. Lankin, SN. Chen, G. F. Pauli: Accurate and precise external calibration enhances the versatility of quantitative NMR (qNMR), *Anal. Chem.*, **93**, 2733 (2021)
- 4) 西﨑雄三: 外部標準法定量 NMR(EC-qNMR)のすすめ, ぶんせき, *in press*

#### 付属 **2**:試料調製方法

ジメチルスルホン及び安息香酸を冷蔵庫から取り出した後、デシケータの中で室温になるまで放置し た。次に、ジメチルスルホン及び安息香酸を天秤の傍に置き、開封して、蓋をのせた状態で 30 分以上 放置した。

**EC** 原液:アルミカップで量り取ったジメチルスルホン 20 mg を 20 mL のメスフラスコに入れ、 DMSO-*d*<sup>6</sup> を加えて正確に 20 mL とした。

**EC**:**EC** 原液 10 mL を正確に量り、20 mL のメスフラスコに入れ、DMSO-*d*<sup>6</sup> を加えて正確に 20 mL と した。

**EC** 希釈液:**EC** 10 mL を正確に量り、20 mL のメスフラスコに入れ、DMSO-*d*<sup>6</sup> を加えて正確に 20 mL とした。

**BA**:安息香酸 40 mg を量り、20 mL のメスフラスコに入れ、DMSO-*d*<sup>6</sup> を加えて正確に 20 mL とし た。

全ての試料は質量比混合法で調製し、密度測定することでモル濃度換算する。

各試料液 0.6 mL ずつを NMR 試料管に分注し、トーチバーナを用いて封管する。

**EC**、**BA** 及び **Blank**(DMSO-*d*6)は 10 本の NMR 管に移して封管し、参加機関に配布する。

**EC** 原液及び **EC** 希釈液は 3 本の NMR 管に移して封管し、国立衛研に配布する。国立衛研は **EC** 原液、 **EC** 及び **EC** 希釈液を用いて、NMR 装置の直線性を確認する。

#### 付属 **3**:**EC-qNMR** スクリプトのセットアップ

EC-qNMR 自動測定スクリプトのセットアップ方法について説明する。本セットアップは、「**1** [ホス](#page--1-14) [トコンピュータへのスクリプトファイルのコピー」](#page--1-14)、「**2** [ホストコンピュータへの](#page--1-6) **experiment** ファイ <mark>[ルのコピー」](#page--1-6)及び「3 [分光計へのプロセスリストのアップロード」](#page--1-6)</mark>からなる。<mark>重要!!→すべての作</mark> 業を終えた後は、一度 **Delta** ソフトウェアを閉じて、分光計をオーナー接続すると変更が更新される。

# **1** ホストコンピュータへのスクリプトファイルのコピー

- 1. Windows OS に delta ユーザーでログインする。
- 2. セットアップ CDROM をドライブにセットする。
- 3. エクスプローラーより CDROM を開き、[automation]フォルダを開く。
- 4. 「qNMR(NIHS)ECZ.jaf」または「qNMR(NIHS)ECA.jaf」を装置機種に合わせて以下のフォルダにコ ピーする。C > Users > delta > Documents > JEOL > Delta 5.X > automation
- 5. 「Gradient Shim Solvents.jaf」、「environment.jaf」も同様のフォルダにコピーする(図 13)。

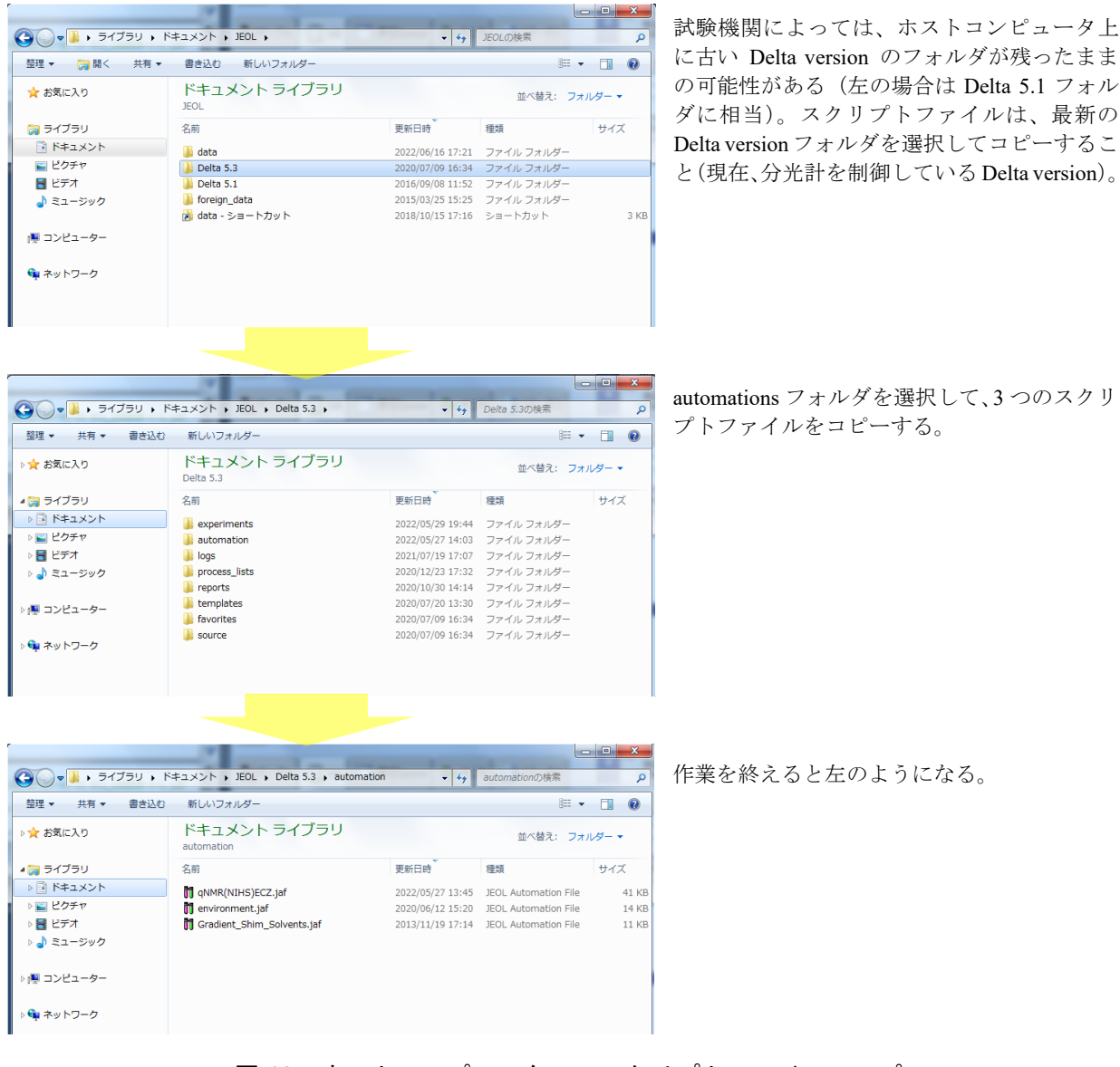

図 13:ホストコンピュータへのスクリプトファイルのコピー

- **2** ホストコンピュータへの **experiment** ファイルのコピー
- 1. エクスプローラーより CDROM を開き、[experiments]フォルダを開く。
- 2. 6 つの experiment ファイルを以下のフォルダにコピーする注)。 C > Users > delta > Documents > JEOL > Delta 5.X > experiments
- 注)experiments フォルダに別のファイルがある場合、適当なフォルダを作成して移動させておくこと (図 14)。

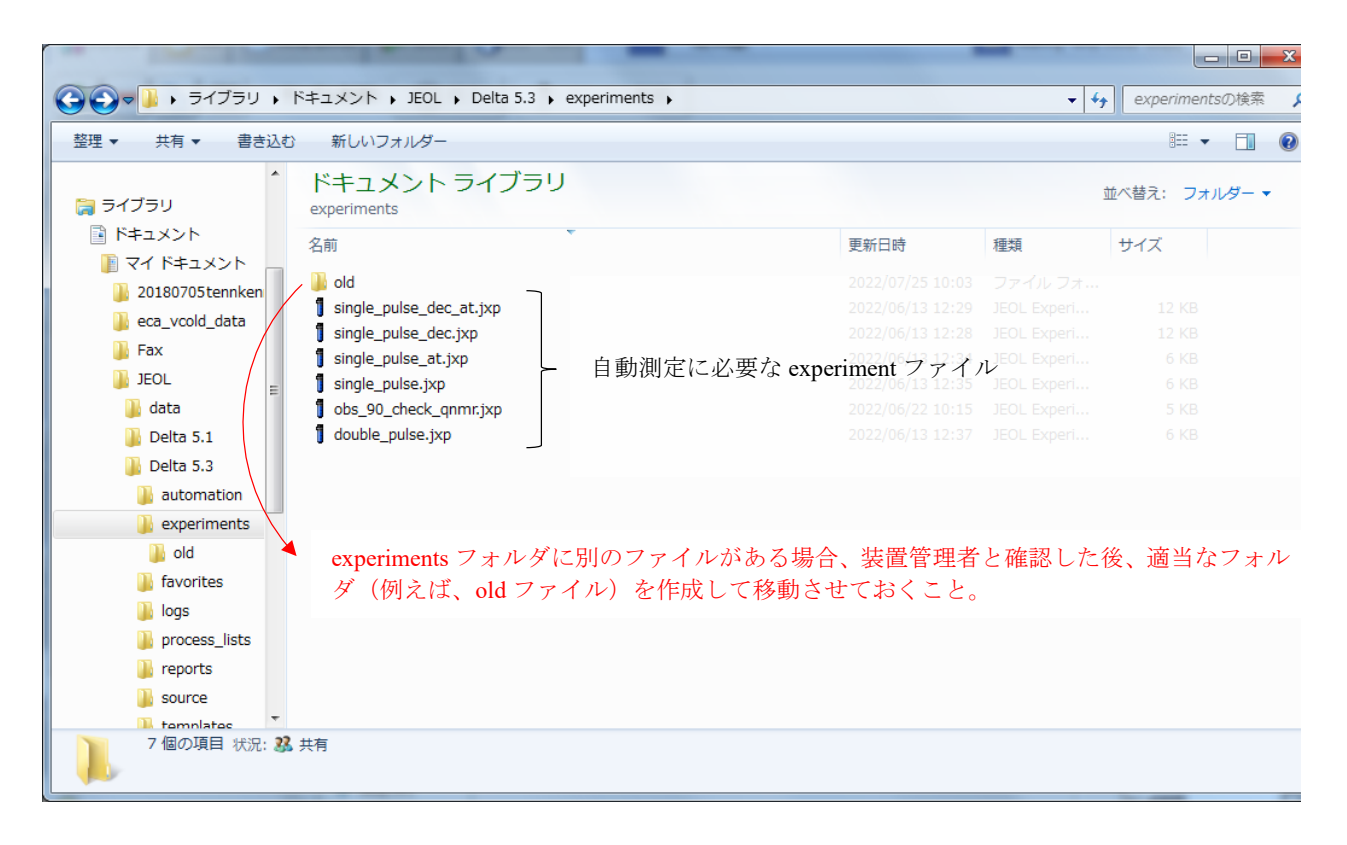

図 14:ホストコンピュータへの experiment ファイルのコピー

# **3** 分光計へのプロセスリストのアップロード

- 1. エクスプローラーより CDROM を開き、[process\_lists]フォルダを開く。
- 2. ホストコンピュータのデスクトップ上に、[process\_lists]フォルダをコピーする注)。
- 注)ホストコンピュータの process\_lists フォルダにコピーしない。コピーした場合は削除すること。
- 3. 分光計の接続を解除して、管理者モード(console)で分光計を接続する。
- 4. 分光計にプロセスリストをアップロードする(図 15)。
- **5.** 分光計の接続を解除して、測定モードで分光計をオーナー接続する。

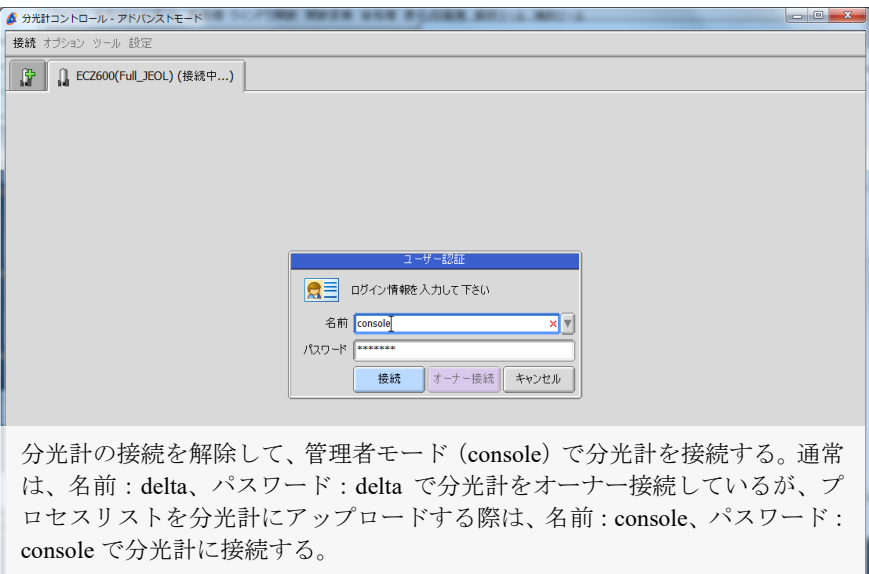

| JEOL Delta v5.3.1                                                                                                    |  | $\blacksquare$                 |
|----------------------------------------------------------------------------------------------------|--|--------------------------------|
| ファイル オプション NMR測定 データ処理 データ表示 解析ツール 補助ツール                                                                                                    |  |                                |
|                                                                                                    |  | εr<br>$\overline{\phantom{0}}$ |
| INFO : Delivered data into<br>C:\Users\delta\Documents\JEOL\data\Yu-ki\GT-13-55 Fc1 CARBON-1-1.jdf<br>INFO : Delivered data into<br>C:\Users\delta\Documents\JEOL\data\Yu-ki\GT-13-55 Fc2 PROTON-1-1.jdf |  |                                |
| INFO : Delivered data into<br>C:\Users\delta\Documents\JEOL\data\Yu-ki\GT-13-55 Fc2 CARBON-1-1.jdf                                                                                                    |  |                                |
|                                                                                                    |  |                                |

Delta コンソールの赤枠の File Browser ボタンをクリックする。このときは、管 理者モード(console)で分光計を接続している。

## 図 15 (1/3): 分光計へのプロセスリストのアップロード

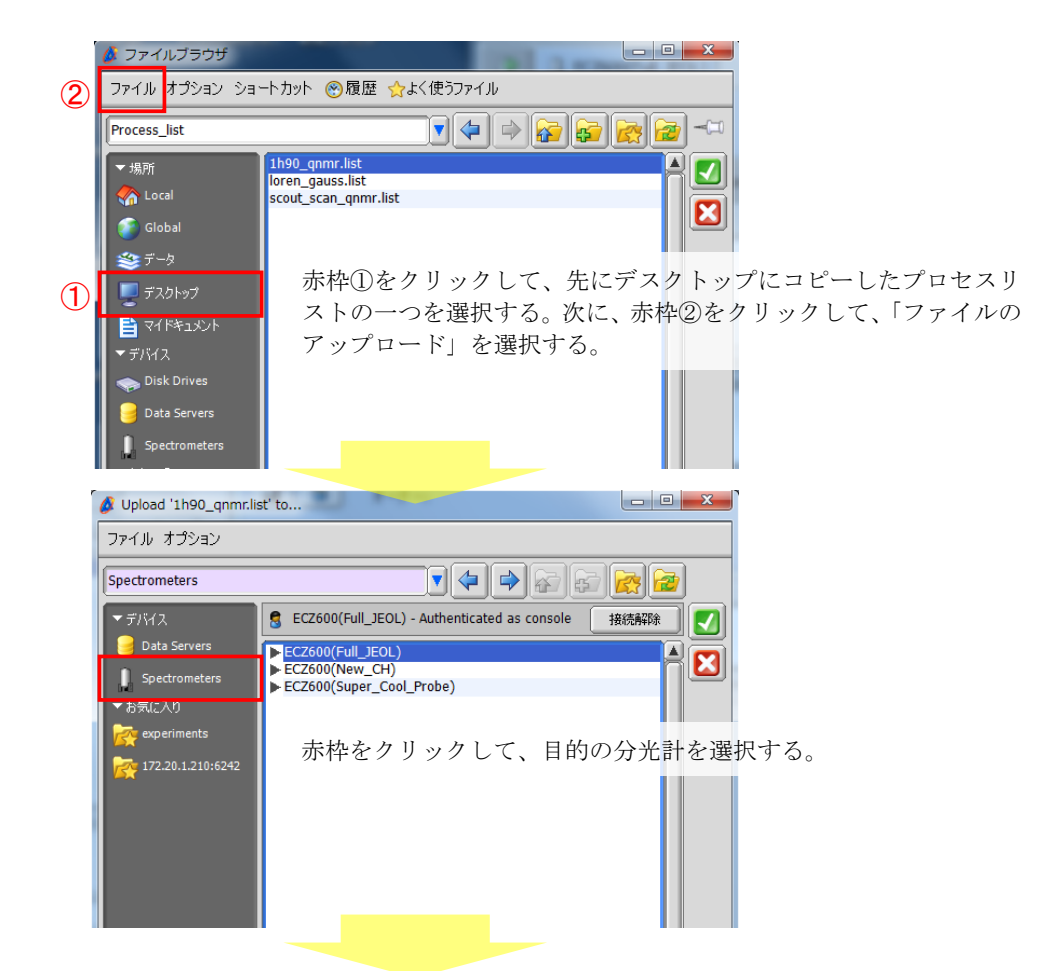

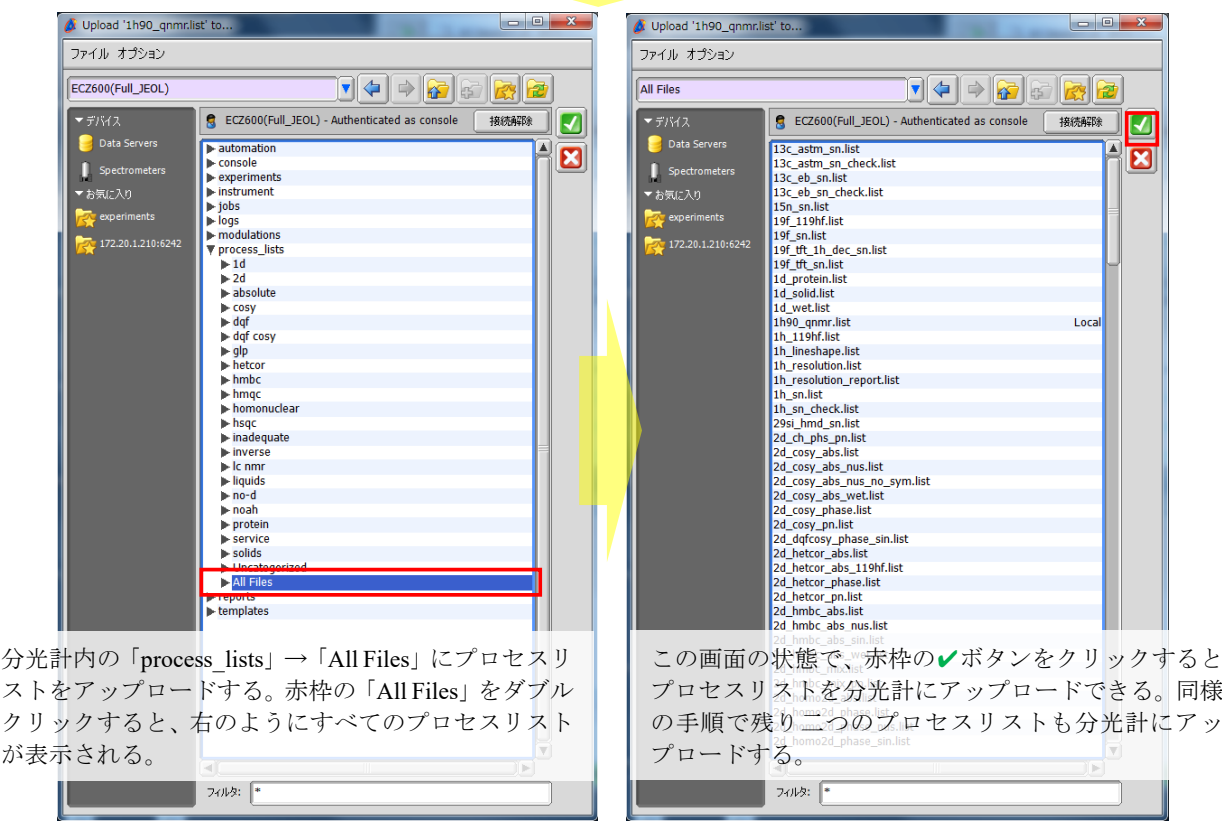

図 15 (2/3): 分光計へのプロセスリストのアップロード

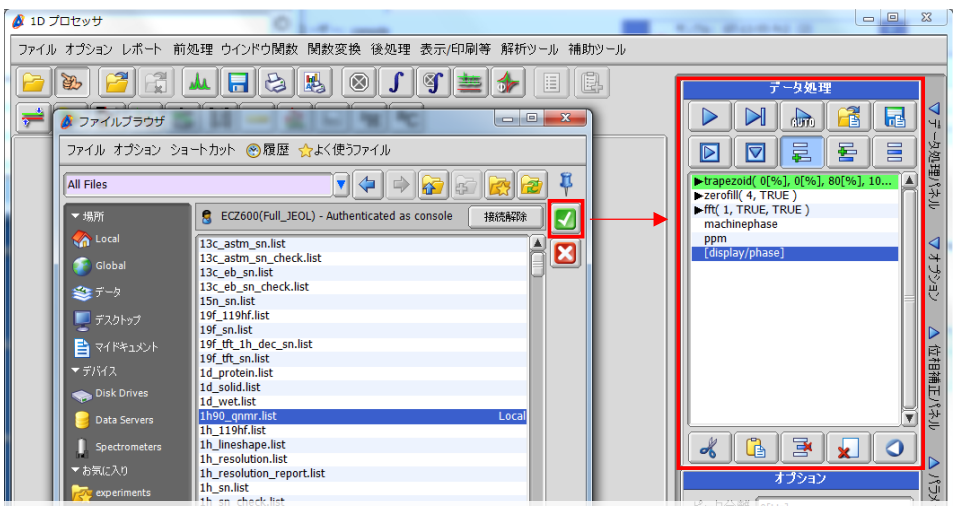

分光計の接続を解除して、delta モードで分光計を接続する。Delta コンソールの File Browser ボタンをクリック→ 「Spectormerts」→「process\_lists」→「All Files」の中にアップロードされているか確認する。アップロードされたプ ロセスリストの右側には「Local」と表示される。また、アップロードしたプロセスリストを選択して、赤枠の✔ボタ ンをクリックすると窓関数の詳細が表示されるので、確認すること。「scout\_scan\_qnmr.list」・「1h90\_qnmr.list」・ 「loren\_gauss.list」の詳細は下の通り。x軸の右端 0.00

ECA 分光計用プロセスリスト

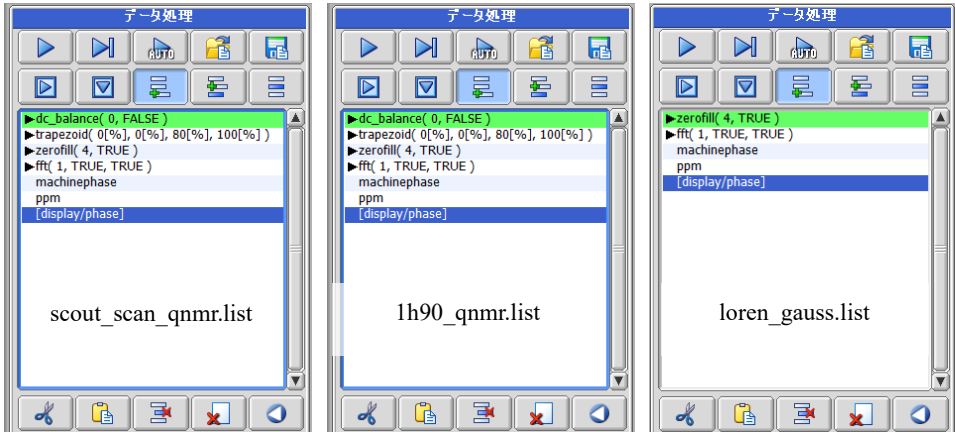

ECZ 分光計用プロセスリスト

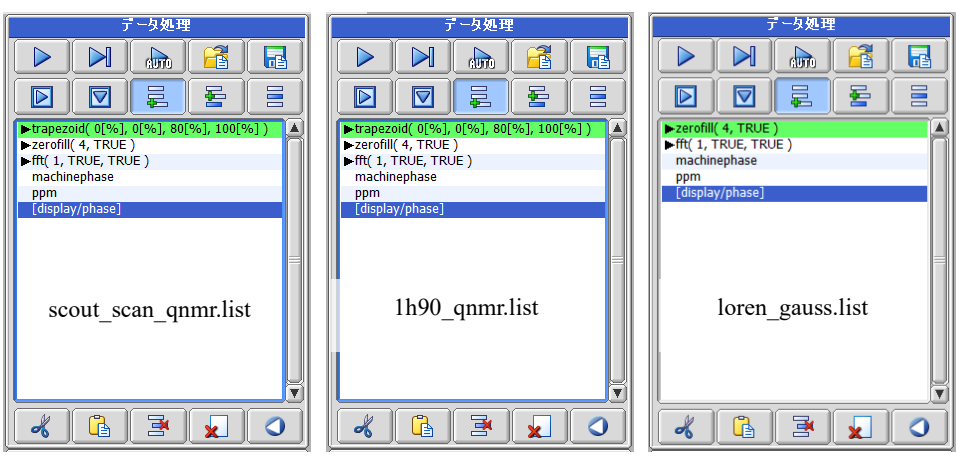

図 15 (3/3): 分光計へのプロセスリストのアップロード

# 付属 **4**:**Delta** を **Advanced** モードに変更する方法

図 16 に示す①~④の順で変更する。

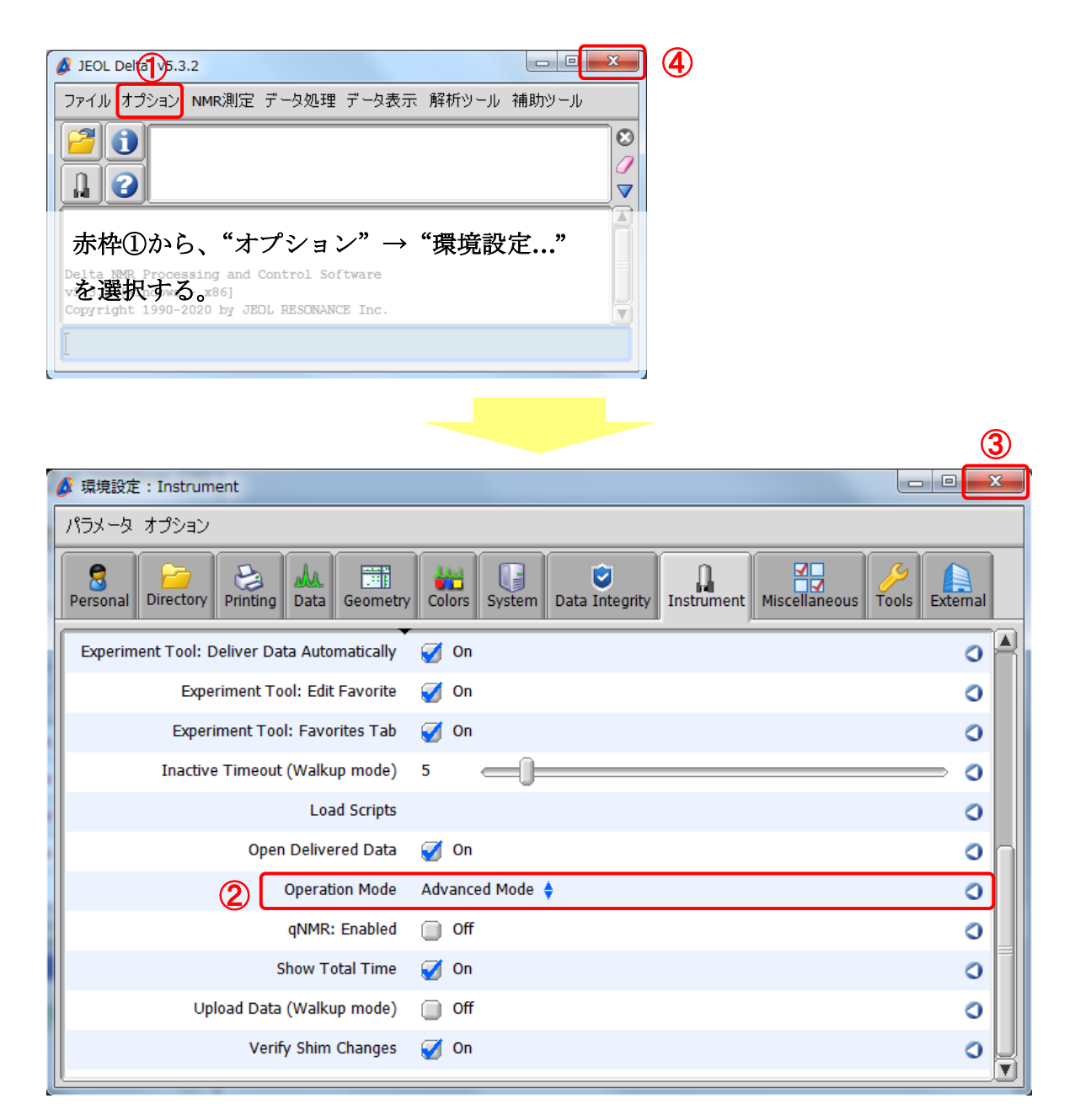

Instrument タブの赤枠②を Advanced Mode に変更する。赤枠③→④の順で画面を閉じて、Advanced モ ードを反映させる。

図 16:Delta を Advanced モードに変更する方法

# 付属 **5**:測定 **Method** に **Utilities** を表示させる方法

図 17 に示す①~③の順で表示させる。

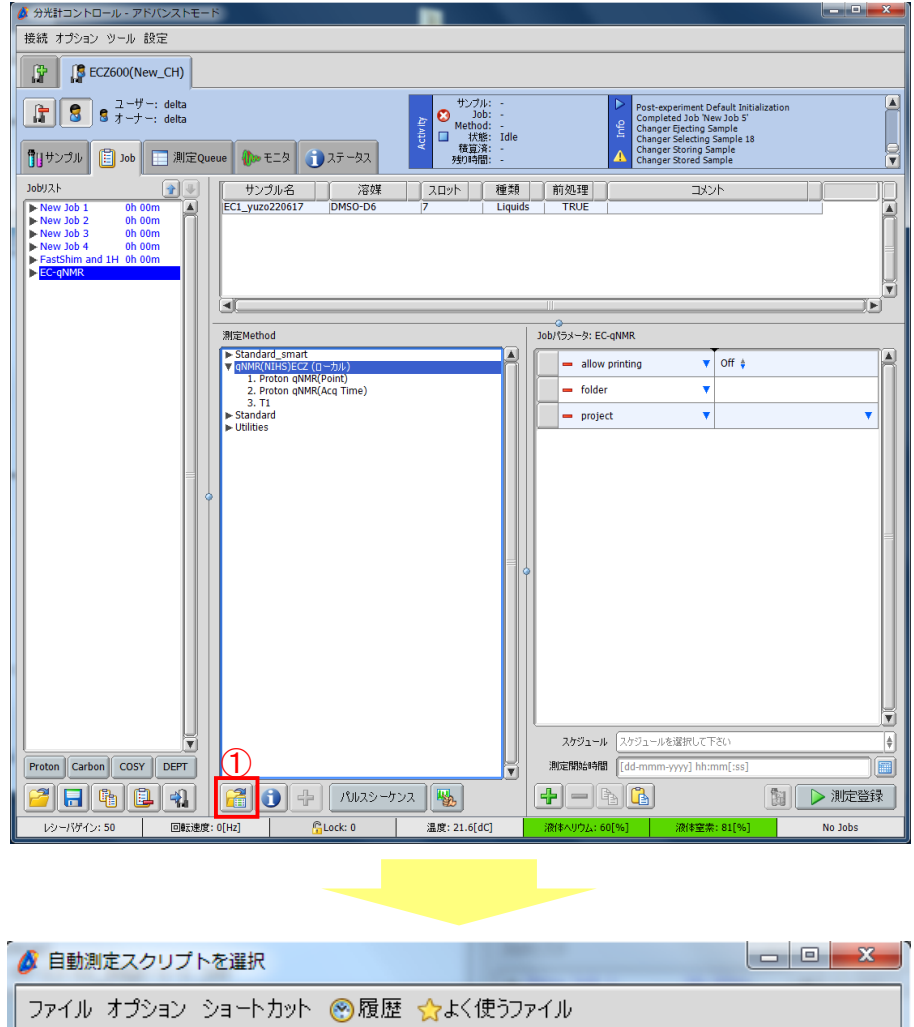

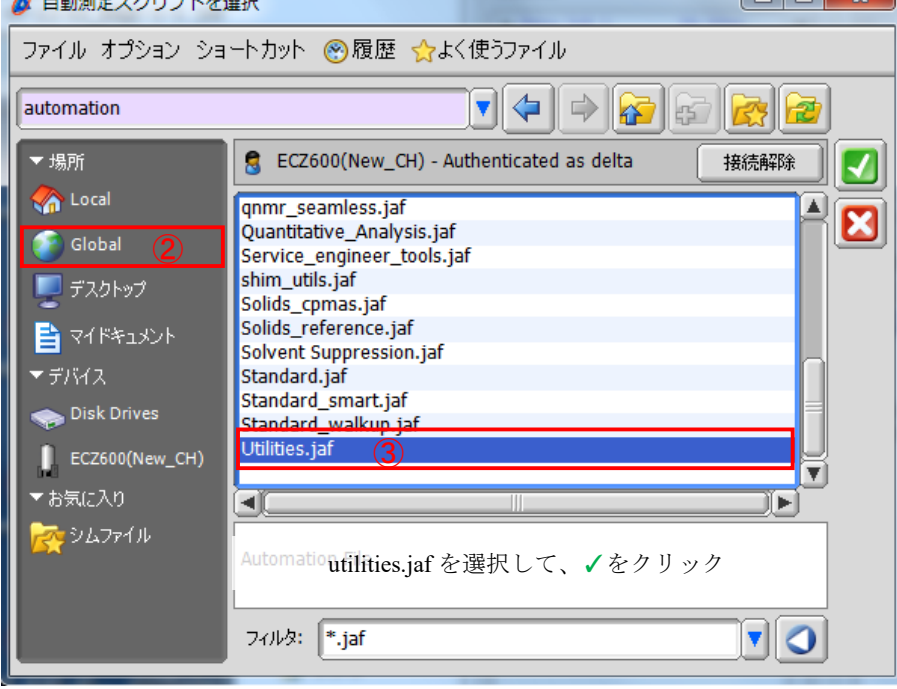

図 17:測定 Method に Utilities を表示させる方法

# 付属 **6**:測定 **Method** に **qNMR(NIHZ)ECZ**(ローカル)を表示させる方法

図 18 に示す①~③の順で表示させる。

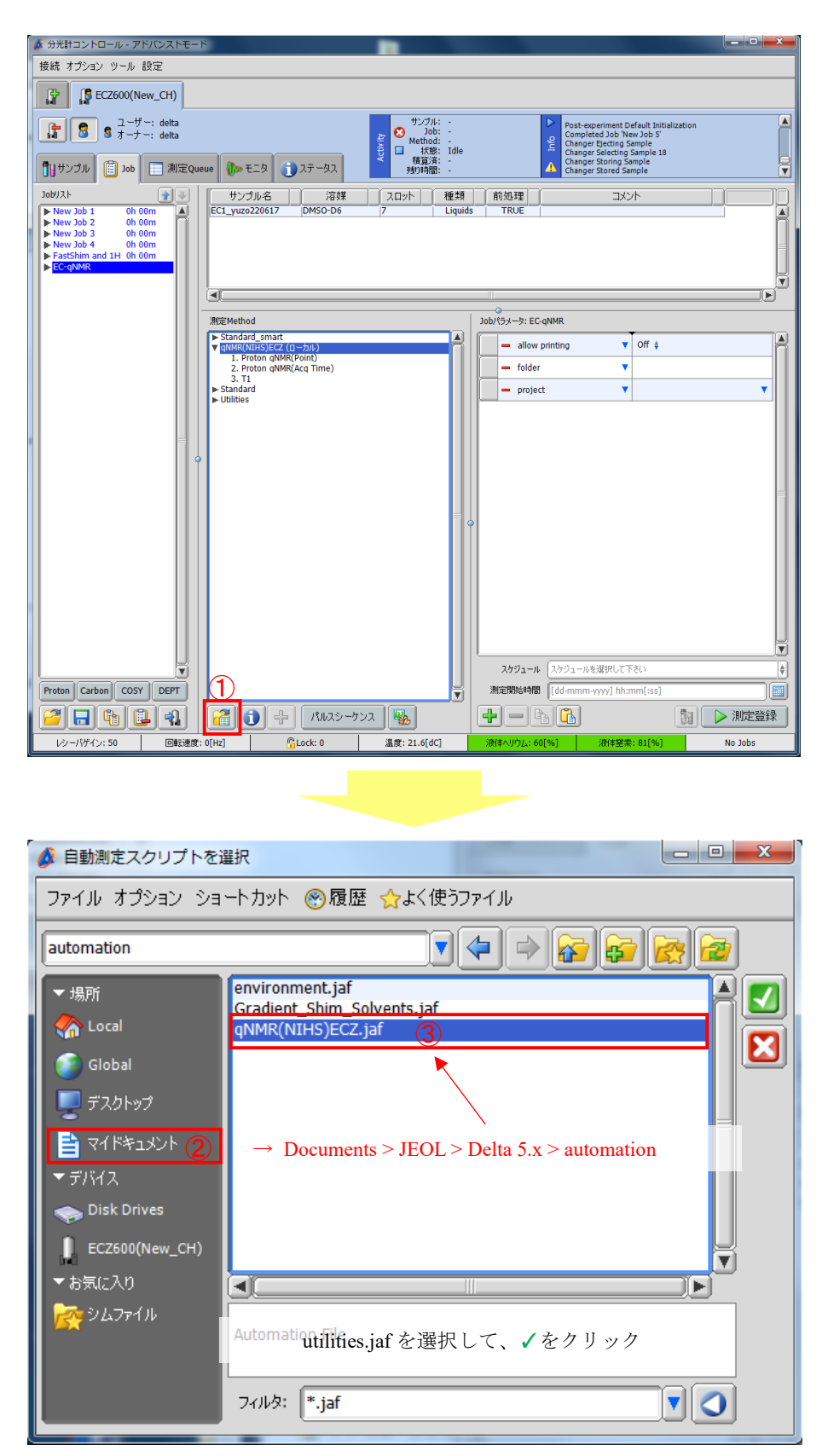

図 18: 測定 Method に qNMR(NIHZ)ECZ (ローカル) を表示させる方法

# 付属 **7**:溶媒ピークの化学シフト及びレシーバーゲイン(**RG**)の確認方法

図 19 に示す手順で実施する。

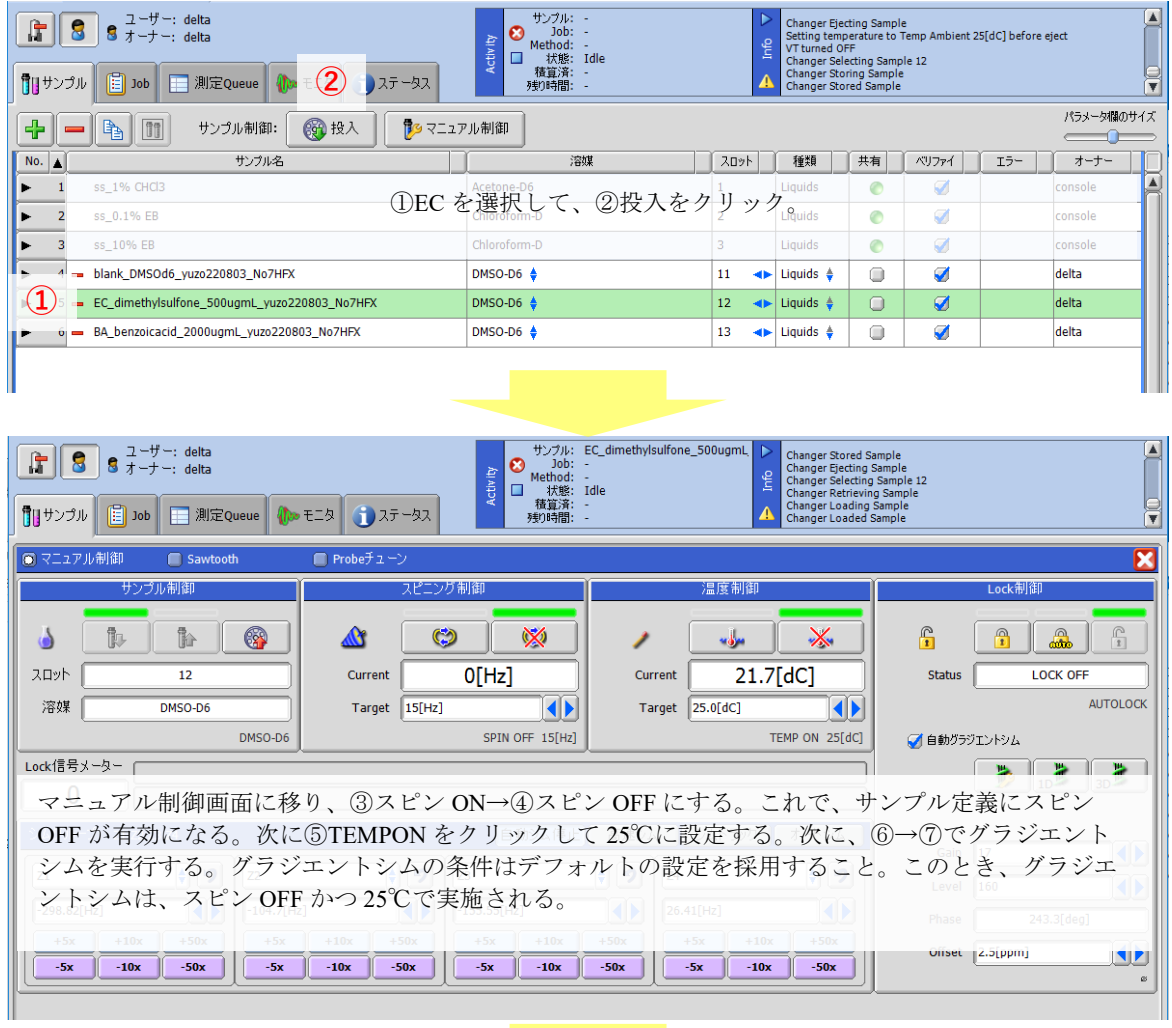

| 店<br>■■サンプル | ユーザー: delta<br>8<br>8<br>オーナー: delta<br>$\boxed{=}$ Job<br><b>III</b> 測定Queue                         | $\boldsymbol{\omega}$<br>Job:<br><b>Activity</b><br>Method:<br>O<br>状態:<br>積算済:<br>● ● モニタ ■ コステータス<br>残り時間: | サンプル: EC dimethylsulfone 500ugmL<br>Changer Selecting Sample 12<br><b>Changer Retrieving Sample</b><br>Info<br><b>Changer Loading Sample</b><br>Idle<br><b>Changer Loaded Sample</b> | Ramping temperature up, 15[s] to setpoint<br>Ramping temperature up, 15[s] to setpoint<br>$\overline{\mathbf{v}}$ |
|-------------|----------------------------------------------------------------------------------------------------|----------------------------------------------------------------------------------------------------|----------------------------------------------------------------------------------------------------|----------------------------------------------------------------------------------------------------|
|             | ● マニュアル制御<br>Sawtooth<br>$  -$<br>/2 10/75919F9A - SOM7 EC2L600G<br>モード<br>シミング ステータス<br>■このサンプルのみに適用 | ∎ Probe <del>J</del> ユー<br>3<br>$\widehat{\mathcal{A}}$                                                      | $\widehat{\mathbf{5}}$                                                                                                    | ×<br>Lock制御                                                                                                    |
|             | 実験法 Homospoil<br>移種 2H                                                                                | $\otimes$<br>$\ddot{\mathbf{C}}$                                                                             | $\mathbb{X}$<br>سرهيه                                                                                                    | $\sqrt{\frac{1}{2}}$<br>$\mathbb{P}$<br>$\bigcap_{i=1}^n$<br>ஃ                                                    |
| 入口:         | 溶媒<br>DMSO-D6<br>シム船                                                                                  | O[Hz]<br>Current                                                                                             | 25[dC]<br>Current                                                                                                    | <b>Status</b><br><b>LOCK OFF</b>                                                                                  |
| 溶<br>Lock   | $\sqrt{21}$<br>722<br>723<br>$\psi_{L}$<br>$\sqrt{24}$                                                | $\left\  \cdot \right\ $<br>15[Hz]<br>Target<br>SPIN OFF 15[Hz]                                              | $\blacklozenge$<br>25.0[dC]<br>Target<br>TEMP ON 25[dC]                                                                                                    | <b>AUTOLOCK</b><br>$\mathbf{6}$<br>●自動グラ                                                                          |
|             | $\sqrt{25}$<br>≂<br>$\blacksquare$<br>種算回数 4                                                          |                                                                                                    |                                                                                                    | 3D<br>声<br>ä<br>1 <sub>D</sub>                                                                                    |
| シム          | <b>IN OBBRE</b><br>反復回数 3<br>√自動最適 □再検出<br>X Offset 2.5[ppm]<br>レシーパゲイン 20<br>4   □ 自動最適化             | 自動シム停止<br>$\overline{\mathbf{v}}$                                                                            | 高速シム<br>シムトラック<br>オートシム                                                                                                    | $\blacktriangleleft$<br>Gain<br>17                                                                                |
| Z1          | $\blacktriangleleft$<br>フリップ角 90[deg]<br>同                                                            | $\vert$ 2<br>٠<br>Z <sub>3</sub>                                                                             | っ<br>$\vert$ 2<br>H<br>١÷<br><b>Z4</b>                                                                                                    | ◀▶<br>160<br>Level                                                                                                |
| $-29$       | エルシスト内計算<br>Relax Delay 3[s]<br>→□自動最適化<br>  20[96]<br>Range                                          | $\left\  \cdot \right\ $<br>$-155.55$ [Hz]                                                                   | $\blacklozenge$<br>$\blacktriangleleft$<br>$26.41$ [Hz]                                                                                                    | 243.3[deg]<br>Phase                                                                                               |
|             | □シム補正<br>黒水形す<br>シミング開始                                                                               | $+10x$<br>$+50x$<br>$+5x$<br>$+10x$<br>$-10x$<br>$-10x$<br>$-50x$<br>$-5x$                                   | $+50x$<br>$+10x$<br>$+50x$<br>$+5x$<br>$-10x$<br>$-50x$<br>$-50x$<br>$-5x$                                                                                                    | $\left\  \cdot \right\ $<br>2.5[ppm]<br>Offset<br><b>CS</b>                                                       |

図 19 (1/3): 溶媒ピークの化学シフト及びレシーバーゲイン (RG) の確認方法

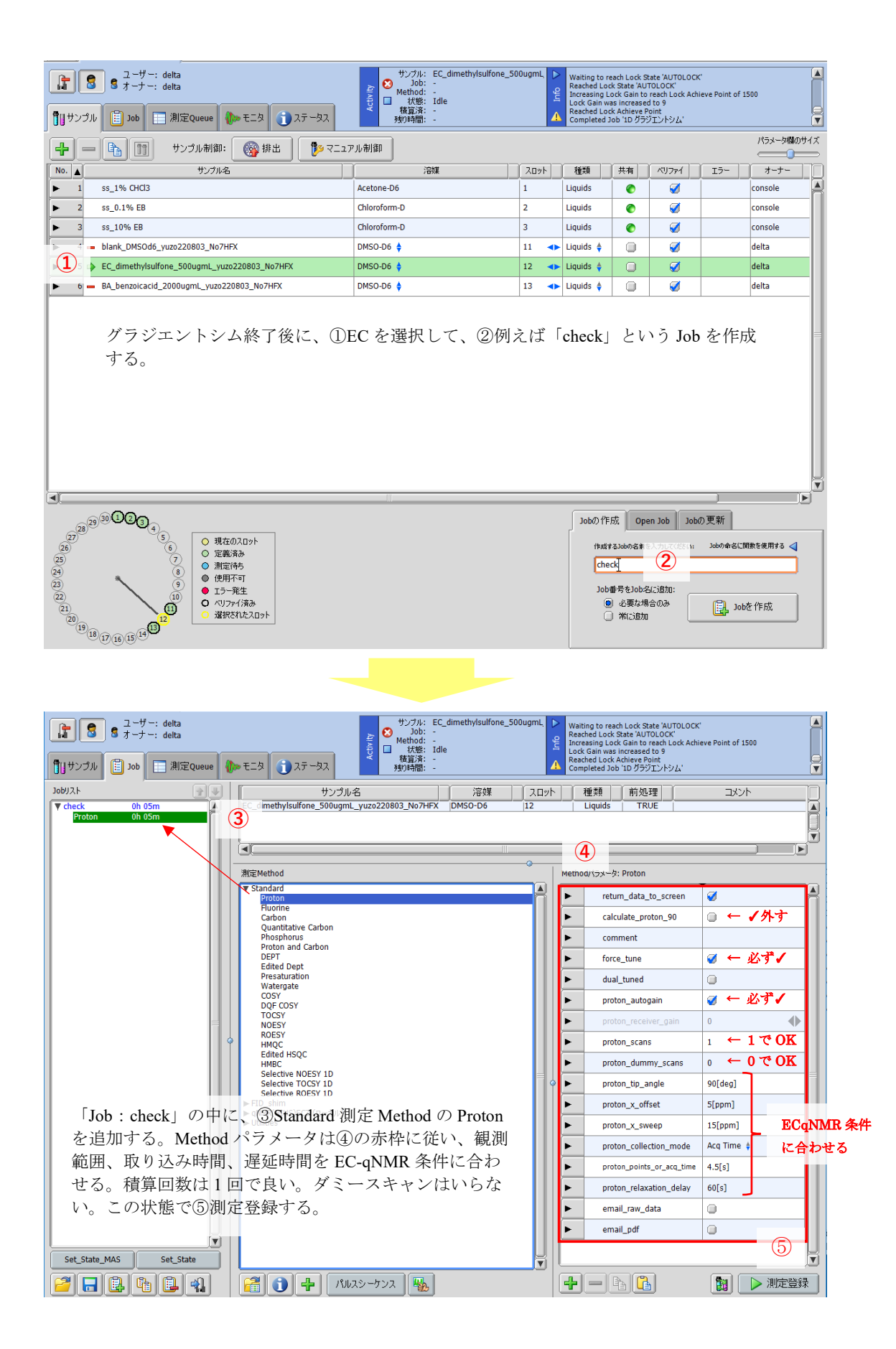

図 19 (2/3): 溶媒ピークの化学シフト及びレシーバーゲイン (RG) の確認方法

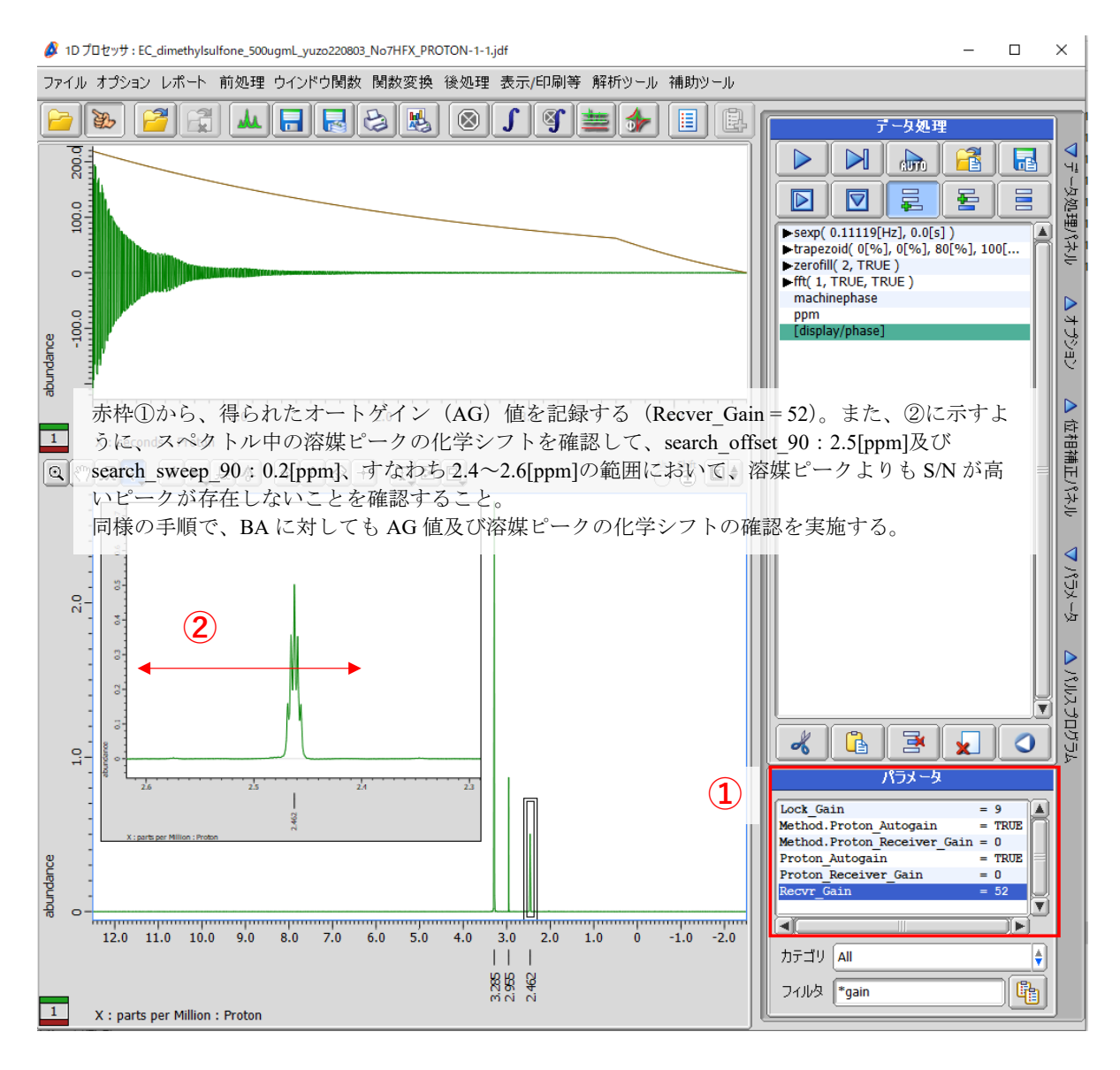

例えば、EC の AG 値 52、BA の AG 値 46 の場合は、、、 BA の AG 値: 46 を基準にして、46-6 = 40、すなわち、ECqNMR 測定のレシーバゲインは 40 に統一すること。

図 19 (3/3): 溶媒ピークの化学シフト及びレシーバーゲイン (RG) の確認方法

# 付属 **8**:**scout\_scan** 測定データの分光計内部処理方法

scout scan は積算回数の 1 回の 1H 測定である。EC-qNMR スクリプトの Method パラメータで設定し た search\_offset\_90 及び search\_sweep\_90 のパラメータに従い、この範囲内で最も S/N 比の良いピークを探 す(図 20)。pw 連続測定は、この最も S/N 比の良いピークを照射中心にして実施される。

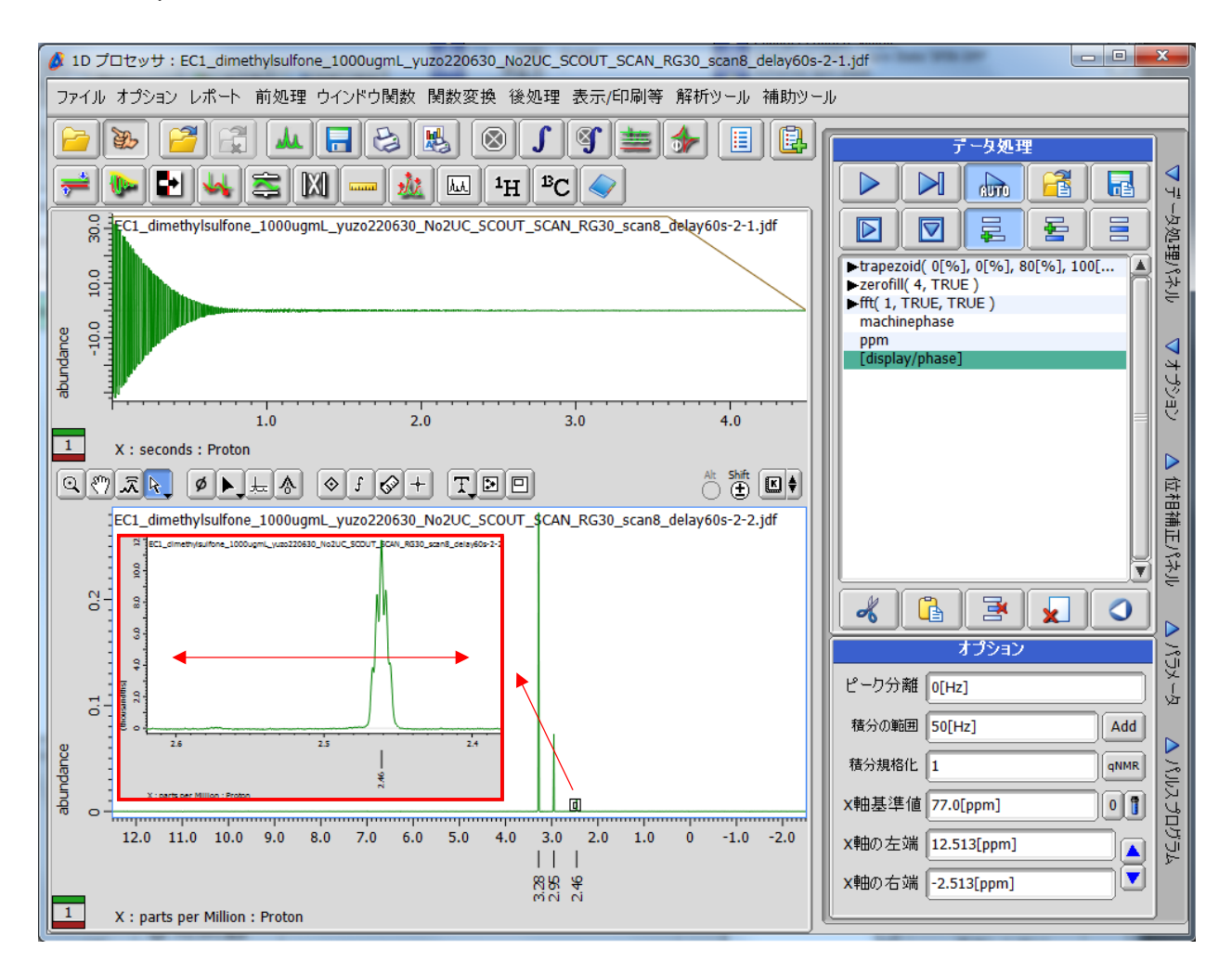

EC を試料として用いた場合の scout\_scan スペクトルデータ。search\_offset\_90:2.5[ppm]、search\_sweep\_90:0.2[ppm] に設定した場合、赤両矢印の範囲内 (2.4~2.6 ppm) で最も S/N 比の良いピークを探す。この場合、溶媒ピークで ある DMSO-*d*<sup>5</sup> の 2.46 ppm のピークが、pw 連続測定の照射中心に設定される。

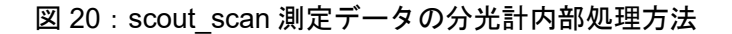

## 付属 **9**:**pw** 連続測定データの分光計内部処理方法

pw 連続測定から得られるアレイデータにつき、縦軸を照射中心ピークの強度、横軸をパルス幅 (pw) としてプロットすると、減衰する正弦波が描かれる。この減衰する正弦波に対して分光計がカーブフィ ッティング(CF)を行い、pw90 を算出する(図 21)。

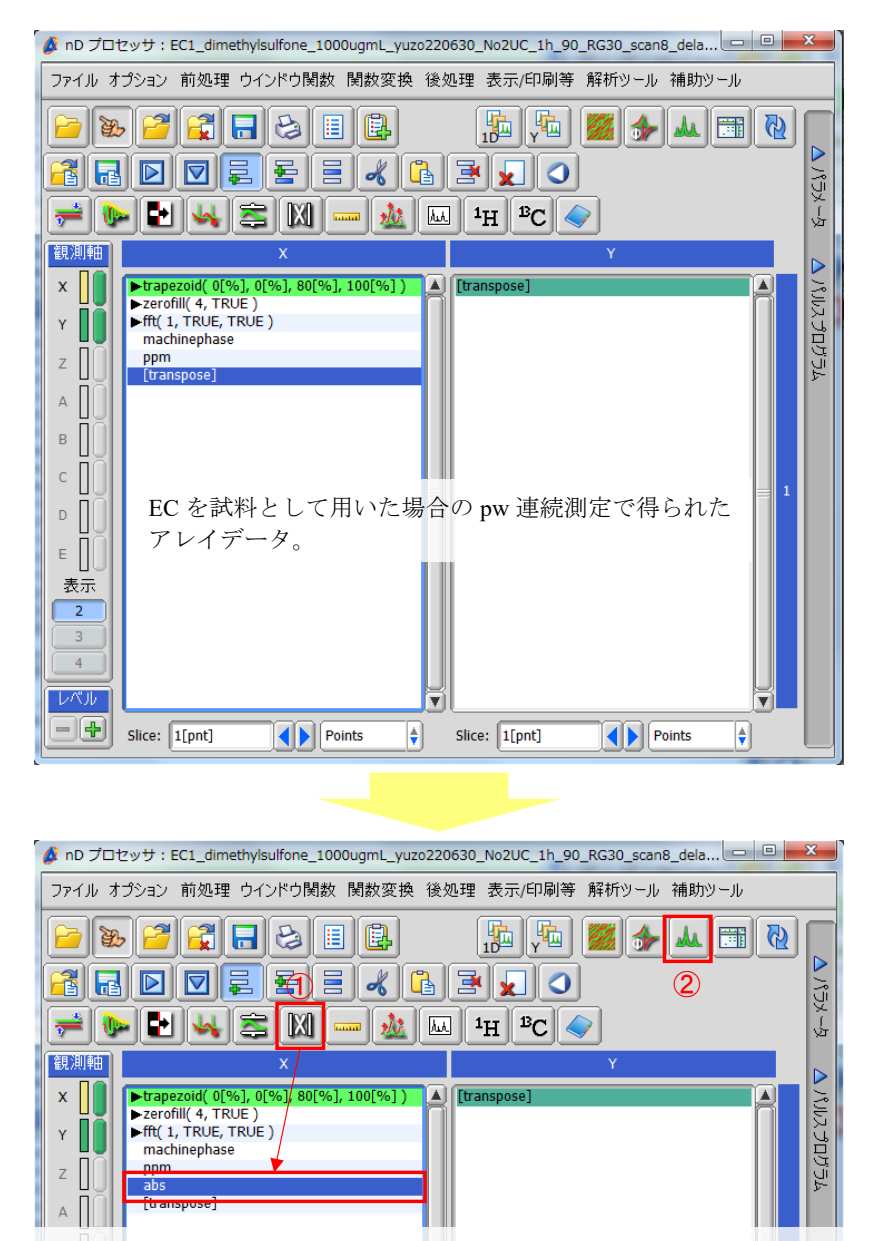

アレイデータは複数のスライスデータから構成される。アレイデータから正弦波を描くためには、全スライスデー タに対して、統一した位相補正を行う必要がある。この統一の位相補正パラメータは、全スライスデータの内、符 号関係なく最も強度の強いピークを持つスライスデータを基準に設定される。具体的には、分光計はピーク強度を 強制的に正の値にする「abs」を適用する。赤枠①のボタンをクリックすると、「abs」が追加される。次に赤枠②の ボタンをクリックして、データスレートを開く。

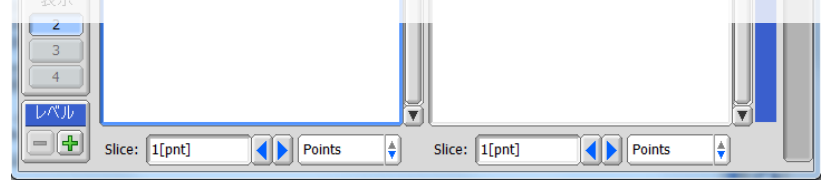

図 21 (1/6): pw 連続測定データの分光計内部処理方法

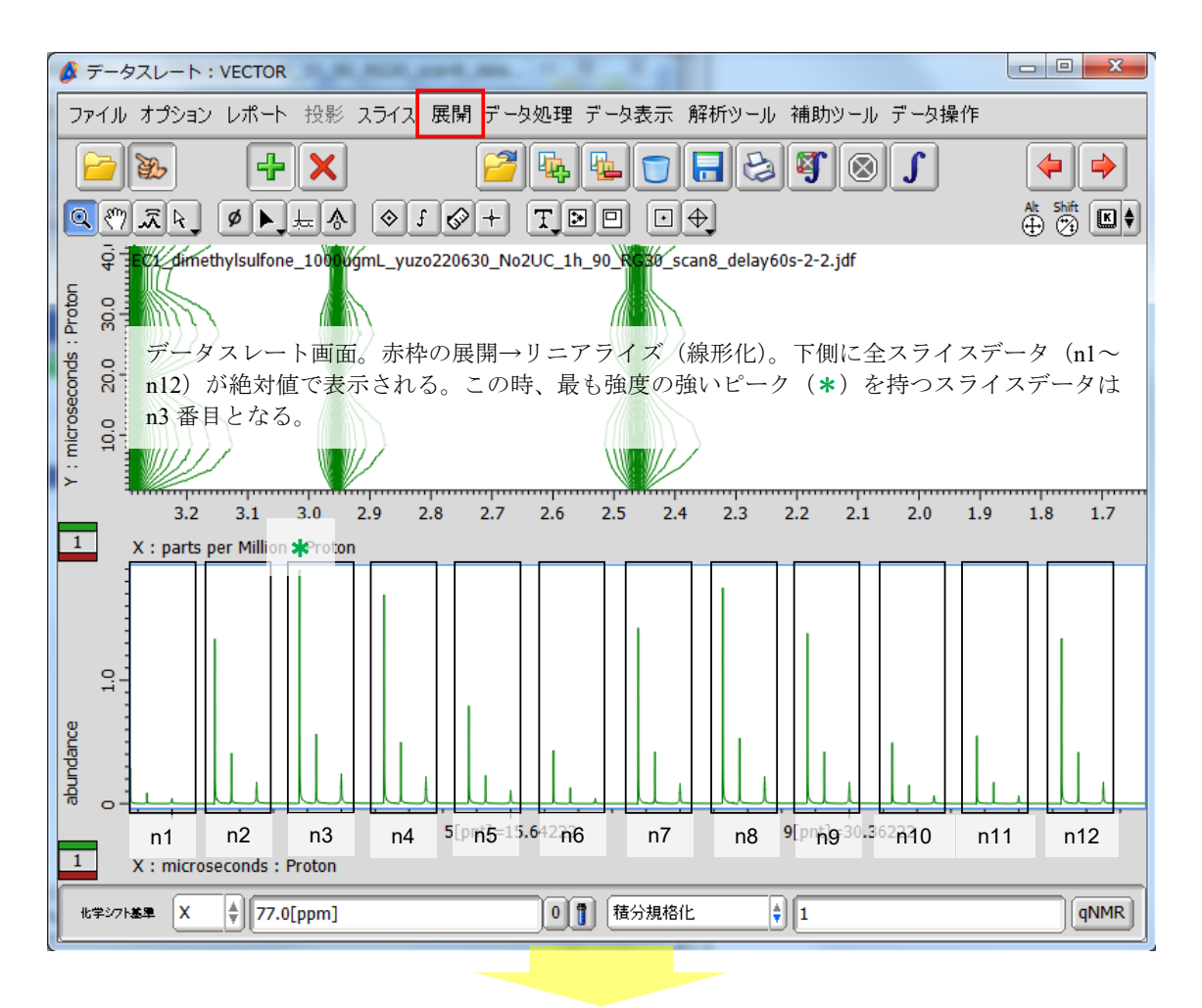

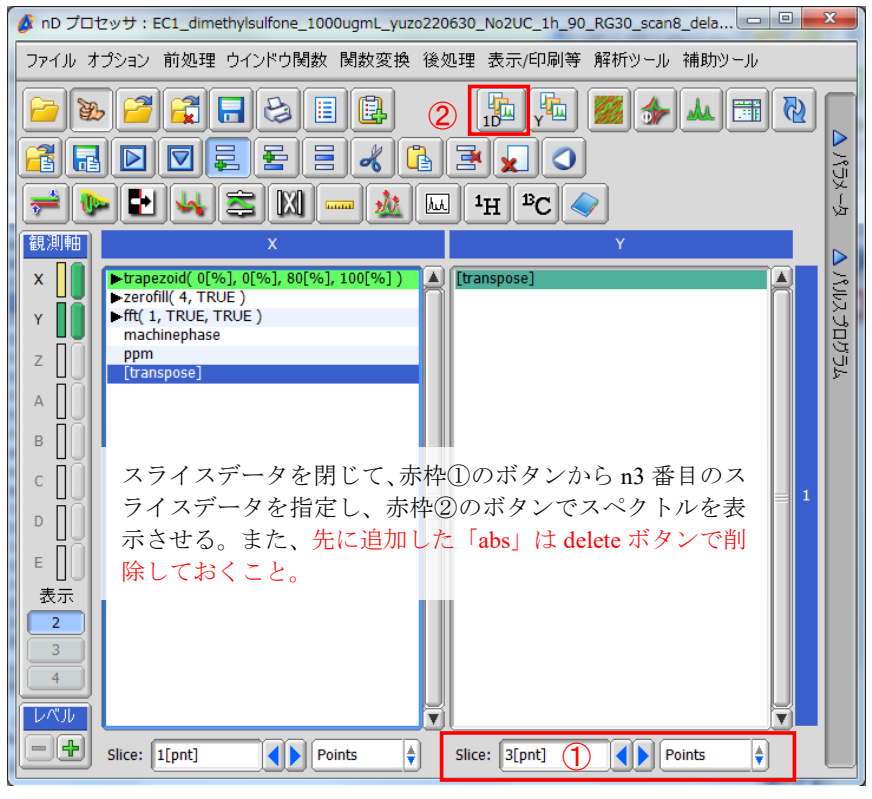

図 21 (2/6): pw 連続測定データの分光計内部処理方法

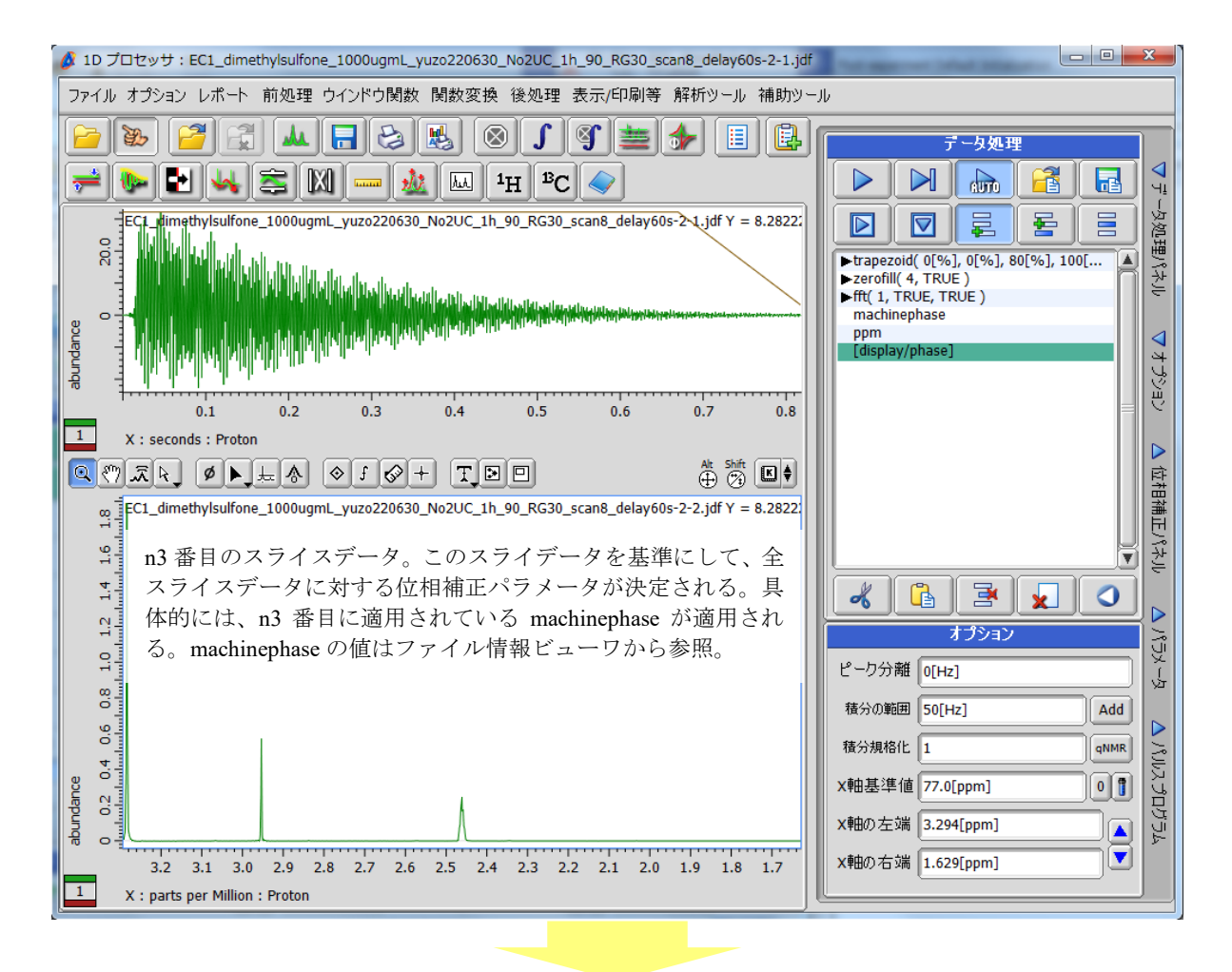

| $\overline{\mathbf{x}}$<br><mark>タ</mark> ファイル情報ビューワ: [EC1_dimethylsulfone_1000ugmL_yuzo220 □ 回 |                                                                                                    |  |  |  |  |  |
|-------------------------------------------------------------------------------------------------|----------------------------------------------------------------------------------------------------|--|--|--|--|--|
| ファイル 表示 フォーマット                                                                                  |                                                                                                    |  |  |  |  |  |
|                                                                                                 | $\mathbf{E}$ $\mathbf{E}$ $\mathbf{E}$ $\mathbf{E}$<br>$\left\  \overline{\mathsf{a}_2 \mathsf{b}} \right\  \overline{\mathsf{a} \Delta \mathsf{b}}$ [Hz]<br>E<br>壨<br>F |  |  |  |  |  |
|                                                                                                 | ■ パラメータ レポート ピーク情報 プロセスリスト 観測軸 パルスプログラム                                                                                                    |  |  |  |  |  |
|                                                                                                 | サンプル名  EC1_dimethylsulfone_1000ugmL_yuzo220630_No2UC                                                                                                    |  |  |  |  |  |
|                                                                                                 | 赤枠のパラメータが machinephase のパラメータとなる。これらのパラ                                                                                                    |  |  |  |  |  |
|                                                                                                 | メータを控えておく。<br>測定者 Loetta                                                                                                    |  |  |  |  |  |
|                                                                                                 |                                                                                                    |  |  |  |  |  |
| Lock State                                                                                      | = AUTØLOCK                                                                                                    |  |  |  |  |  |
| Lock Status                                                                                     | $=$ LOCK IDLE                                                                                                    |  |  |  |  |  |
| Lock Strength                                                                                   | $= 1772$                                                                                                    |  |  |  |  |  |
| Machine                                                                                         | $=$ scc600H Varian C                                                                                                    |  |  |  |  |  |
| Machinephase X PO                                                                               | $= 74.94317$ [deq]                                                                                                    |  |  |  |  |  |
| Machinephase X P1                                                                               | $= 51.4268$ [deg]                                                                                                    |  |  |  |  |  |
| Machinephase X Pp                                                                               | $= 0[8]$                                                                                                    |  |  |  |  |  |
| Mas Spin Action                                                                                 | $=$ SPIN OFF                                                                                                    |  |  |  |  |  |
| Mas Spin Get                                                                                    | $= 0$ [Hz]                                                                                                    |  |  |  |  |  |
| Mas Spin Mode                                                                                   | $=$ $AUTO$                                                                                                    |  |  |  |  |  |
|                                                                                                 |                                                                                                    |  |  |  |  |  |
| カテゴリ<br><b>All</b>                                                                              | ŧ<br>フィルタ<br>⊪∗                                                                                                    |  |  |  |  |  |

図 21 (3/6): pw 連続測定データの分光計内部処理方法

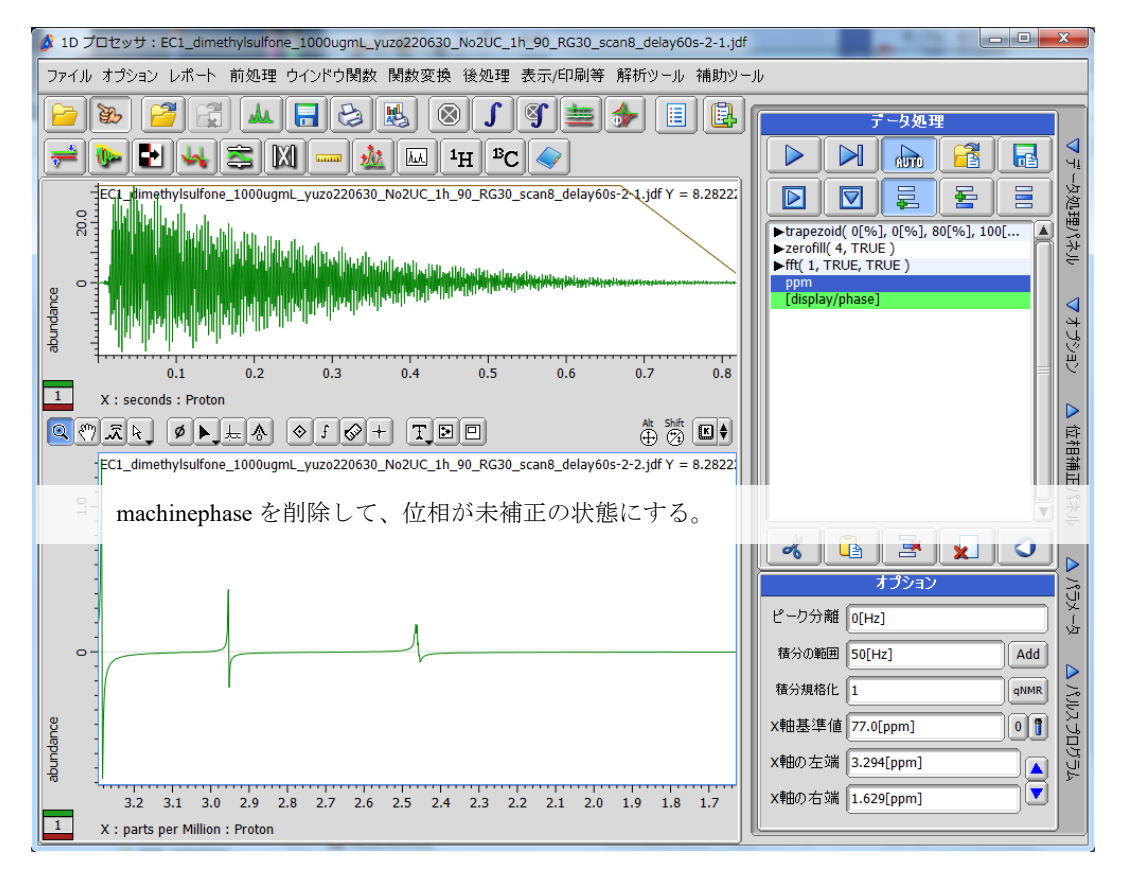

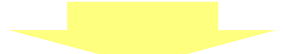

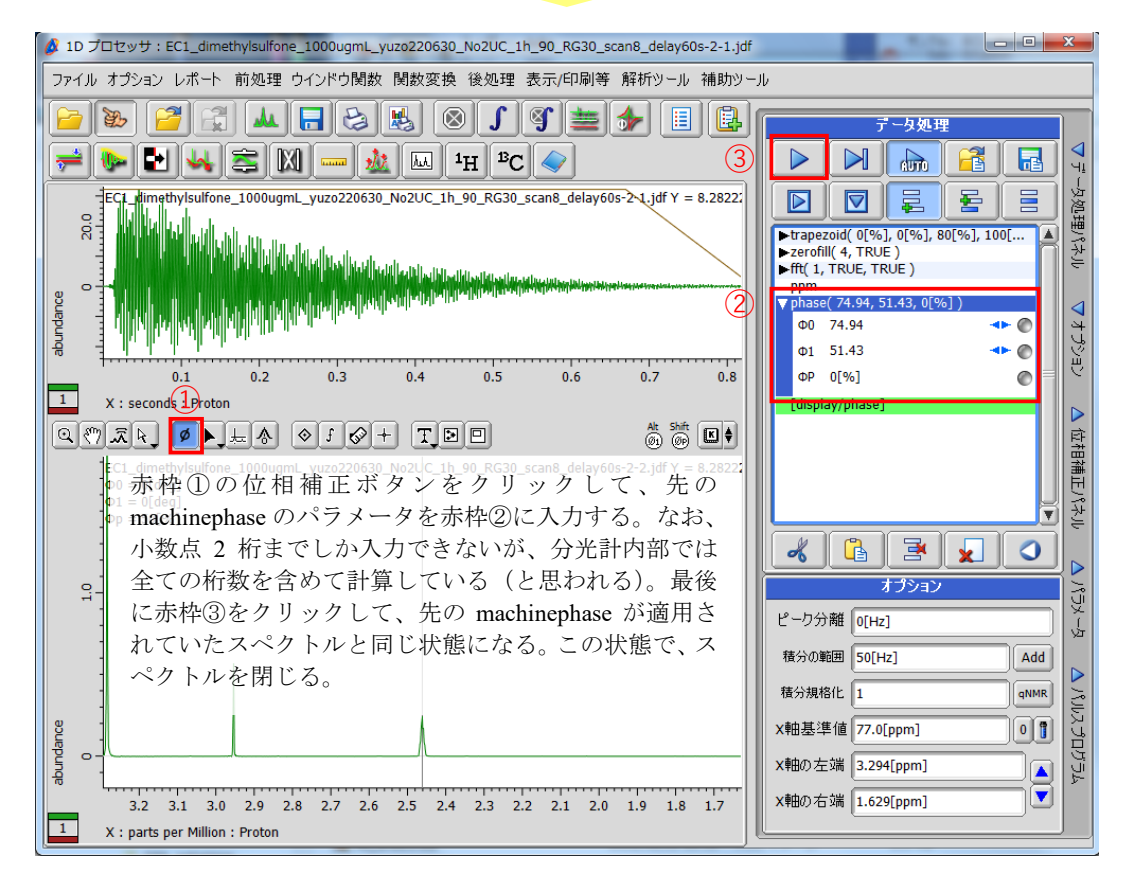

図 21 (4/6): pw 連続測定データの分光計内部処理方法

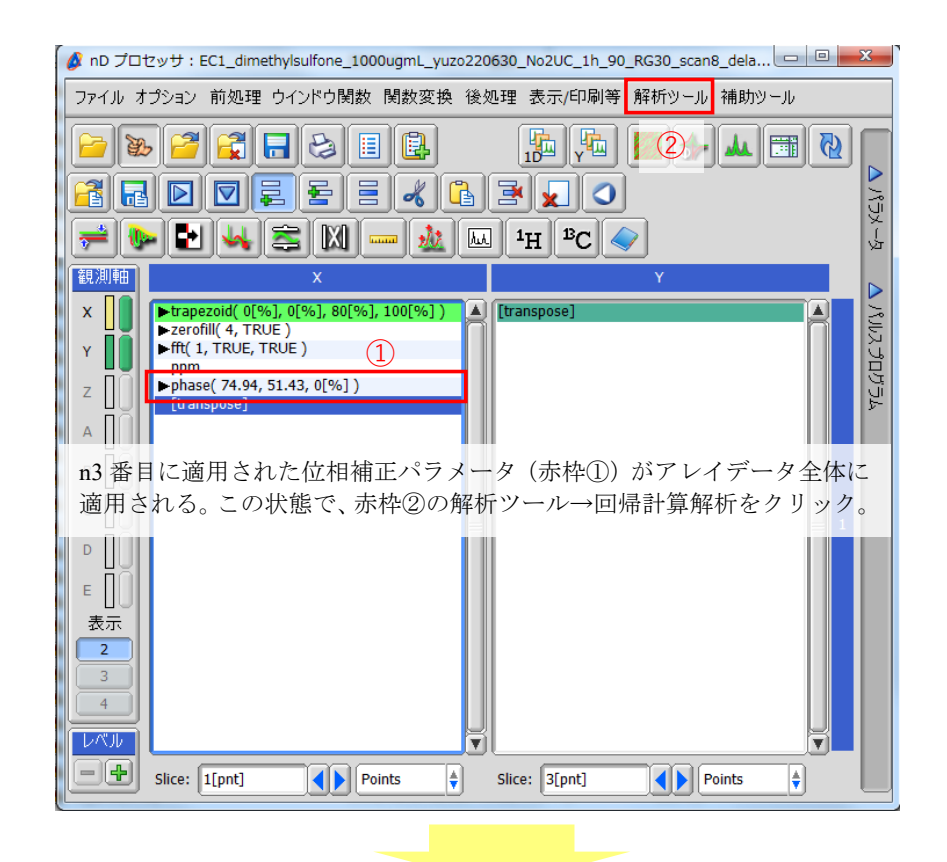

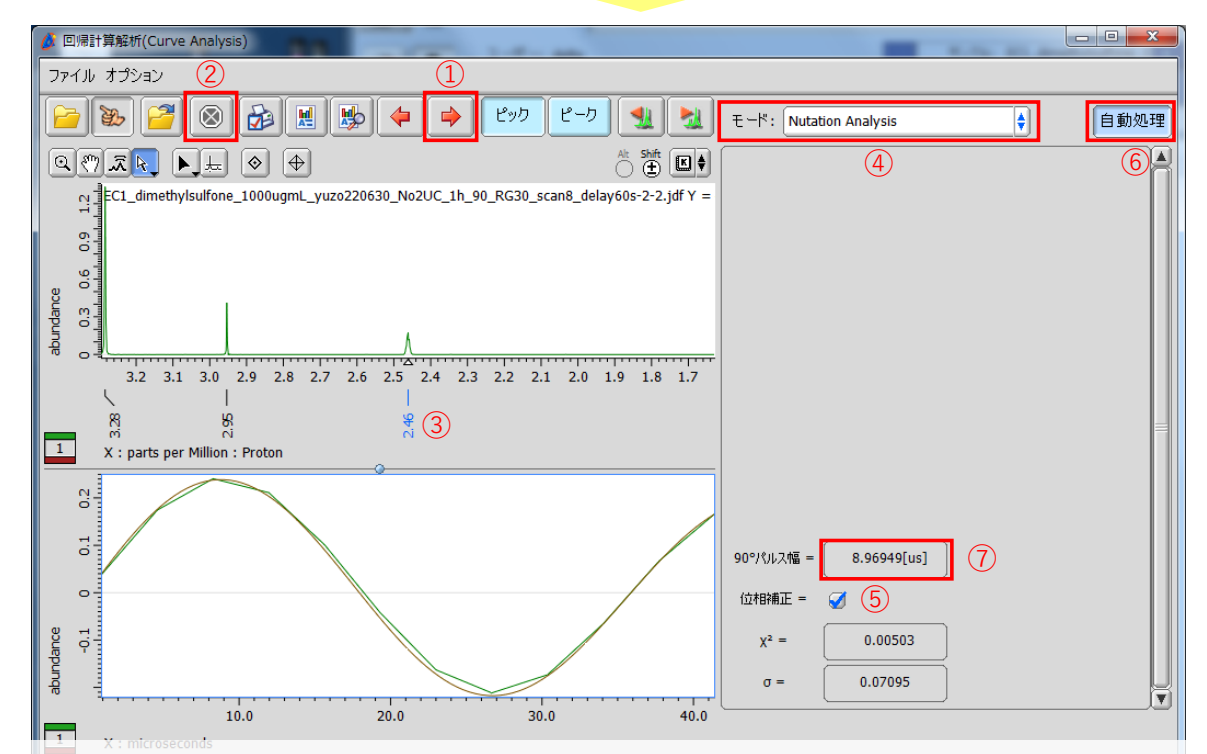

赤枠①のボタンを1回クリックして、n2 番目のスライスデータを表示させる。この状態で赤枠②のボタンを押してピ ークピックを行う。EC-qNMR スクリプトの search\_offset\_90 及び search\_sweep\_90 パラメータに従い(それぞれ、2.5 ppm 及び 0.2 ppm)、この範囲内で最も S/N 比の良いピークを選択する。すなわち、③のピークがカーブフィッティン グの対象となる。次に、赤枠④からモード:Nutation Analysis を選択し、⑤の位相補正に✓を入れる。最後に赤枠⑥の 自動処理ボタンを押すと、pw90 が算出される(赤枠⑦:8.96949[us])。

#### 図 21 (5/6): pw 連続測定データの分光計内部処理方法

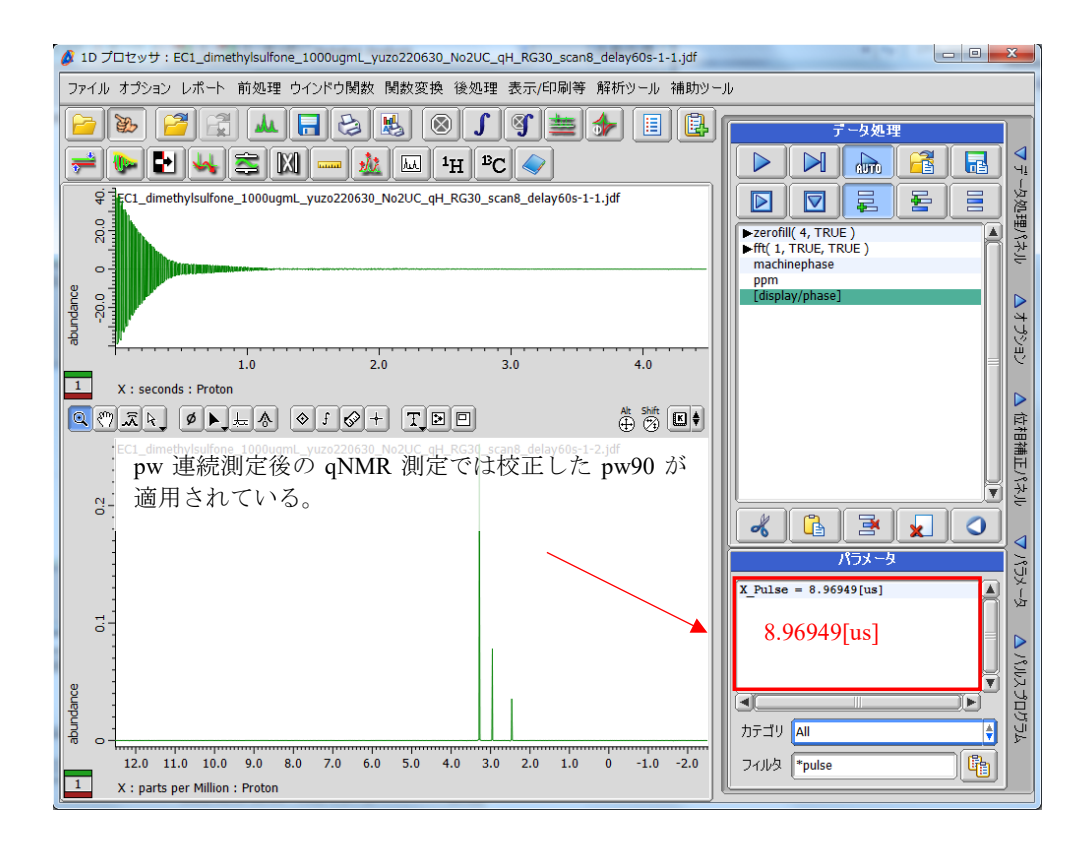

図 21 (6/6): pw 連続測定データの分光計内部処理方法

# 研究成果の刊行に関する一覧表

雑誌

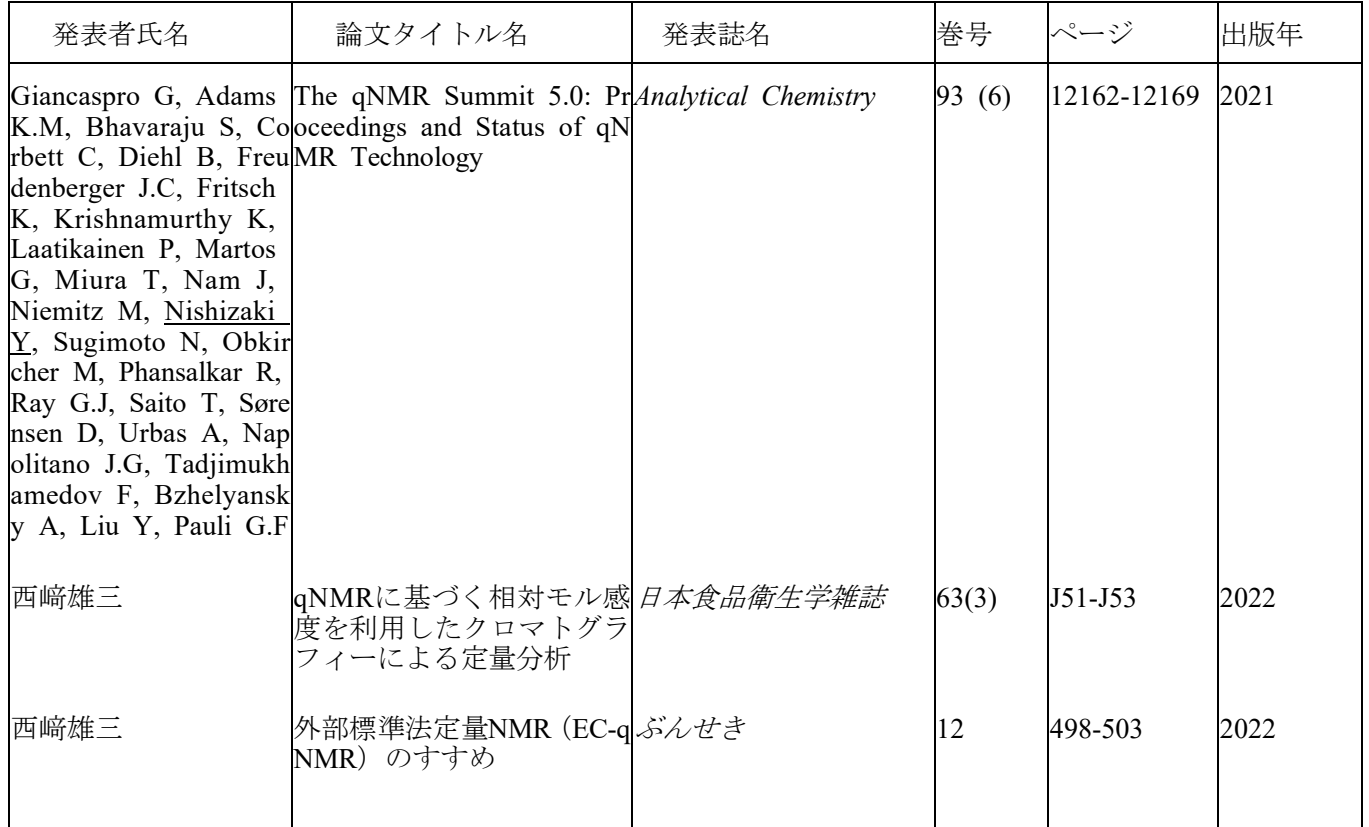